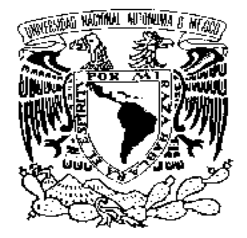

**UNIVERSIDAD NACIONAL AUTÓNOMA DE MÉXICO** 

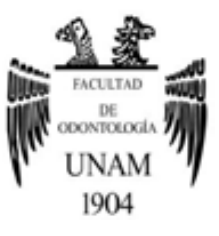

# **FACULTAD DE ODONTOLOGÍA**

DIAGNÓSTICO ORTODÓNTICO Y ORTOPÉDICO MEDIANTE EL USO DE LA TOMOGRAFÍA VOLUMÉTRICA.

# **T E S I N A**

QUE PARA OBTENER EL TÍTULO DE

# **C I R U J A N A D E N T I S T A**

P R E S E N T A:

KARLA PAULINA RÍOS SOSA

TUTOR: Esp. GABRIEL ALVARADO ROSSANO

MÉXICO, D.F. **2015**

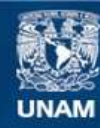

Universidad Nacional Autónoma de México

**UNAM – Dirección General de Bibliotecas Tesis Digitales Restricciones de uso**

### **DERECHOS RESERVADOS © PROHIBIDA SU REPRODUCCIÓN TOTAL O PARCIAL**

Todo el material contenido en esta tesis esta protegido por la Ley Federal del Derecho de Autor (LFDA) de los Estados Unidos Mexicanos (México).

**Biblioteca Central** 

Dirección General de Bibliotecas de la UNAM

El uso de imágenes, fragmentos de videos, y demás material que sea objeto de protección de los derechos de autor, será exclusivamente para fines educativos e informativos y deberá citar la fuente donde la obtuvo mencionando el autor o autores. Cualquier uso distinto como el lucro, reproducción, edición o modificación, será perseguido y sancionado por el respectivo titular de los Derechos de Autor.

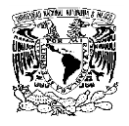

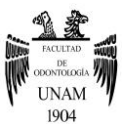

# **AGRADECIMIENTOS**

*"La gratitud en silencio no sirve a nadie"* 

*G. B. Stern.* 

*Gracias…* 

*… Al que está conmigo en cada paso que doy, al que fortalece mi mente, al que ha sido mi soporte y compañía durante toda mi carrera, al que le debo simplemente todo; gracias a Dios.* 

*… A quienes sin escatimar esfuerzo alguno, han sacrificado su vida entera para formarme, a quienes su única ilusión ha sido ver convertirme en una persona de provecho; gracias a mis padres Francisco y Eva.* 

*… A los que se esforzaron conmigo, a los que me brindaron apoyo, alegría y fortaleza para seguir adelante y me conocen tal y como soy; gracias a mis hermanos Olivia y José.* 

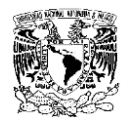

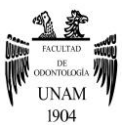

*… A la Dra. Diana amiga, cómplice y consejera.*

*… A quienes permanecieron a mi lado todos estos años, apoyándome en los buenos y malos momentos; gracias a mis amigos Alfredo, Franz, Andrés y al resto de mis compañeros.* 

*… A los que fueron testigos de mi trabajo día tras día, brindándome apoyo, paciencia y colaboración pero sobre todo gran amistad; gracias a mi asesor el Dr. Gabriel Alvarado por su tiempo y dedicación, a la Dra. Fabiola Trujillo quien me inspira determinación, a la Dra. Beatriz Aldape quien fue una figura esencial en mi formación, a la Dra. Viridiana quien gracias a sus conocimientos se pudo desarrollar este trabajo, y al resto de mis docentes.* 

*… A la Universidad Nacional Autónoma De México y a la Facultad de Odontología por abrirme sus puertas y convertirse en mí casa de formación académica.* 

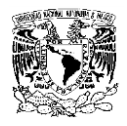

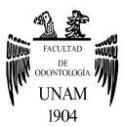

# **ÍNDICE**

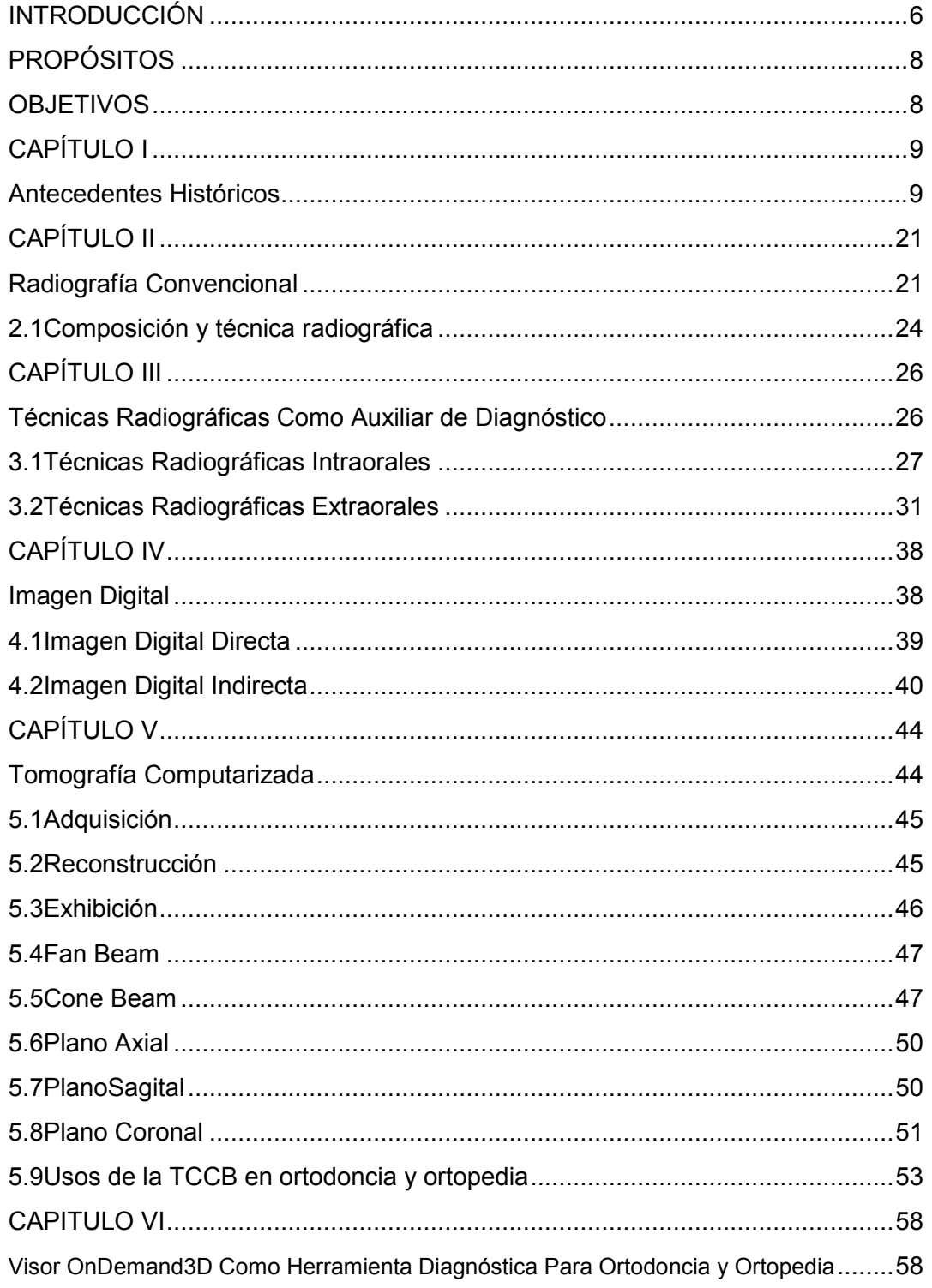

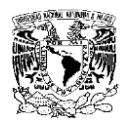

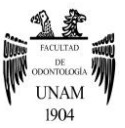

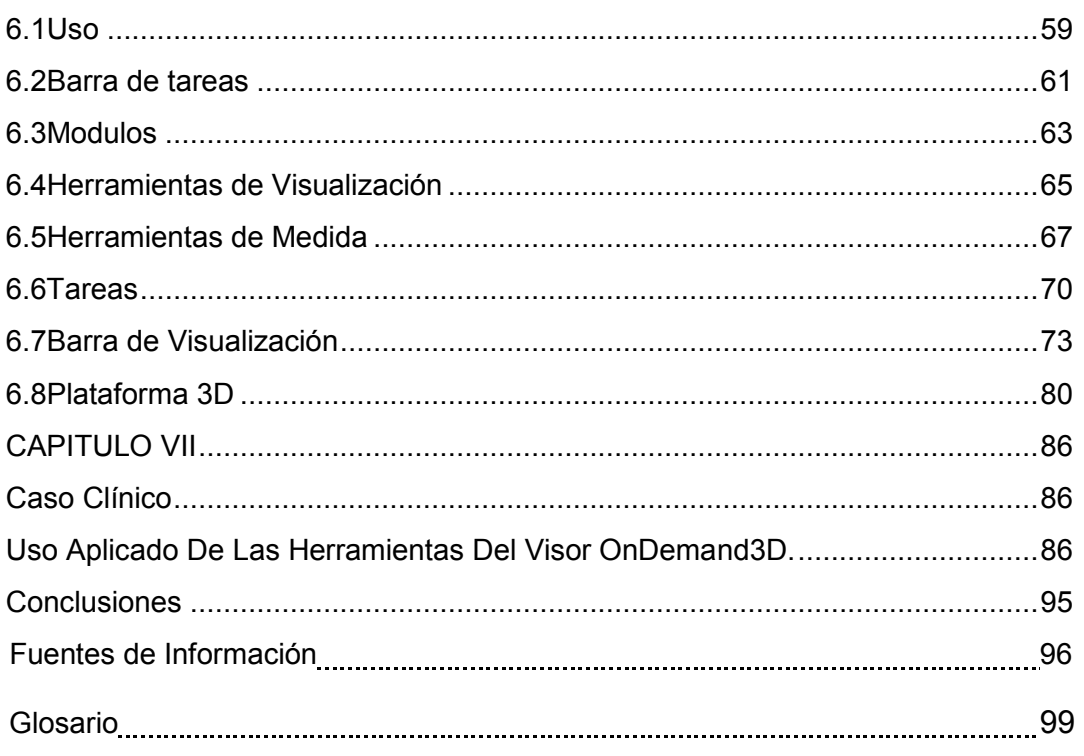

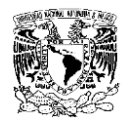

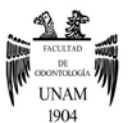

### **INTRODUCCIÓN**

<span id="page-6-0"></span>Desde hace mucho tiempo se ha utilizado la imagenología para fines odontológicos, al ser indispensable en dicha área, se han hecho bastantes estudios para su mejora; como consecuencia surgen las imágenes tridimensionales, las cuales se presentan como una novedosa propuestas imagenológica ya que proporcionan información certera y fidedigna, permitiendo al profesional que hace uso de ellas una nueva alternativa de diagnóstico en tercera dimensión, obteniendo las ventajas que ofrece.

La Tomografía Computarizada Cone Beam se presenta como una herramienta de diagnóstico para la comunidad clínica, cuyo propósito es dar información precisa de la anatomía del paciente y asistir al profesional en el diagnóstico de patologías, alteraciones anatómicas y fisiológicas.

Las radiografías convencionales, actualmente siguen siendo muy utilizadas, pero presentan ciertas desventajas como son: mayor tiempo de elaboración, superposición de estructuras, además de requerir una buena técnica por parte del operador, incluyendo el gasto que implica dicho proceso.

La radiología digital nos ha permitido tener mejores imágenes, así como múltiples software para sacar provecho de estas imágenes, pues su formato es más versátil y más fácil de trabajar, aun así , siguen siendo imágenes bidimensionales.

La Tomografía Computarizada Cone Beam permite realizar un análisis cefalométrico en los tres planos del espacio, determinar la forma, volumen y posición exacta de estructuras anatómicas, conocer el estado de la ATM antes de comenzar cualquier tratamiento, identificar alteraciones que influyan en el tratamiento ortodóncico u ortopédico, estudio de vías aéreas, etc. las imágenes de la TCCB serán analizadas, visualizadas a través de distintos softwares, los cuales cuentan con múltiples herramientas y funciones que resultan excelentes para el diagnóstico y tratamiento odontológico.

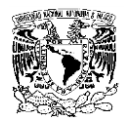

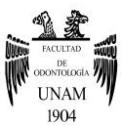

Para utilizar la TCCB es necesario estar familiarizado con los diferentes programas que se encuentran disponibles en el mercado para la visualización de imágenes tridimensionales, ya que la morfología 3D es bastante diferente a la 2D. En la actualidad los profesionales pueden adquirir capacitación para hacer uso adecuado de los programas de visualización y beneficiarse de ellos, en el área de ortodoncia y ortopedia, es importante realizar buenos diagnósticos ya que un buen diagnóstico es el pilar para obtener un tratamiento exitoso.

Es importante recordar que una mala evaluación puede llevar al fracaso. La actualización y capacitación para hacer uso de nuevas tecnologías resulta bastante benéfico para el paciente y para el profesional ya que permiten la planificación adecuada de tratamientos acortando el tiempo de trabajo.

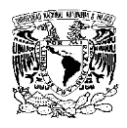

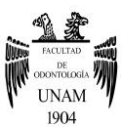

# **PROPÓSITOS**

- <span id="page-8-0"></span> Aplicar la Tomografía Computarizada Cone Beam para el diagnóstico y tratamiento en los pacientes de ortodoncia y ortopedia craneofacial como procedimiento rutinario para obtención de resultados satisfactorios. con la ayuda de visores y softwares específicos.
- Conocer que la Tomografía Computarizada Cone Beam en conjunto con softwares para su lectura es una alternativa novedosa con múltiples usos que resultan bastante benéficos en ortodoncia y ortopedia craneofacial.

## **OBJETIVOS**

- <span id="page-8-1"></span> Reconocer la Tomografía Computarizada Cone Beam como medio diagnóstico en ortodoncia y ortopedia craneofacial.
- Demostrar la importancia de hacer uso de nuevas tecnologías para poder ofrecer mejores diagnósticos y tratamientos a través de estudios basados en tercera dimensión.
- Dar a conocer las principales herramientas y funciones que ofrece el visor On Demand.

<span id="page-9-0"></span>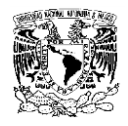

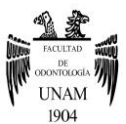

## **CAPÍTULO I**

### **Antecedentes Históricos**

<span id="page-9-1"></span>Wilhelm Conrad Roentgen, nació en el pequeño pueblo alemán de Lennep, en 1845, como hijo único de una acaudalada familia, tuvo acceso a una buena educación, en la cual desarrolló un gran interés por la experimentación.<sup>1</sup>

En 1895, Roentgen se convirtió en académico de la Universidad Wuerzburg en Alemania, donde realizó experimentos con un tubo de rayos catódicos que consistía en una envoltura de vidrio (bombilla) con electrodos positivos y negativos encapsuladas en él. Mientras trabajaba, Roentgen observó un resplandor fluorescente en una mesa cerca de su tubo. Cuando el aire del tubo era expulsado, se aplicaba un alto voltaje que como resultado, producía un brillo fosforescente emitido por un tipo de rayos totalmente desconocidos hasta entonces, a los que llamó rayos X. Los rayos X en el tubo de vacío de Roentgen eran producidos a partir de la corriente eléctrica aplicada al tubo, la cual causaba la ionización de las moléculas de gas presentes, debido a la diferencia de potencial eléctrico. Las partículas negativas chocaban con el lado positivo del tubo y de esa forma, se producían los rayos. Este mismo principio es usado por los tubos de rayos X actuales con algunas variantes, además de contar con características de seguridad contra la radiación y mejores sistemas de enfriamiento.<sup>2</sup> (Ver fig.1)

Con la ayuda de su esposa continuó realizando experimentos. Durante una ocasión ella colocó la mano por algunos minutos sobre una placa fotográfica bajo la radiación del tubo, posteriormente, se dio cuenta que podía ver su huesos. Los rayos eran capaces de atravesar tejidos humanos pero no eran capaces de atravesar huesos ni metales. Así, se obtuvo la primera radiografía.3

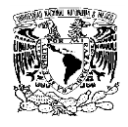

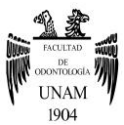

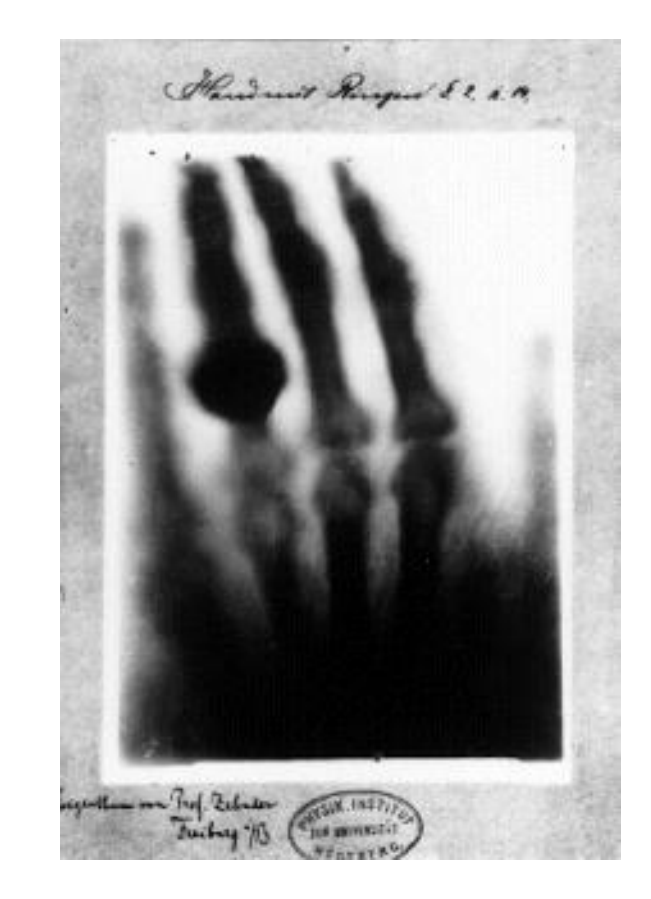

Figura 1. Radiografía Anna Bertha Roentgen.

Un gran número de científicos mostraron considerable interés en el descubrimiento de Roentgen, incluso, algunos lograron reproducirlo exitosamente, gracias a que el tubo de rayos catódicos era ampliamente conocido en la época. Los rayos X tuvieron mucha influencia e impulsaron numerosos experimentos en diversas áreas. En el caso de la medicina, los rayos X permitieron visualizar el interior del cuerpo humano sin la necesidad de realizar cirugías exploratorias; permitiendo así que los diagnósticos se volvieran más precisos, dado que ya no había que valerse únicamente de signos y síntomas.1Fuente:http://132.248.9.195/ptd2012/mayo/0680118/Index.html.

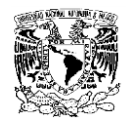

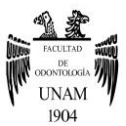

Roentgen fue uno de los físicos más reconocidos e importantes de su época, su descubrimiento lo hizo acreedor de un premio Nobel (Ver fig.2). De manera sorprendente, se negó a patentar los rayos X, ya que quería que estuvieran disponibles para toda la humanidad y que las investigaciones continuaran desarrollándose. Además de ser un gran científico, su carácter reservado lo llevó a preferir el trabajo individual, por lo que muchos de los aparatos que utilizó para sus investigaciones fueron creados por él mismo con bastante habilidad y destreza.<sup>1</sup>

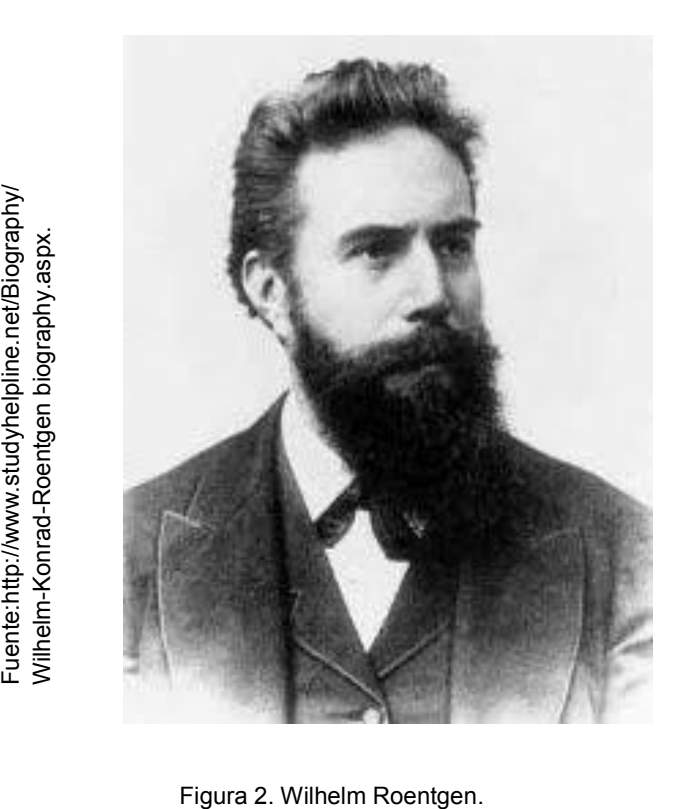

En 1896, el descubrimiento de los rayos X fue anunciado en Estados Unidos y en solamente dos años, Thomas Alva Edison y su equipo en Nueva Jersey logró reproducirlo, lamentablemente, un miembro de su equipo fue la primera persona reportada muerta como consecuencia de la radiación, por lo que Edison suspendió su trabajo en esta área.<sup>4</sup>

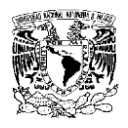

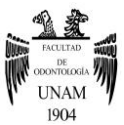

Ese mismo año, en Estados Unidos, el odontólogo Edmund Kells (Ver fig.3), quien había leído sobre el trabajo e investigación de Roentgen y los rayos X, mostró gran interés en el tema, e identificó el gran potencial que tenía este descubrimiento para la odontología. El doctor Kells adquirió todo el equipo eléctrico necesario para producir el voltaje que se requería para tomar una radiografía y lo ensambló en Carolina del Norte (Ver fig.4), donde tomó las primeras radiografías intraorales. Utilizó una gran variedad de tubos de vidrio, cada uno elegido según la edad del paciente, las condiciones climáticas y la magnitud del vacío. Posteriormente, ante la Southern Dental Society mostró por primera vez este uso odontológico de los rayos X4.

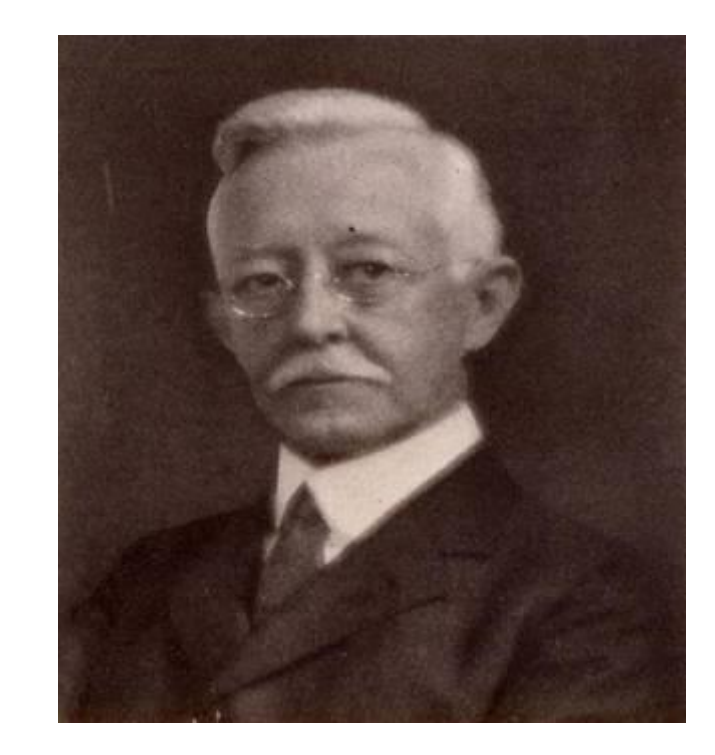

Figura 3. Dr. Edmund Kells.

uente:http://www.drbicuspid.com/index.aspx?sec=ser&sub Fuente:http://www.drbicuspid.com/index.aspx?sec=ser&sub<br>=def&pag=dis&ItemID=314628. =def&pag=dis&ItemID=314628

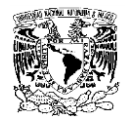

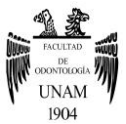

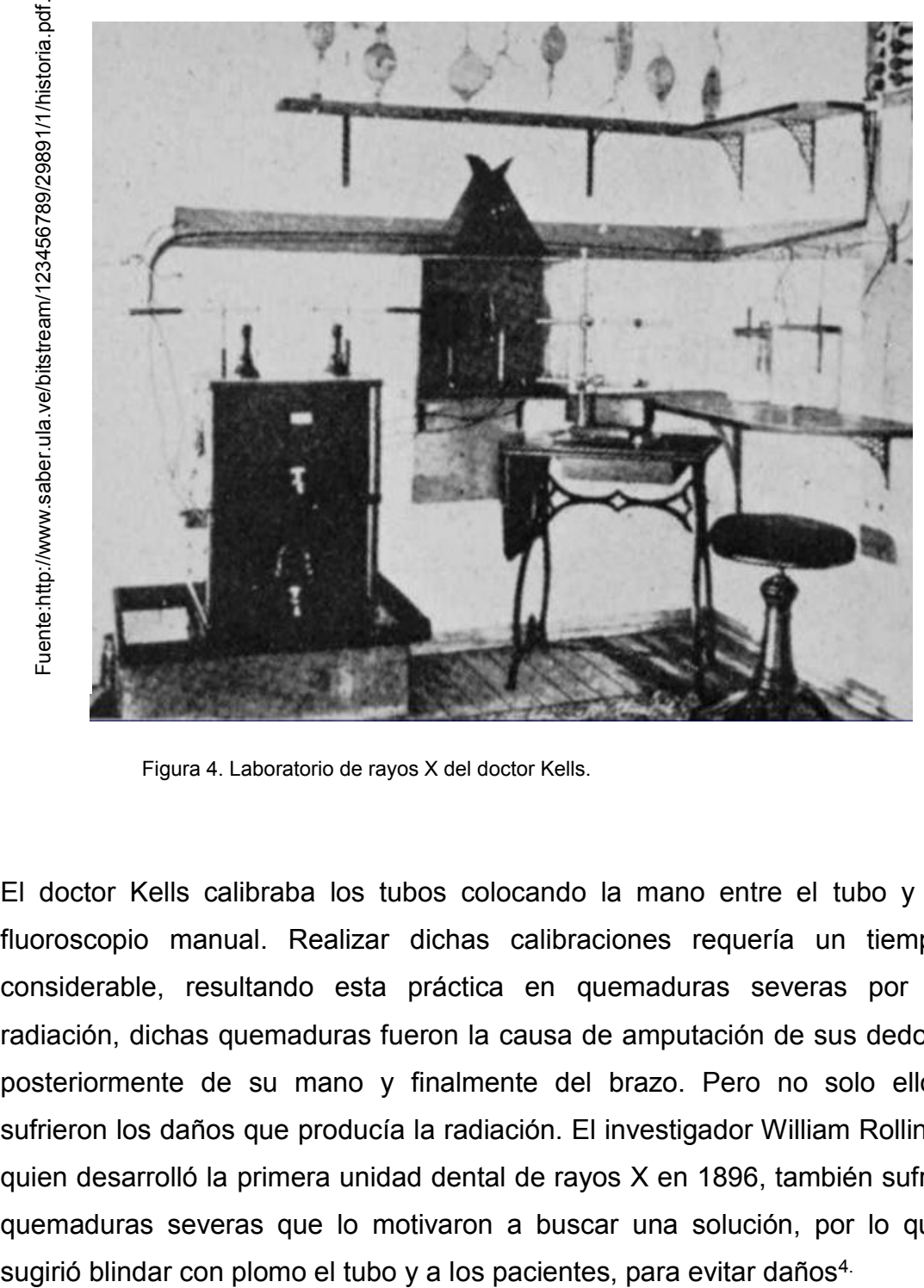

Figura 4. Laboratorio de rayos X del doctor Kells.

El doctor Kells calibraba los tubos colocando la mano entre el tubo y el fluoroscopio manual. Realizar dichas calibraciones requería un tiempo considerable, resultando esta práctica en quemaduras severas por la radiación, dichas quemaduras fueron la causa de amputación de sus dedos, posteriormente de su mano y finalmente del brazo. Pero no solo ellos sufrieron los daños que producía la radiación. El investigador William Rollins, quien desarrolló la primera unidad dental de rayos X en 1896, también sufrió quemaduras severas que lo motivaron a buscar una solución, por lo que

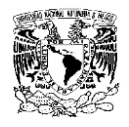

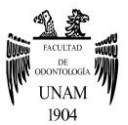

 En 1913 se introdujo la película dental Kodak dejando atrás a la placa fotográfica de vidrio para el registro de imágenes dentales (Ver fig.5). Otro gran avance fue en 1913, cuando se inventó el tubo de rayos X de cátodo caliente, que cambió el uso de gas residual por un filamento caliente que era la fuente de electrones del tubo.

Este nuevo tipo de tubo se convertiría en el prototipo de los tubos de rayos X usados actualmente. Ese año también se manufacturó el primer aparato estadounidense de rayos X para uso dental, el Coolidge, que tenía un tubo en el cabezal de la unidad, enfriado por inmersión en aceite.<sup>4</sup>

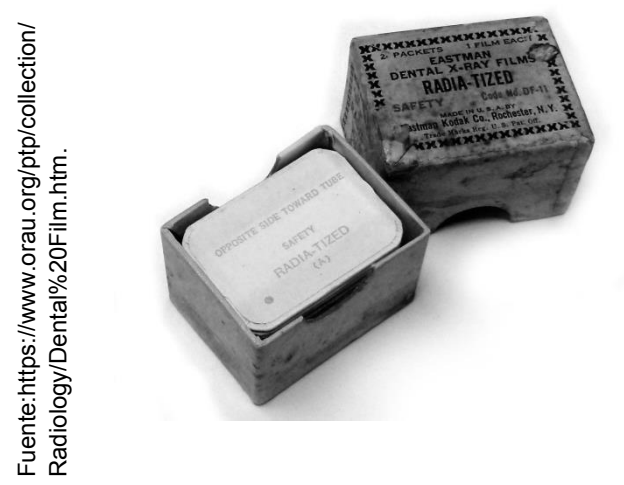

Figura 5. Película dental Kodak.

Posteriormente, Johann Karl August Radon (Ver fig. 6), matemático checo, nacido en 1887, como miembro de la Sociedad Real de Física y Matemática de Sajonia, publicó su teoría "Sobre la definición de funciones por sus integrales a lo largo de ciertos planos", en 1917, en la cual estableció los fundamentos matemáticos para la Tomografía Axial Computarizada. Así, comprobó que es posible reconstruir un objeto tridimensional a través de diversas proyecciones, convirtiéndose en el precursor matemático de la tomografía.<sup>5</sup>

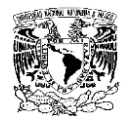

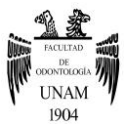

Fuente:http://www.revolvy.com/main/index. Fuente:http://www.revolvy.com/main/index. php?s=University%20of%20Hamburg. php?s=University%20of%20Hamburg.

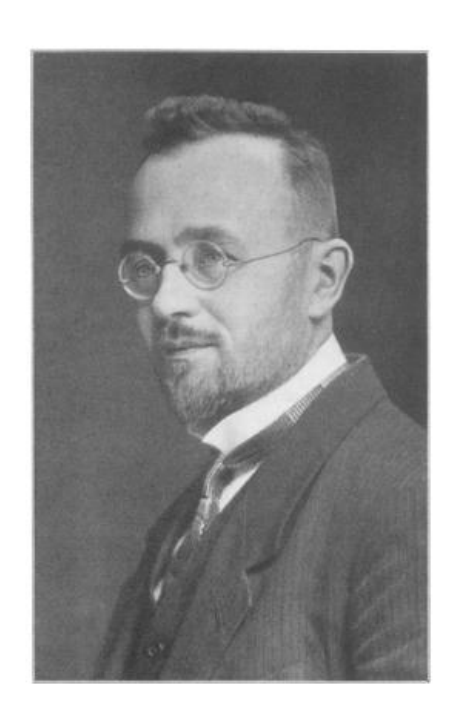

J.J. Rever

Figura 6. Johann Karl August Radon.

Por su parte, el ingeniero y físico, Allan Macleod Cormack, nacido en Johannesburgo, Sudáfrica, en 1924, realizó experimentaciones con fórmulas matemáticas y algoritmos para convertir datos numéricos en imágenes (Ver fig.7). Hizo un experimento que involucraba un artefacto llamado "fantasma", que consistía en un cilindro de aluminio rodeado por un anillo cilíndrico hecho de madera (Ver fig.8), que medía el grado en que los rayos gamma de una fuente radioactiva eran absorbidos al pasar por él. De ese modo demostró satisfactoriamente que sus resultados concordaban con la teoría matemática que había estado desarrollando. Todos estos estudios matemáticos culminaron con la fabricación de un escáner, pero no logró obtener la practicidad suficiente en el ámbito médico.<sup>6</sup>

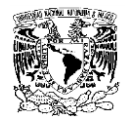

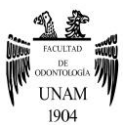

Fuente:http://www.nndb.com/people/498/0 Fuente:http://www.nndb.com/people/498/0<br>00131105.

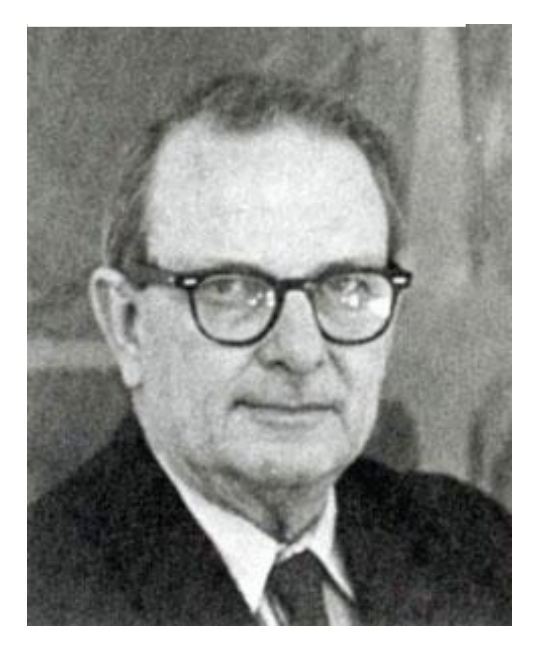

Figura 7. Allan MacLeod Cormack.

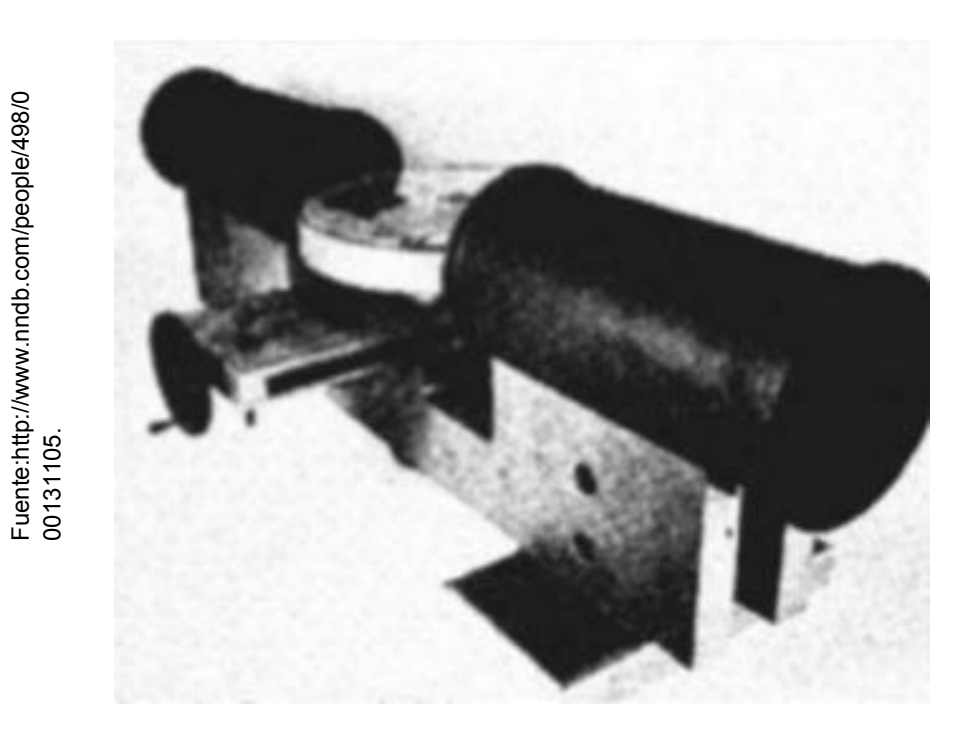

Figura 8. Prototipo de escáner según Cormack.

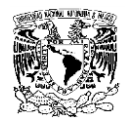

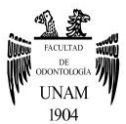

Godfrey Newbold Houndsfield, quien nació en 1919 en Newark Nottinghanshire, Inglaterra, fue la figura central en el desarrollo de la tomografía computarizada.<sup>7</sup> Houndsfield creció en una granja, donde los distintos tipos de maquinaría agrícola fueron su motivación para desarrollar sus primeros experimentos. Posteriormente, mostró interés en la construcción de aparatos eléctricos como amplificadores y grabadoras, así como por el vuelo y los aeroplanos, lo que lo llevó a enlistarse en la Real Fuerza Aérea. Ahí, se desempeñó con gran destreza en el área de electrónica, lo que lo llevó a convertirse en un experto en radares. Su trabajo con radares fue tan reconocido que recibió una beca para asistir a la universidad Faraday House Electrical Engineering College en Londres.<sup>8</sup>

Al finalizar sus estudios se unió a la compañía británica EMI (Electric and Musical Industries) donde trabajó en el desarrollo de sistemas de radares y computadoras, lideró el desarrollo y diseño de la primera computadora completamente transistorizada de Gran Bretaña, la EMI DEC 1100. Esta computadora tuvo gran éxito, tenía una memoria principal de 4 kb y una secundaria de 20 kb, también contaba con lectores de tarjetas, cintas perforadas, e impresora de líneas. De ese modo Houndsfield logró convertirse en director del departamento de investigación de EMI,<sup>9</sup> donde se le pidieron ideas novedosas que eventualmente lograrían convertirse en la tomografía computarizada.<sup>8</sup>Houndsfield deseaba hacer uso de las computadoras para crear imágenes tridimensionales a través de escanear un objeto desde varios ángulos<sup>9</sup>, sin embargo, este concepto conocido como tomografía computarizada ya había sido descrito anteriormente por el físico Allan Cormack. El tomógrafo de rayos X cerebral fue su primer escáner, desarrollado en el año de 1967, tres años después construyó el segundo tomógrafo, el cual lograba escanear el cuerpo completo.<sup>9</sup>Posteriormente, se presentó el tomógrafo ante la comunidad científica internacional al concedérsele la patente de su invento y en 1972 se publicaron los primeros

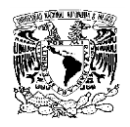

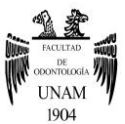

resultados clínicos.<sup>10</sup> Su escáner revoluciono el mundo de la imagenología, el complejo anatómico ahora podía ser observado y analizado en sus tres dimensiones.La tomografía computarizada funcionaba con el uso de detectores de radiación que giraban alrededor del paciente durante su estudio. Estos transformaban la radiación recibida en señales eléctricas que posteriormente eran transmitidas a una computadora que reconstruía los valores de densidad obtenidos, en una imagen formada por puntos en una pantalla. La imagen era formada gracias a que cada valor de atenuación tenía un tono diferente de gris, gracias a la capacidad de cada zona explorada para atenuar la radiación. Esta escala cuantitativa, la escala de Houndsfield (Ver fig.9), es usada actualmente para describir los distintos niveles de radiodensidad.<sup>9</sup>

Los datos de absorción de los rayos X que se realizan con la tomografía computarizada reciben una asignación numérica que va desde -1000 para el aire, 0 para el agua, hasta 1000 para el hueso (Ver fig.10). A cada valor numérico se le asigna un color, que puede ir desde negro hasta blanco según la densidad, representado en la imagen.<sup>8</sup>

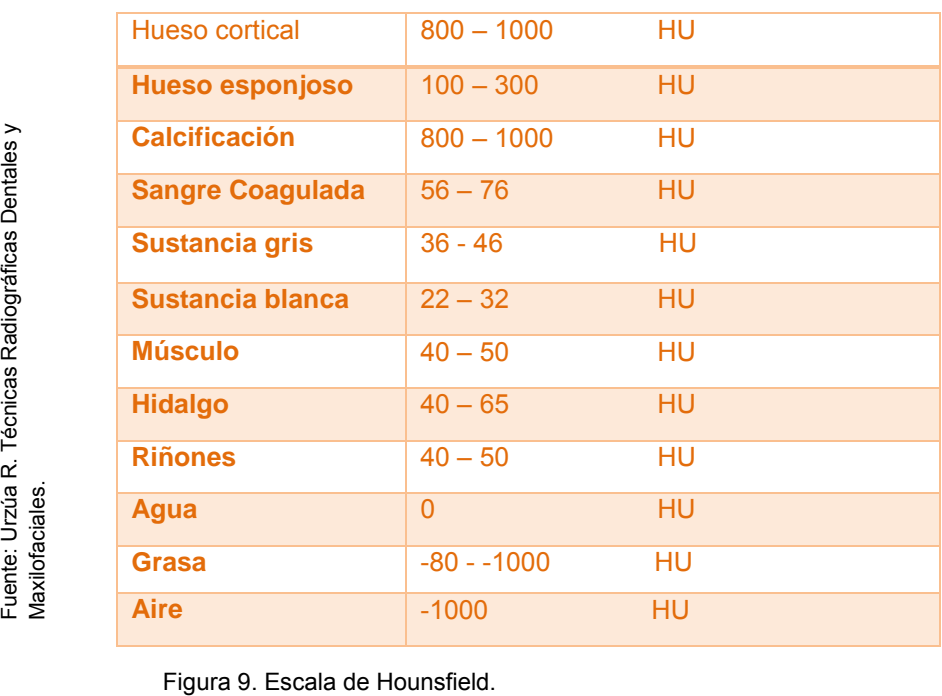

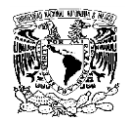

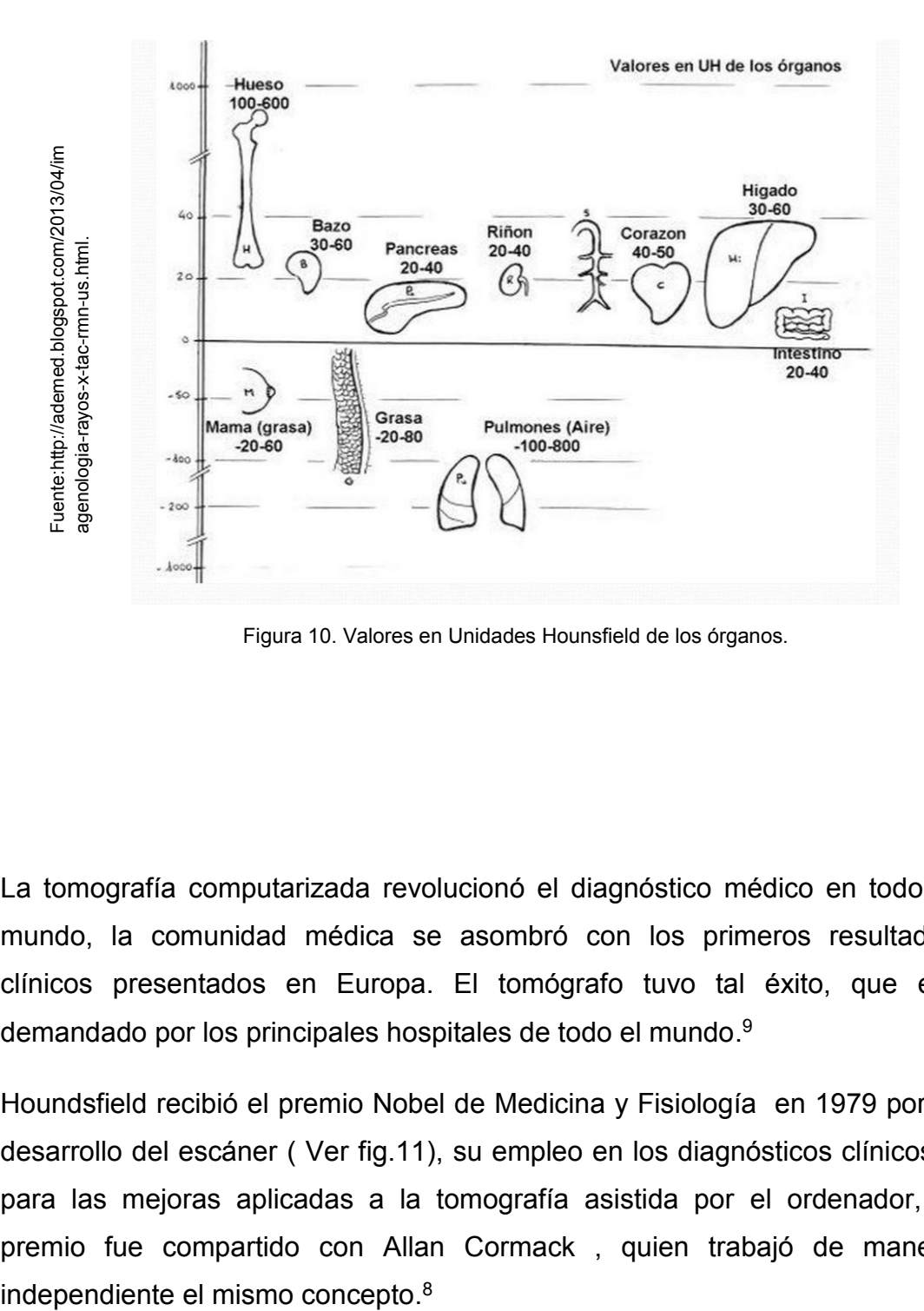

Figura 10. Valores en Unidades Hounsfield de los órganos.

La tomografía computarizada revolucionó el diagnóstico médico en todo el mundo, la comunidad médica se asombró con los primeros resultados clínicos presentados en Europa. El tomógrafo tuvo tal éxito, que era demandado por los principales hospitales de todo el mundo.<sup>9</sup>

Houndsfield recibió el premio Nobel de Medicina y Fisiología en 1979 por el desarrollo del escáner ( Ver fig.11), su empleo en los diagnósticos clínicos y para las mejoras aplicadas a la tomografía asistida por el ordenador, el premio fue compartido con Allan Cormack , quien trabajó de manera

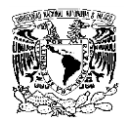

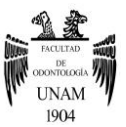

Houndsfield impactó la vida de mucha gente, aun en la actualidad millones de pacientes son beneficiados con su invento, que logró ver al interior del cuerpo sin la necesidad de entrar en él. La especialidad de la radiología se transformó completamente, expandió sus áreas de influencia y se convirtió en un gran apoyo para otras especialidades médicas.<sup>10</sup>

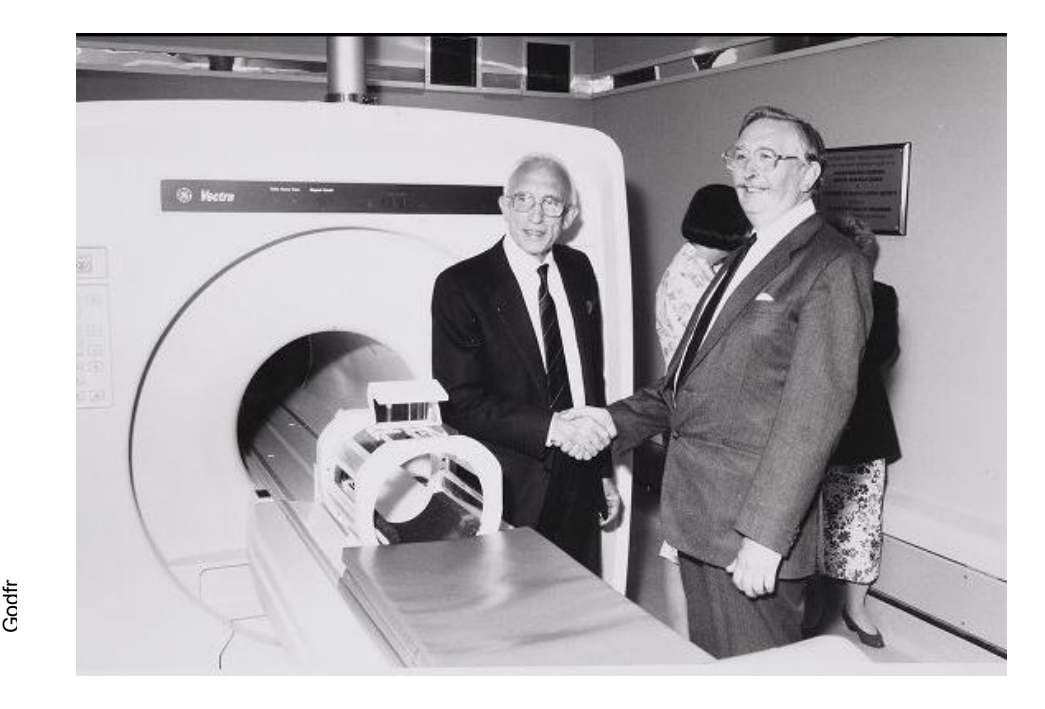

Figura 11. El profesor Ian Isherwood y Sir Godfrey Hounsfield en el lanzamiento del escáner 0,5 tesla Vectra RMN en el Departamento de Radiología Diagnóstica un la Universidad de Manchester.

Fuente:http://enriqueta.man.ac.uk/luna/servlet/detail/Manche ster~91~1~82965~104501:Professor-Ian-Isherwood-&-Sir-Fuente:http://enriqueta.man.ac.uk/luna/servlet/detail/Manche<br>ster~91~1~82965~104501:Professor-Ian-Isherwood-&-Sir-<br>Godfr

<span id="page-21-0"></span>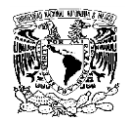

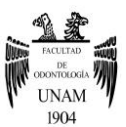

### **CAPÍTULO II**

### **Radiografía Convencional**

<span id="page-21-1"></span>La imagen radiográfica es indispensable para la práctica dental clínica, ya que la mayoría de las veces se requiere hacer uso de este tipo de exploración en la mayoría de los pacientes, por lo que las radiografías son consideradas la principal ayuda diagnóstica del clínico.<sup>10</sup>

Los rayos X son radiaciones electromagnéticas que transportan energía a través del espacio en forma de ondas que viajan a velocidad de la luz (299.792.458 m/s) en el vacío. Cada radiación tiene propiedades individuales, como los son la longitud de onda y su nivel de energía, los rayos X tienen una longitud de onda corta (10**-10** m) por lo cual pueden ionizarse es decir, pueden convertir un átomo en iones ya sea en anión (carga eléctrica negativa) o en catión (carga eléctrica positiva).<sup>11</sup>

Los rayos X se producen en el tubo de rayos X (una envoltura de vidrio) que contiene un ánodo y un cátodo. El cátodo es una bobina de alambre o filamento de tungsteno colocado en una taza de enfoque que actúa como fuente de electrones. El ánodo es un vástago de cobre en cuya cara interna se encuentra una lámina pequeña de tungsteno en donde se generan los rayos. Los rayos X son producidos cuando los electrones viajan a la velocidad de la luz y golpean el blanco del ánodo, para dicha acción se requiere un tubo y un generador de rayos X. (Ver fig.12).<sup>12</sup>

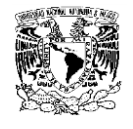

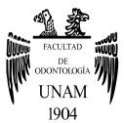

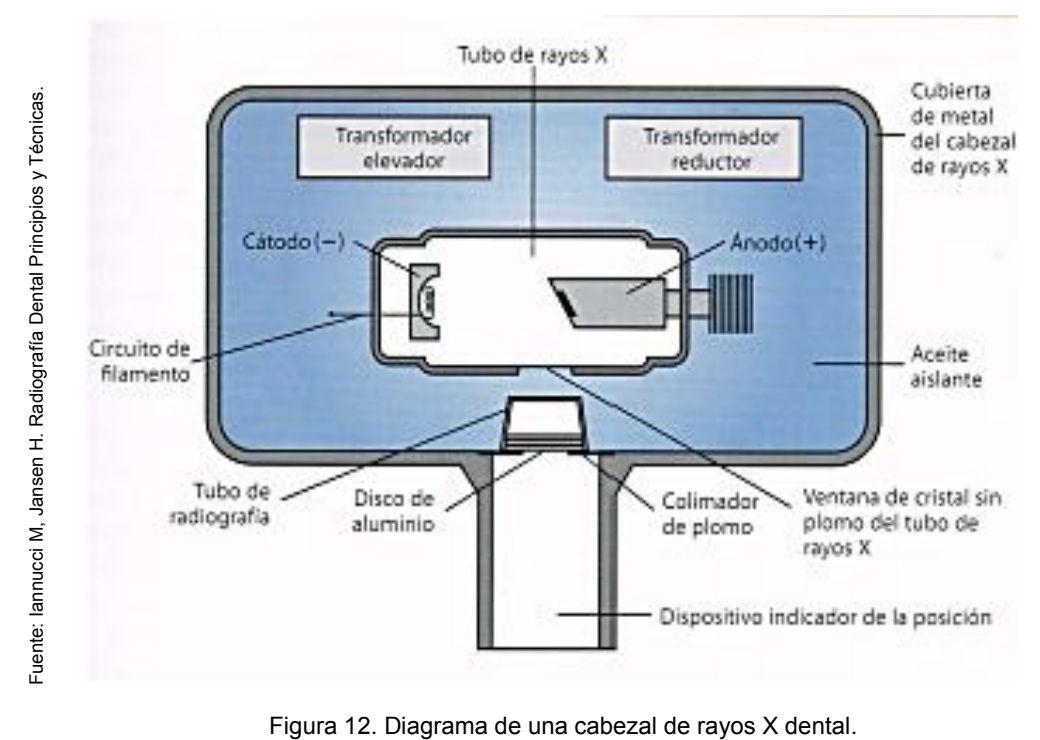

Al activar la máquina de rayos X, fluye un bajo voltaje a través del cátodo, el filamento se calienta a alta temperatura y genera una nube de electrones. Se activa también un segundo circuito de alto voltaje a través del cátodo y ánodo produciendo una diferencia de potencial acelerando los electrones desde el filamento al blanco del ánodo. Donde impactan, se convierten en calor y posteriormente en rayos X. El amperaje en el circuito de bajo voltaje determina la cantidad o intensidad de rayos X producido. Hay partes de cobre que disipan el calor alrededor del blanco. El generador abastece el tubo de rayos X con energía constante, existe un cronómetro que controla el tiempo de encendido del circuito de alta tensión. La distancia entre el blanco y la película influye en la definición y la intensidad de la radiación, si la distancia aumenta la definición mejora y la magnificación e intensidad de radiación se reducen.<sup>13</sup>

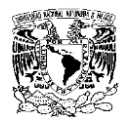

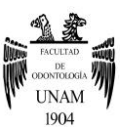

Propiedades de los rayos X relevantes para la radiología:

- 1. Capacidad de causar fluorescencia en ciertas sustancias
- 2. Capacidad de penetración
- 3. Capacidad de ionizar átomos o moléculas

Los rayos X pueden penetrar a través del cuerpo humano y producir una imagen en una placa de fotografía, esto gracias a las modificaciones que sufren las radiaciones, la diferencia del grado de absorción de los rayos X en los tejidos hace que se distingan en la imagen, la tonalidad que se obtendrá dependerá de la estructura que sea atravesada, estructuras densas como el hueso, serán radiopacas, es decir, tendrán un tono blanco en la placa radiográfica y estructuras con menor densidad como el aire tendrán una tonalidad negra y serán denominadas radiolúcidas. Entre ambas densidades pueden aparecer distintas tonalidades de gris dependiendo la densidad de la estructura atravesada por los haces de rayos  $X<sup>11</sup>$  (Ver fig.13)

La siguiente lista indica el grado de absorción:

- 1. Aire: Coeficientes de atenuación menores a -100 UH
- 2. Pulmón: Coeficientes de atenuación de -400 a -600 UH
- 3. Grasa: Coeficientes de atenuación de -60 a -100 UH
- 4. Agua: Coeficiente de atenuación igual a cero UH
- 5. Tejidos Blandos: Coeficientes de atenuación de +40 a +80 UH
- 6. Hueso: Coeficientes de atenuación mayor a 400 UH

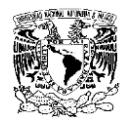

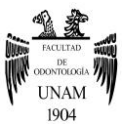

Podemos concluir que la diferencia de absorción hace que los tejidos se vean de distintas formas en la proyección radiográfica.<sup>13</sup>

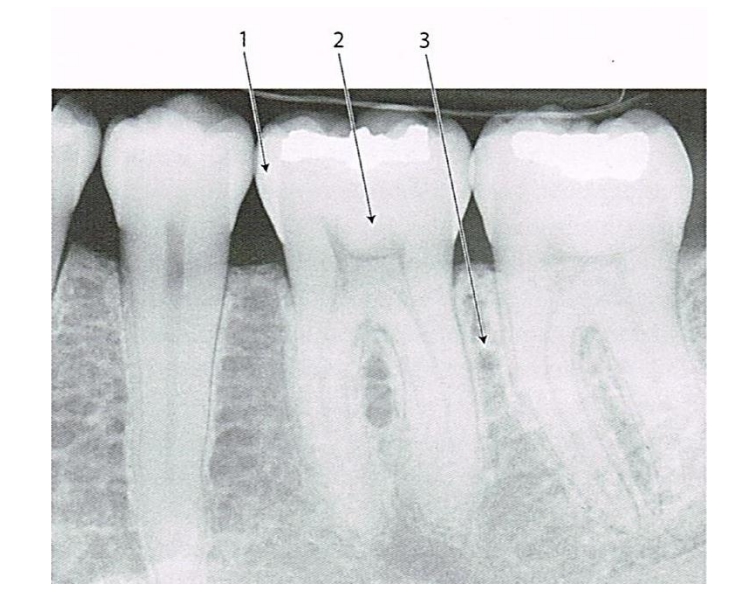

Figura 13. Las estructuras densas tales como el esmalte (1), dentina (2) y hueso (3), resisten el paso de los rayos X.

## <span id="page-24-0"></span>**2.1 Composición y técnica radiográfica**

La radiología está basada en el uso de películas que se componen de emulsiones con cristales de bromuro y haluro de plata cubiertos de gelatina y una capa adhesiva que une la emulsión con la base.

Fuente: Iannucci M, Jansen H. Radiografía<br>Dental Principios y Técnicas. Fuente: Iannucci M, Jansen H. Radiografía Dental Principios y Técnicas.

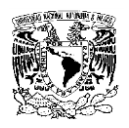

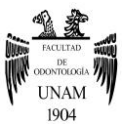

Los cristales de plata en la emulsión funcionan como el componente sensible a las partículas de los rayos X. Por su parte, la gelatina brinda protección a la emulsión durante su manipulación. Los distintos tamaños de cristales o el grosor de la gelatina tienen impacto en la velocidad de reacción de la película. La base, frecuentemente compuesta de acetato de celulosa o poliéster, proporciona el soporte físico para los demás componentes.

Las películas con pantallas intensificadoras juegan un rol importante, ya que contienen un material fluorescente que se activa con los rayos X y magnifica el efecto de los mismos sobre la emulsión y ayuda a reducir el tiempo necesario de exposición. Estas pantallas pueden variar en resolución, velocidad y contraste.

A sí mismo, las películas que no usan pantallas intensificadoras son más sensibles a los rayos X, las cuales son usadas para obtener un nivel más alto de detalle, su desventaja es que son cinco veces más lentas que las películas con pantalla intensificadora.<sup>13</sup>

El método convencional para procesar la película se realiza en un cuarto oscuro con luz roja o ámbar menor a 15 watts pues las películas son fotosensibles y pueden ser dañadas por la luz ambiental.<sup>12</sup>

Primero se revela la película con agentes reductores, aceleradores y conservadores pues la imagen producida por los rayos X no es observable a simple vista. Enseguida se enjuaga con agua corriente para remover el revelador y se aplica fijador para detener el proceso de revelado, disolver los cristales de plata no expuestos, también aclara y endurece la emulsión, posteriormente se puede encender la luz del cuarto. Después se lavan los químicos de la película con agua corriente por 20 minutos y se seca finalmente. 13

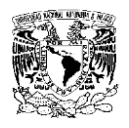

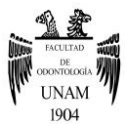

# **CAPÍTULO III**

## <span id="page-26-1"></span><span id="page-26-0"></span>**Técnicas Radiográficas Como Auxiliar de Diagnóstico**

Las técnicas radiográficas odontológicas se dividen en dos tipos: las radiografías intraorales (Ver fig.14) y las radiografías extraorales (Ver fig.15).<sup>13</sup>

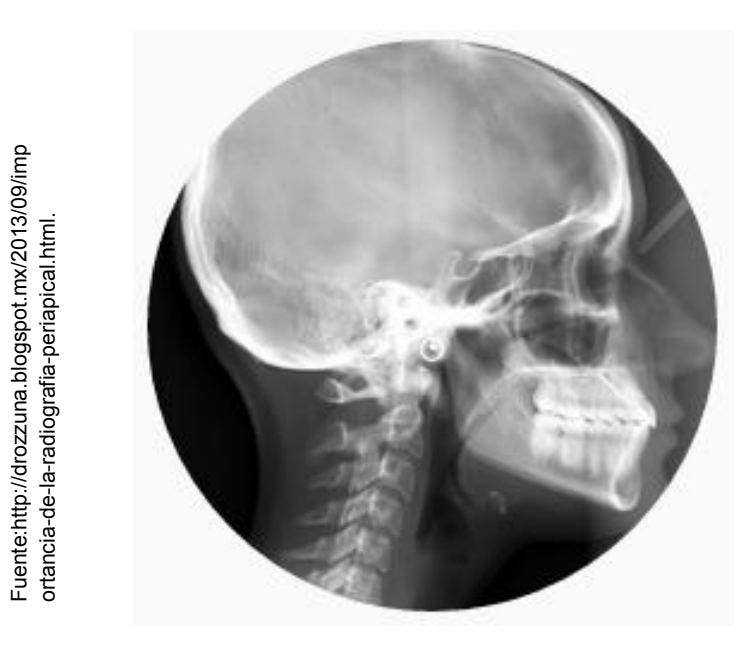

Figura 14.Radiografía intraoral.

Fuente:http://drgstoothpix.com/tag/extraoral- Fuente:http://drozzuna.blogspot.mx/2013/09/imp<br>radiographic-technique.<br>. Fuente:http://drgstoothpix.com/tag/extraoral-<br>radiographic-technique.

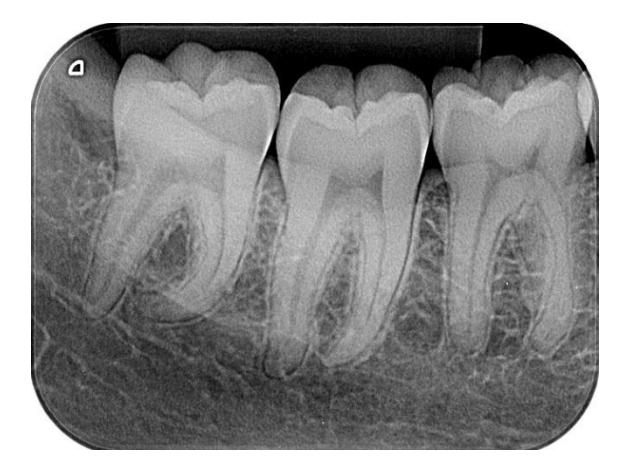

Figura 15. Radiografía Extraoral.

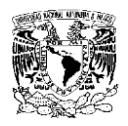

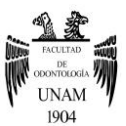

## <span id="page-27-0"></span>**3.1 Técnicas Radiográficas Intraorales**

La característica de las técnicas radiográficas intraorales consiste en que la película se encuentra localizada dentro de la cavidad bucal, existen diferentes tamaños de película intrabucales, la selección del tamaño dependerá de la técnica que se vaya a utilizar.<sup>13</sup>

Para las proyecciones intraorales, casi siempre la posición idónea será en la cual el paciente este sentado de una manera cómoda en el sillón dental con el plano de oclusión paralelo y horizontal al suelo, para la mayoría de las proyecciones el paciente deberá tener la cabeza apoyada contra el sillón dental, para minimizar movimientos innecesarios.<sup>11</sup>

Cada técnica tiene objetivos e indicaciones precisas; al realizarlas se debe de considerar:

- **A.** La posición de la película.
- **B.** La posición de la cabeza del paciente, dirección y angulación del rayo central.
- **C.** La estructura se va a radiografiar.

Al realizar una radiografía se debe de proteger al paciente con un delantal plomado, y el operador debe colocarse detrás de alguna estructura plomada, alejada al menos dos metros del cabezal del tubo y evitar el sostener la película con la mano.<sup>13</sup>

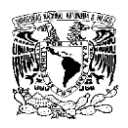

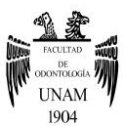

## o **Técnica radiográfica periapical.**

En esta técnica el diente a estudiar debe de quedar en medio de la película, se debe de poder observar desde la corona hasta ápice y se podrá observar máximo tres dientes (Ver fig.16).<sup>12</sup> La imagen obtenida nos permitirá observar patologías de la corona, la raíz dental, caries que se extiendan al esmalte o a mayor profundidad, observar la anatomía radicular y de los conductos así como detectar lesiones periodontales.<sup>13</sup> La distancia que debe existir entre la película y el foco es de 20 cm aproximadamente y se debe de considerar la posición de la cabeza del paciente, la posición del tubo y la posición de la película , en esta técnica se hace uso de sujetadores de película para facilitar la toma y para lograr mayor precisión.<sup>13</sup>

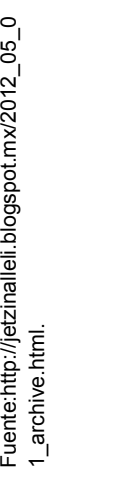

Fuente:http://jetzinalleli.blogspot.mx/2012\_05\_0

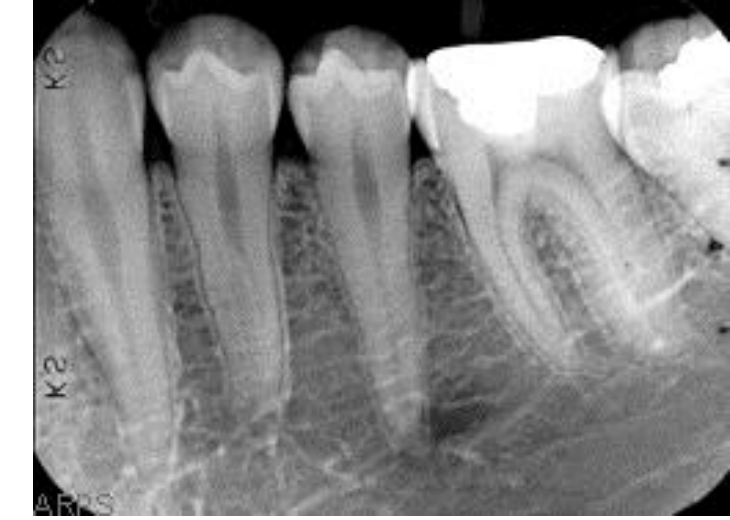

Figura 16. Radiografía Periapical.

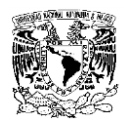

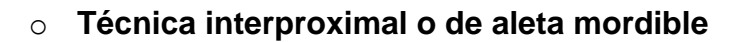

Las películas en esta técnica tienen una lengüeta que se localiza en el centro, con el objetivo que el paciente la muerda y sostenga la película (Ver fig.17). El objetivo de esta técnica es obtener las coronas, el área cervical de dientes superiores e inferiores, y las crestas alveolares de dientes posteriores.<sup>14</sup>Esta radiografía se utiliza para observar caries, cálculos, crestas alveolares, márgenes de restauraciones y puntos de contacto.<sup>13</sup>

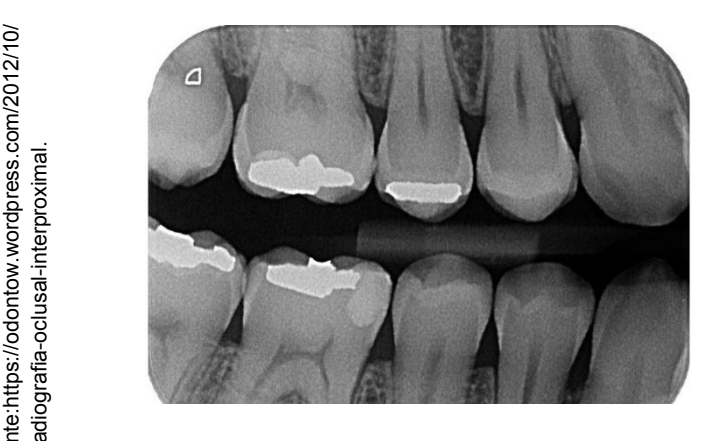

Figura 17. Radiografía de Aleta Mordida.

### o **Técnica de deslizamiento o desplazamiento horizontal.**

Esta técnica consiste en cambiar la posición del rayo, se deben de tomar dos radiografías, en la primera se coloca la película centrada en la zona que se desea radiografiar, en la segunda, la película debe de ser colocada en la misma posición que en la primera, desplazando el tubo ya sea hacia mesial o hacia distal (Ver fig.18). Cuando se mueve el tubo hacia mesial, todo lo que se localice por vestibular se desplaza hacia distal, y cuando se desplaza hacia distal, todo lo que se localice por vestibular, se desplazará hacia lado mesial. Esta técnica se utiliza para localizar dientes retenidos, para la ubicación y determinación de conductos en endodoncia, localización de fracturas dentales u óseas.<sup>14</sup><br>dentales under fractural computer of the figure of terminal consisters in the main of terminal constrained in the sequention of the set of the sequention of the set of the sequention of t

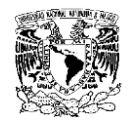

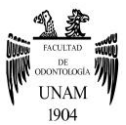

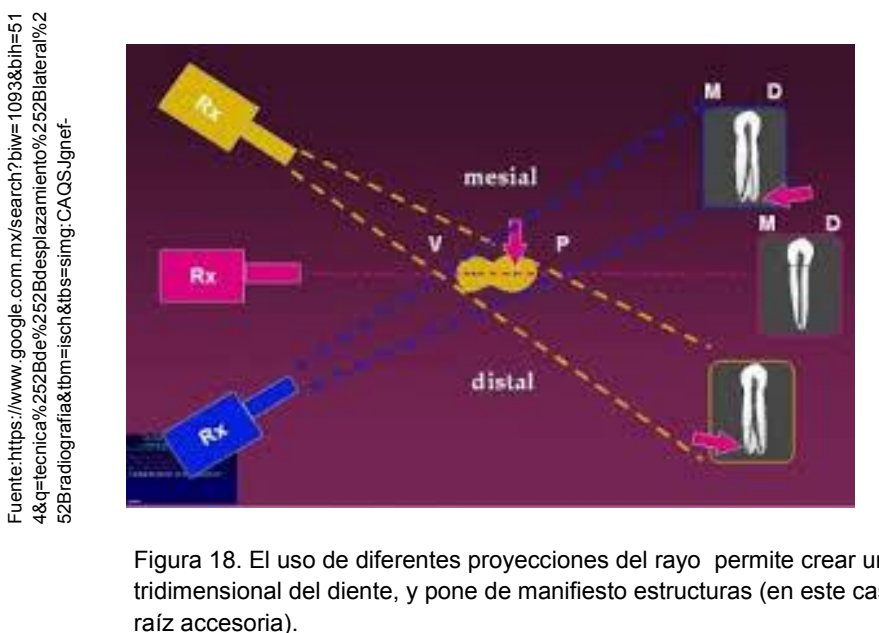

Figura 18. El uso de diferentes proyecciones del rayo permite crear una imagen tridimensional del diente, y pone de manifiesto estructuras (en este caso una

### o **Técnica radiográfica oclusal**

Esta técnica consiste en radiografiar el maxilar (Ver fig.19) o la mandíbula (Ver fig.20) y para ello, casi siempre se utilizan películas con un tamaño especial (76x58 mm), siendo el tamaño de una radiografía periapical  $(44x23$  mm $).$ <sup>13</sup>

En la técnica oclusal superior, se coloca al paciente con el plano sagital perpendicular al piso, la película se coloca entre los dientes, y el rayo tiene que estar dirigido a nivel de los huesos nasales, con una angulación de 60 y 65 grados.<sup>14</sup> Con esta radiografía se puede observar dientes retenidos, dientes supernumerarios, quistes, fracturas, rinolitos, antrolitos y cuerpos extraños. En cuanto a la técnica oclusal inferior, se le pide al paciente que se coloque con la cabeza inclinada totalmente hacia atrás, la película se coloca entre los dientes lo más posterior posible, el rayo es dirigido perpendicular a la película con la finalidad de poder observar sialolitos submandibulares, quistes, tumores, fracturas, o algún cuerpo extraño.<sup>13</sup>

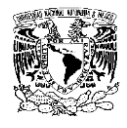

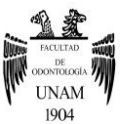

Fuente:http://www.radiodonto.med.br/arquivo Fuente:http://www.radiodonto.med.br/arquivo s/Oclusal%20da%20maxila 7521.ipg s/Oclusal%20da%20maxila\_7521.jpg

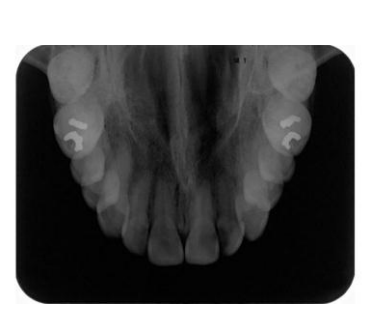

Figura19. Radiografía Oclusal del Maxilar.

Fuente:http://www.radiodonto.med.br/arquivos/Oclu Fuente:http://www.radiodonto.med.br/arquivos/Oclu sal%20da%20mandibula 6693.jpg sal%20da%20mandibula\_6693.jpg

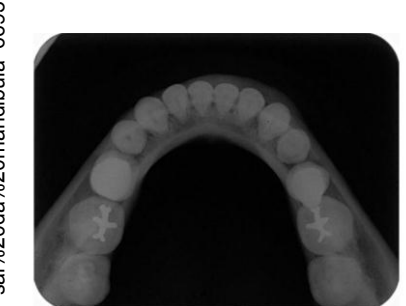

Figura 20. Radiografía Oclusal de la Mandíbula.

## <span id="page-31-0"></span>**3.2 Técnicas Radiográficas Extraorales**

En algunas ocasiones las imágenes intraorales resultan insuficientes para poder obtener un diagnóstico adecuado, las imágenes extraorales permiten al profesional dental ver de manera extensa el complejo cráneo facial en una sola imagen, en dichas proyecciones la película radiográfica se encuentra fuera de la boca. Existen diversas técnicas de proyección, cada una dependerá de su propósito, de la ubicación del receptor, de la alineación del haz y la posición de la cabeza del paciente. Se deberá tomar en consideración el área de interés para evitar irradiar al paciente innecesariamente.<sup>12</sup>

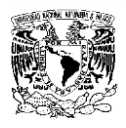

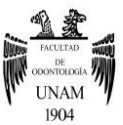

Las proyecciones extraorales tienen como propósito:

- o Evaluar áreas extensas del cráneo y de los maxilares.
- o Evaluar crecimiento y desarrollo.
- o Detección de patologías, lesiones y condiciones de los maxilares.
- o Evaluar el grado de extensión de lesiones.
- o Evaluar traumatismos.
- o Examinar el área de la articulación temporomandibular.
- o También están indicadas para aquellas personas que presentan alguna limitante para abrir la boca.<sup>12</sup>

### o **Proyección posteroanterior**

Esta proyección muestra la bóveda craneal, principalmente el hueso frontal, el maxilar y la mandíbula. Esta proyección es utilizada para evaluar el crecimiento y desarrollo facial, traumatismos, anomalías de desarrollo, lesiones tumorales o quísticas (Ver fig. 21).<sup>14</sup>Las estructuras anatómicas que podemos observar son los rebordes supraorbitarios, tercio superior de la rama mandibular, senos frontales, senos etmoidales y la cavidad nasal.<sup>12</sup>

> Fuente:http://www.needgoo.com/wpcontent/uplo Fuente:http://www.needgoo.com/wpcontent/uplo<br>ads/2012/09/PROYECCI%C3%93N-PA-de-<br>craneo.jpg. ads/2012/09/PROYECCl%C3%93N-PA-de craneo.jpg.

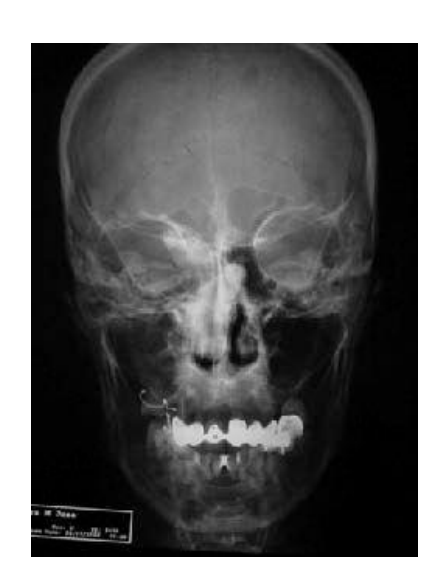

Figura 21. Proyección Posteroanterior.

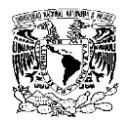

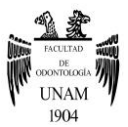

### o **Proyección de Waters (Proyección occipito-naso-mentoniana)**

Esta proyección es utilizada principalmente para evaluar el área del seno maxilar, fracturas en el arco cigomático maxilar, las estructuras que se pueden observan en esta radiografía son, senos frontales y etmoidales, cavidad nasal, órbita, hueso frontal, maxila y arco cigomático (Ver fig.22).<sup>13</sup>

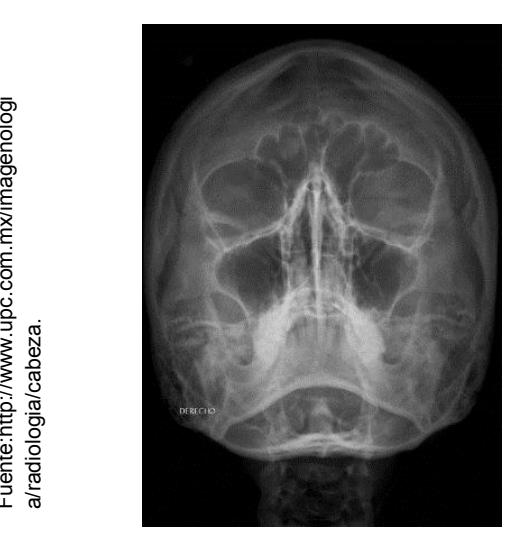

Figura 22. Proyección de Waters (Proyección occipito-naso-mentoniana).

### o **Proyección submentovertex**

Esta proyección muestra la base del cráneo, el seno esfenoidal y el esqueleto facial vistos desde abajo (Ver fig.23).<sup>11</sup>Permite reconocer la posición de los cóndilos, examinar la base del cráneo, determinar fracturas del arco cigomático, observar los senos esfenoidales, senos etmoidales, y la pared lateral del seno maxilar.<sup>12</sup>Además permite evaluar lesiones patológicas de la base craneal, asimetrías en mandíbula o maxila, localización de algún Cuerpo extraño o alguna irregularidad condílea.<sup>13</sup><br>Cuerpo extraño o alguna irregularidad condílea.<sup>13</sup><br>Cuerpo extraño o alguna irregularidad condílea.<sup>13</sup><br>Cuerpo extraño o alguna irregularidad condílea.<sup>13</sup><br>Cuerpo extraño

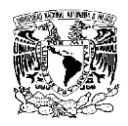

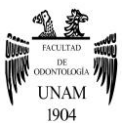

### o **Proyección de Towne**

Esta es una proyección antero posterior que muestra las cabezas y los cuellos de los cóndilos, por lo que permite identificar fracturas del cuello del  $c$ óndilo y el área de la rama mandibular<sup>11</sup> fracturas intracapsulares de la ATM, evaluación de la calidad de las superficies articulares de las cabezas condilares en las alteraciones de la ATM, hipoplasia o hiperplasia condilares, además de poder observar alguna anomalía del agujero magno, el hueso occipital y arco cigomático (Ver fig.24).<sup>13</sup>

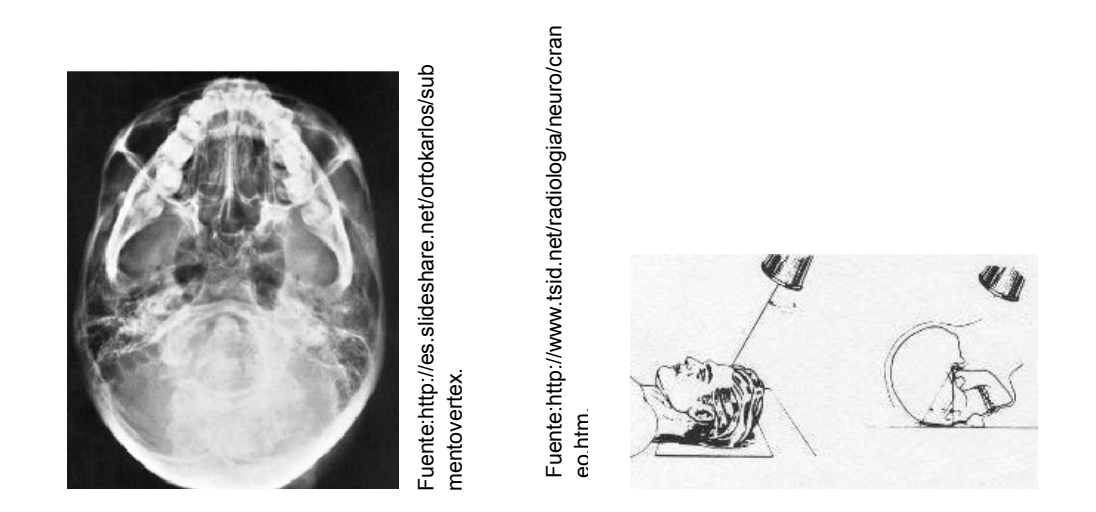

Figura 23. Proyección **Submentovertex** 

Figura 24. Proyección de Towne

#### o **Proyección de la imagen panorámica.**

La radiografía panorámica (Ver fig.25) se presenta como una excelente opción para la observación de estructuras dentales y maxilofaciales en una sola proyección. Esta proyección tiene diversos usos como lo son la evaluación de dientes retenidos, de crecimiento y desarrollo dentario, detección de lesiones, patologías y traumatismos así como la determinación de su extensión.<sup>12</sup>

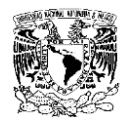

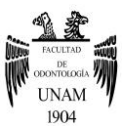

A pesar de que es una herramienta excelente para el odontólogo, no debe de ser un sustituto, sino un complemento de las proyecciones intraorales, ya que las imágenes que se observan no son tan nítidas ni definidas como las proyecciones intraorales.<sup>14</sup>

Gracias al desarrollo tecnológico, los equipos radiográficos han desarrollado múltiples mejoras técnicas y como resultado se obtienen imágenes más claras y con menos distorsión, también incorporan programas de manejo del equipo que permiten realizar nuevas técnicas tomográficas que en muchos casos resultan de ser de gran utilidad.<sup>12</sup>

### o **Proyección cefalométrica lateral**

La radiografía cefalométrica (Ver fig. 26) es una forma estandarizada y reproducible de radiografía craneal, que se utiliza para determinar la relación existente entre dientes, maxilar y mandíbula. Estos a su vez se relacionan con el resto del esqueleto facial. En la actualidad, la cefalometría es una herramienta fundamental para la evaluación ortodóntica, por lo que se realizó una estandarización, comparación y medición de distancias, puntos y líneas concretas dentro del complejo esqueleto facial.

La cirugía ortognática hace uso de la radiografía cefalométrica para la realización de un plan de tratamiento, para la evaluación preparatoria de los patrones esqueléticos y de tejidos blando. Posteriormente esta se utiliza para la evaluación postoperatoria de los resultados de la cirugía.<sup>11</sup>
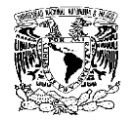

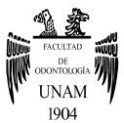

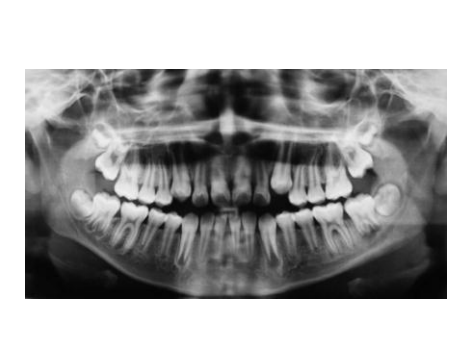

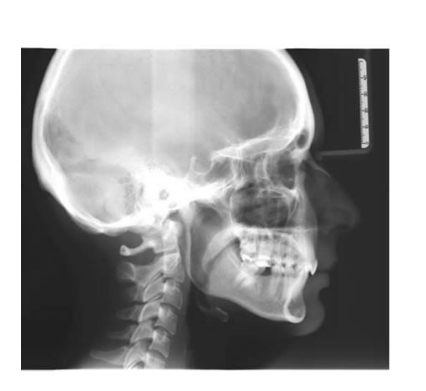

Figura 25. Proyección de la imagen panorámica Figura 26. Proyección cefalométrica lateral

La radiografía panorámica es utilizada principalmente en el campo de la ortodoncia y cirugía ortognática. En el caso de la ortodoncia, ésta permite realizar un diagnóstico inicial (alteraciones esqueléticas o de tejido blando), la realización de un plan de tratamiento su monitoreo y finalmente, ayudar a la evaluación de los resultados de dicho tratamiento.<sup>11</sup>La radiografía panorámica permite observar los huesos de la cara y cráneo, por lo que resulta útil para la evaluación del desarrollo y crecimiento facial, traumatismos, patologías así como anomalías de desarrollo. de iluminación uniforme ideal para la observación de placas radiográficas, intel<br>de inteleradiográfia para la organisación de la organisación de placa de teleradiografia para la organisación de inteleradiograficas o de tel

Para la observación de los rayos X impresos en placas radiográficas, se utiliza un dispositivo diseñado para su observación denominado negatoscopio, este cuenta con una fuente de luz que produce una intensidad

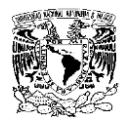

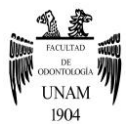

Tradicionalmente la imagen radiográfica era producida cuando los rayos X atravesaban un objeto e interactuaban con la emulsión fotográfica de una placa obteniendo como resultado una imagen, paulatinamente dichas placas han sido remplazadas por sensores digitales y la creación de proyecciones digitales mediante el ordenador.<sup>11</sup> El desarrollo tecnológico en cuanto a electrónica e informática se refiere, ha hecho posible que la información sea más fácil de manejar, gracias a la alta capacidad de cálculo de los sistemas de información utilizados para procesar comunicar y almacenar datos, además de su alto rendimiento y costo razonable, estos nuevos sistemas resultan ser mucho más eficientes que los antiguos. Lo cual puede ser suficiente para justificar la decisión de prescindir de las tecnologías convencionales. <sup>15</sup> (Ver fig. 27).

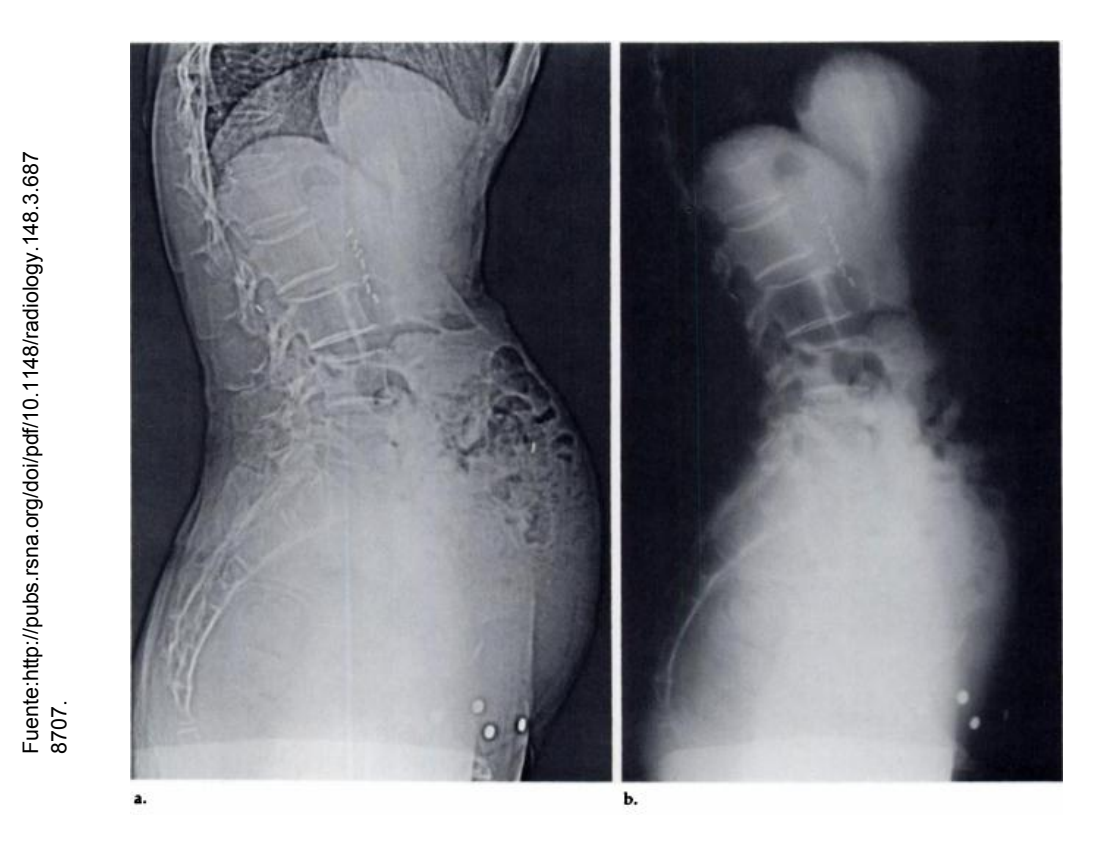

Figura 27. Diferencia entre una radiografía computarizada (a) y una radiografía convencional (b).

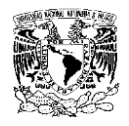

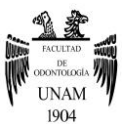

# **CAPÍTULO IV**

## **Imagen Digital**

La radiología tradicional ha demostrado a lo largo del tiempo que es un sistema confiable con el cual se puede obtener imágenes de gran calidad, más sin embargo la radiología digital la ha ido sustituyendo paulatinamente.<sup>15</sup> Los avances tecnológicos han causado un impacto significativo en el campo de la proyección de imágenes, dando como resultado un sistema que no utiliza película radiográfica, denominado proyección de imagen digital, transformando la manera de diagnosticar y evaluar enfermedades.<sup>12</sup>

La radiografía convencional basada en película consiste en la interacción de los Rayos X con la emulsión de cristales de sales de plata, para la producción de una imagen latente además de requerir un procesamiento químico para transformar la imagen latente en una imagen visible, en el caso de la imagen digital, se utiliza un sensor para capturar la imagen radiográfica, sustituyendo a la película dental convencional , pero al igual que en la radiografía convencional , el haz de rayos X golpea el sensor , produciendo una carga electrónica en la superficie del sensor, la señal electrónica se digitalizará , a su vez el sensor transmitirá la información a un ordenador, y el ordenador almacenará la señal electrónica entrante. Los datos adquiridos por el sensor se comunicarán con el ordenador de manera analógica, convirtiéndose en digital con el uso de un convertidor analógico-digital, y un software almacenará la imagen electrónica, la imagen obtenida podrá ser manipulada fácilmente para su diagnóstico e interpretación (Ver fig.28). Además de imágenes intraorales, los sistemas de imágenes digitales pueden obtener imágenes extraorales como una radiografía panorámica o cefalométrica, a través de equipos especializados, y al igual que con la radiografía introral, las imágenes extraorales, también pueden ser

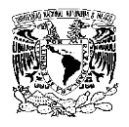

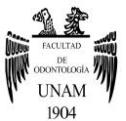

visualizadas en un ordenador y ser almacenadas para una futura observación.<sup>14</sup>

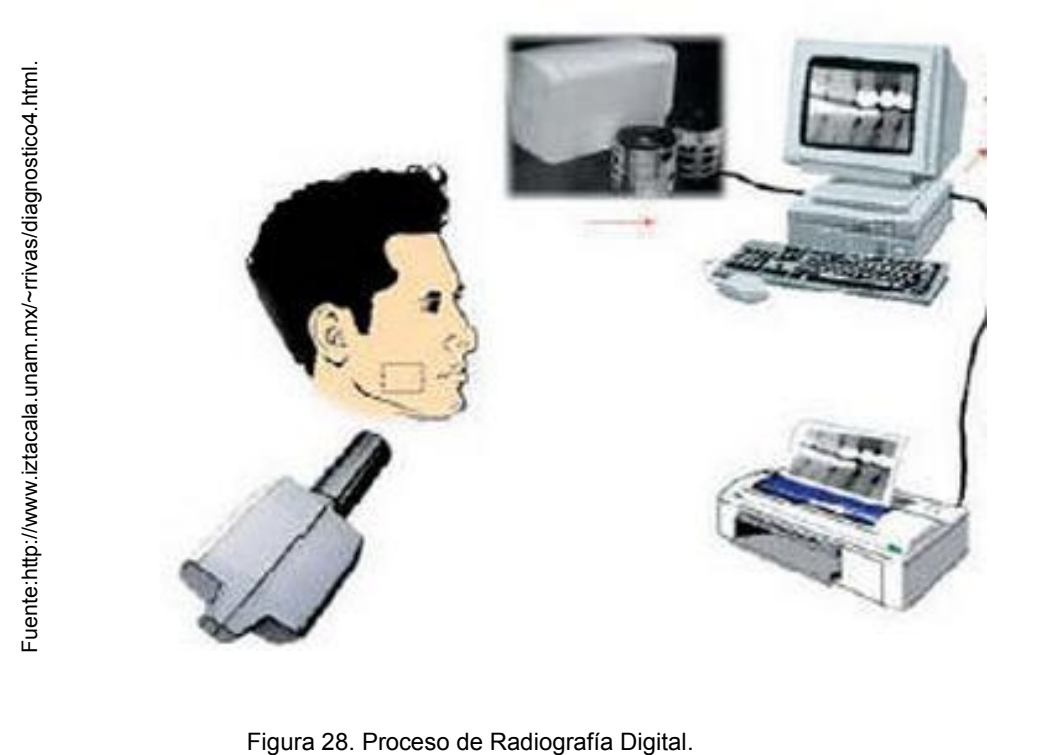

Existen dos métodos para la obtención de una imagen digital, uno es, proyección de imagen digital directa y el otro es proyección de imagen digital indirecta.

## **4.1 Imagen Digital Directa**

Para su obtención, se requiere de una fuente de radiación X, un sensor y un ordenador, el sensor capturará la imagen radiográfica para después transmitirla al monitor del ordenador, poco tiempo después de haber expuesto el sensor a la radiación, posteriormente un software almacenará la imagen.<sup>15</sup>

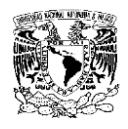

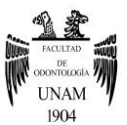

## **4.2 Imagen Digital Indirecta**

Consiste en escanear o tomar una fotografía a una radiografía ya existente para posteriormente transmitirla a un ordenador.

Una proyección digital tiene múltiples ventajas (Ver fig.29), una de ellas es la resolución, una imagen digital utiliza hasta 256 tonos de gris (dependiendo del fabricante), una característica bastante útil en el área médica ya que los diagnósticos se realizan en base a la discriminación de contraste. Además una radiografía digital utiliza de 50-70% menos radiación que una radiografía convencional. (Convencional 6 – 20 KeV, Digital 3 – 14 KeV).

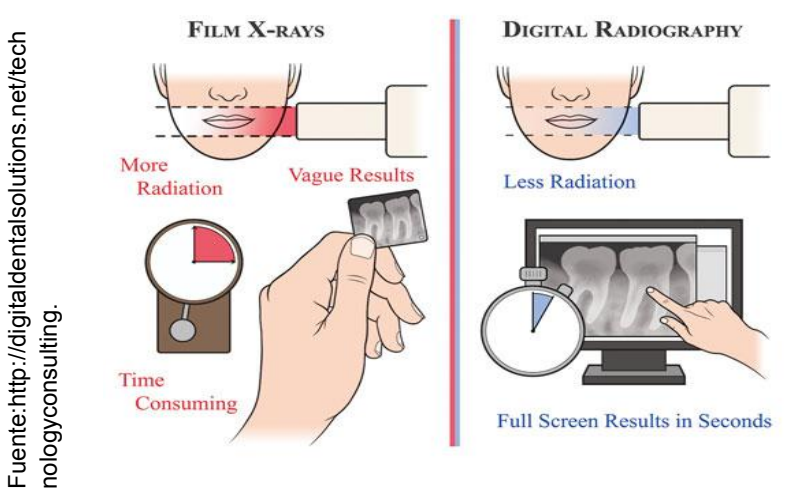

Figura 29. Ventajas de la imagen digital.

Las imágenes digitales pueden ser observadas en un monitor momentos después de haberse tomado, eliminando el proceso de revelado de una radiografía convencional, además la imagen digital. En un principio se debe de hacer una inversión en el equipo, además del mantenimiento y las posibles reparaciones que se llegaran a requerir, o si se envió al paciente a un centro especializado de radiodiagnóstico en el caso de una proyección extraoral, pero en realidad habrá sido una inversión en una herramienta de diagnóstico.<br>16 Fuente: http://digital.com/digital<br>después de l<br>16 Fuente: http://digital.com/digital.com/digital.com/digital.com/digital.com/digital.com/digital.com/digital.com/digital.com/digital.com/digital.com/digital.

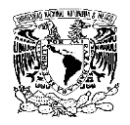

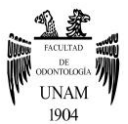

La radiografía tridimensional tiene como propósito examinar la estructura interna y la morfología de un objeto, o en este caso de un paciente, para diagnosticar y evaluar una enfermedad u anomalía en base a información verdadera y exacta reproduciendo las características del paciente en una imagen tridimensional.<sup>15</sup>

Las imágenes digitales que se obtienen permiten detectar condiciones que no pueden ser observadas ni detectadas clínicamente, de esta forma se obtiene una gran cantidad de información acerca del complejo anatómico a estudiar. A continuación se mencionan los usos más importantes que se le dan a la proyección digital.

- o Detección de lesiones, enfermedades u anomalías
- $\circ$  Para la clasificación o confirmación ante la sospecha de enfermedad
- o Proporcionar información durante algún procedimiento
- o Evaluación de crecimiento y desarrollo
- $\circ$  Documentar la condición de un paciente en un punto específico en el tiempo $12$

La caracterización tridimensional de un paciente se obtiene al procesar los datos obtenidos durante la irradiación desde diferentes ángulos o direcciones, para posteriormente romper la imagen en piezas electrónicas para finalmente representarla y almacenarla en un ordenador. Los sistemas de información digitales procesan los datos obtenidos para su reconstrucción, la información de la caracterización tridimensional estará dentro del sistema computarizado, estos sistemas permiten al usuario navegar, extraer, seleccionar y modificar datos, las técnicas de manejo de los distintos softwares existentes serán esenciales para obtener la interpretación y los datos requeridos.15

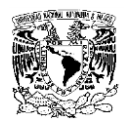

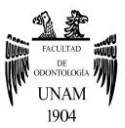

Es necesario conocer el resultado de la caracterización radiológica tridimensional a partir de los datos brutos. Al finalizarse el proceso de reconstrucción se obtienen valores que representan las características radiológicas locales de todos los puntos del objeto a examinar en sus tres dimensiones. La reconstrucción volumétrica se realiza por medio de un sistema digital a partir de los datos brutos o mapas de bits, que son caracterizaciones radiológicas bidimensionales obtenidas por medio de la rejilla de píxeles bidimensionales, dando lugar a una rejilla tridimensional compuesta por vóxeles (Ver fig.30), posteriormente se calculará el coeficiente de atenuación específica de cada vóxel. El tamaño de vóxel determinará la resolución de la imagen, cuanto menor sea el tamaño de vóxel, mayor será la resolución obtenida.<sup>15</sup>

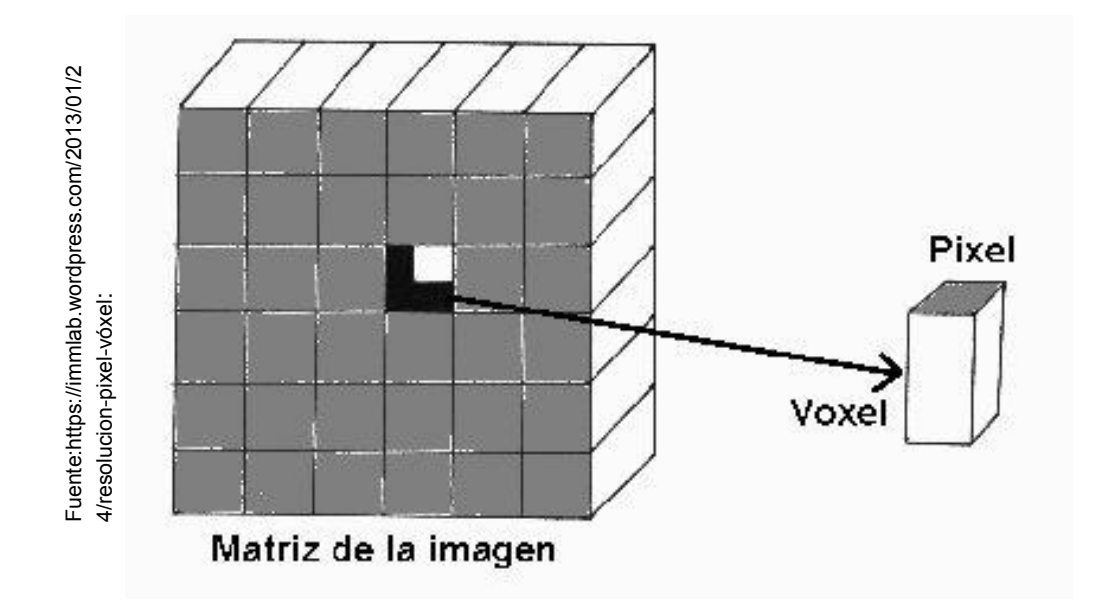

Figura 30. De pixél a vóxel.

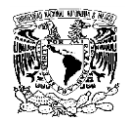

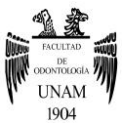

 El uso de datos volumétricos no solo se limita a aspectos clínicos, los datos obtenidos al utilizarse con las herramientas de visualización correctas se convierten en medios muy poderosos de comunicación y persuasión con los pacientes, siendo mucho más eficaz que cualquier imagen radiológica tradicional

(Ver fig.31).<sup>14</sup>

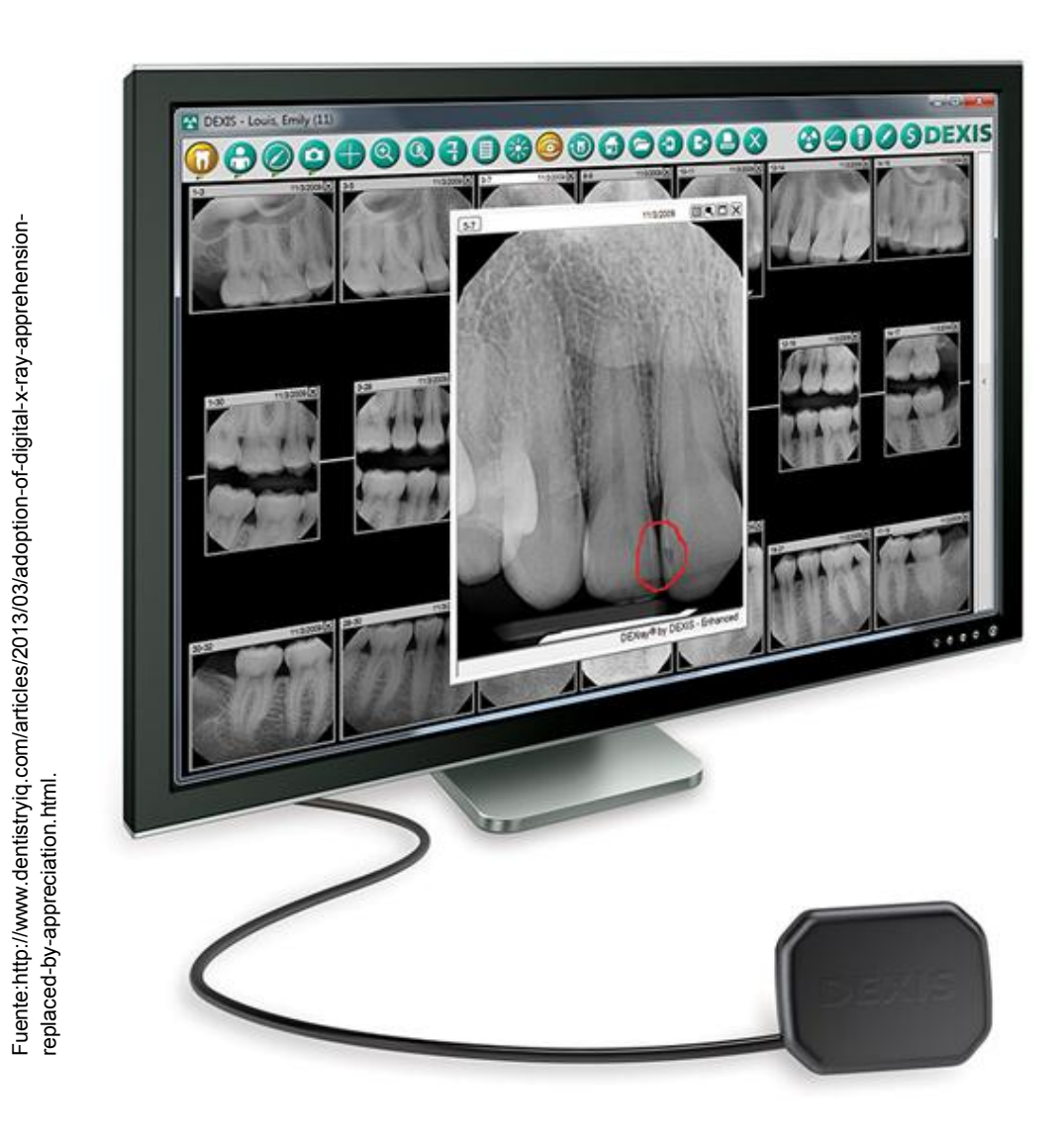

Figura 31. Visualización de imagen digital en un ordenador.

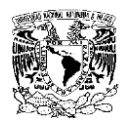

Fuente:http://www.elsevier.es/imatges/125/125v<br>25n03/grande/125v25n03-13088421tab03.gif

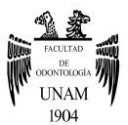

# **CAPÍTULO V**

## **Tomografía Computarizada**

La necesidad de realizar mejores diagnósticos para ofrecer un tratamiento eficaz, ha provocado un aumento en la demanda de técnicas de imagen cada vez más precisas, por lo que en ocasiones las radiografías convencionales no resultan ser herramientas eficaces debido a las limitantes bidimensionales que presentan.<sup>16</sup>

La tomografía computarizada consiste en un procedimiento computarizado de imágenes por rayos X, en el que se proyecta un haz angosto de rayos X a un paciente girando con gran velocidad alrededor del cuerpo, produciendo señales que son procesadas por la computadora de la máquina para generar imágenes o "cortes" del cuerpo( Ver fig.32). El hablar de cortes, indica imágenes tomográficas que contienen información detallada acerca de la estructura irradiada, al obtener una serie de cortes sucesivos, estos se podrán agrupar digitalmente para construir una imagen tridimensional del paciente que permita de una manera fácil la identificación y ubicación de la estructura a estudiar.<sup>17</sup>

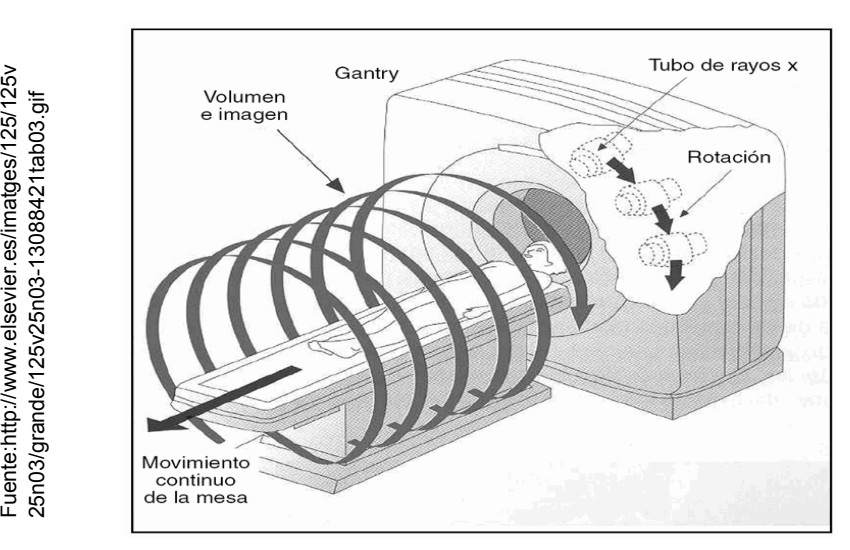

Figura 32. Tomografía Computarizada.

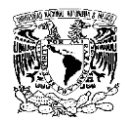

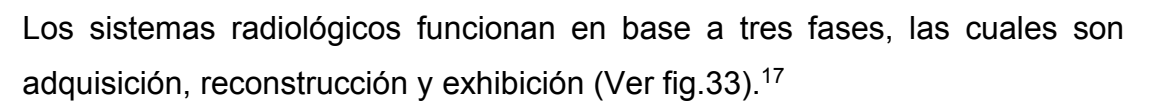

#### **5.1 Adquisición**

En la fase de adquisición se generan los datos puros para la reconstrucción volumétrica, esta es la fase más costosa del sistema ya que incluye los elementos mecánicos y electrónicos, es decir el equipo especializado para generar la imagen. La disponibilidad y calidad de la información provista por el sistema 3D, estará determinada por la calidad y características específicas del sistema de adquisición.

Durante el periodo de adquisición, se puede configurar el tiempo de exposición de radiación, el cual generalmente va de 10-40 segundos, el tiempo puede ser disminuido para pacientes pediátricos, pacientes con disturbio de movimientos o fobias u otros problemas que le impidan al paciente permanecer inmóvil durante el periodo de adquisición de la imagen, el tiempo total del examen es similar o igual al de una radiografía panorámica.<sup>18</sup>

## **5.2 Reconstrucción**

En la fase de reconstrucción se reciben los datos brutos obtenidos en la fase de adquisición para ser procesados según algoritmos , para posteriormente generar los datos correspondientes a una matriz, la cual estará compuesta por vóxeles, obteniendo así obtener la caracterización tridimensional del volumen escaneado. Para la fase de reconstrucción se requiere de un software equipado con capacidades numéricas y gráficas específicas.

Generalmente los datos generados por la adquisición son transmitidos a las computadoras en donde se encuentra instalado en sistema radiológico 3D.18

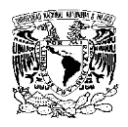

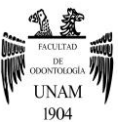

## **5.3 Exhibición**

Finalmente en la fase de exhibición, se desplegará el volumen de la estructura en estudio en la pantalla de un ordenador.

Este paso es fundamental en el diagnóstico, ya que se realizará el análisis de los datos volumétricos obtenidos, por lo que será necesario conocer el visor o software que se va a utilizar y la forma en que el análisis debe de llevarse a cabo. $18$ 

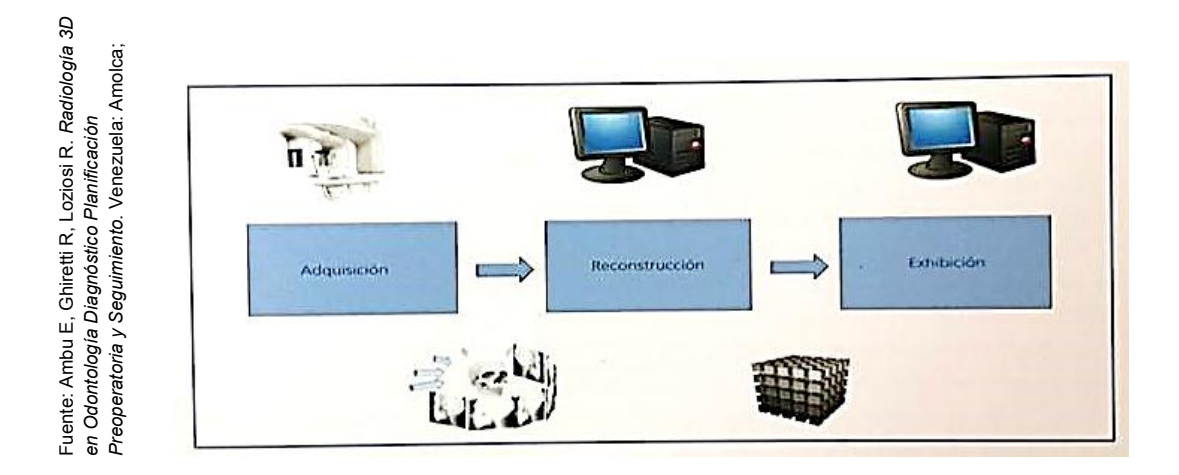

Figura 33. Diagrama general de un sistema 3D.

Hay dos principales diferencias existentes entre una radiografía convencional y una tomografía computarizada, la primera es que la imagen latente no es captada por una película radiográfica convencional, sino, por medio de sensores que se encuentran conectados a una computadora, la segunda es que el tubo emisor de la radiación es dinámico, y se mueve alrededor del área de interés.<sup>16</sup>

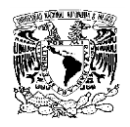

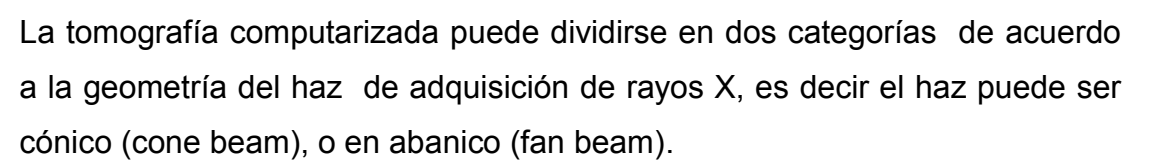

## **5.4 Fan Beam**

Los datos se obtienen a partir de un haz de radiación en forma de abanico estrecho que atraviesa a un paciente, obteniendo imágenes corte por corte, casi siempre en un plano axial, para la interpretación de estas imágenes, se sobreponen los cortes obtenidos para obtener múltiples representaciones 2D. Este equipo multidetector es empleado para la adquisición de hasta 64 cortes simultáneamente, por lo que el tiempo de escaneado se reduce considerablemente en comparación a una tomografía convencional o de corte individual.

#### **5.5 Cone Beam**

Los equipos Cone Beam usan matrices digitales bidimensionales que proveen toda un área de detección, en lugar de una detección lineal como es el caso del Fan Beam (Ver fig. 34). Estos equipos utilizan un haz de radiación tridimensional y colimación circular, dando como resultado una radiación cónica.

Los equipos Cone Beam permiten limitar la radiación al área de interés, por lo que la dosis de radiación puede ser controlada, mejorando la calidad de la imagen debido a la reducción de radiación dispersa.<sup>19</sup>

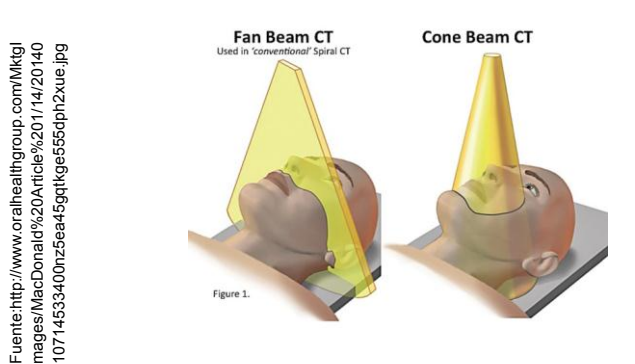

Figura 34. Diferencia de haz entre Cone Beam y Fan Beam.

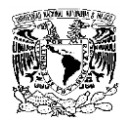

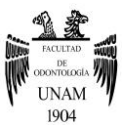

La tomografía computarizada cone beam (TCCB) es una modalidad de imagen tomográfica que fue introducida a la odontología en el año de 1998, a partir del escáner Newton QR-DVT 900, posteriormente surgieron otros fabricantes, en el mercado actual existen múltiples sistemas de TCCB, con un estimado mundial de más de 30 fabricantes de tomógrafos desde el 2009. Cada tomógrafo cuenta con su propio y único sistema, las diferencias entre equipos dependerán del tipo de sensor que capturara la imagen y de la extensión del área de interés, de la posición del paciente durante el proceso de adquisición (de pie, sentado, o decúbito dorsal), de tubo de rayos X, de los algoritmos de reconstrucción y softwares de visualización.<sup>20</sup>

Las imágenes obtenidas por la TCCB se compilan en un conjunto de datos 3D utilizando complejos algoritmos de reconstrucción, las imágenes resultantes estarán libres de distorsión y serán volumétricamente exactas.

El área explorada en una imagen tridimensional se convierte en un volumen constituido por una matriz de vóxeles, lo que permite que la imagen a observar sea bastante nítida,<sup>17</sup> durante el proceso de formación de la imagen, la radiación se atenúa con respecto al espesor y densidad del tejido irradiado, para medir la atenuación radiográfica se utilizan Unidades Houndsfield (UH), para representar en escala de grises los valores que clasifican a los diferentes tejidos, de acuerdo a su coeficiente de atenuación, se clasifican en seis grupos:

- 1. Aire: Coeficientes de atenuación menores a -100 UH
- 2. Pulmón: Coeficientes de atenuación de -400 a -600 UH
- 3. Grasa: Coeficientes de atenuación de -60 a -100 UH
- 4. Agua: Coeficiente de atenuación igual a cero UH
- 5. Tejidos Blandos: Coeficientes de atenuación de +40 a +80 UH
- 6. Hueso: Coeficientes de atenuación mayor a 400 UH19

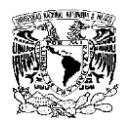

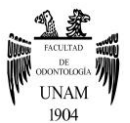

En la Tomografía Computarizada, la matriz de reconstrucción de los coeficientes de atenuación lineal se transforma en una matriz de números medidos en UH del material o tejido correspondiente. En general los valores comprendidos entre -1000 UH y 1000 UH suelen visualizarse en una escala de gris de 8 bits, que proporciona aproximadamente 256 niveles de gris, una Tomografía Computarizada debe tener una profundidad mínima de 12 bits, lo que fija una escala de valores desde - 1024 a 3071 UH, con la que se cubre la mayoría de tejidos relevantes clínicamente.

Una característica importante de los sistemas de tomografía computarizada, es el campo de visión, denominado FOV (Field Of View), el cual está directamente relacionado con el tamaño y volumen. El tamaño del receptor, la posición del rayo con respecto al eje de rotación del volumen que será escaneado, determinará los valores geométricos. El FOV es un factor determinante en el establecimiento del volumen, ya que el campo de visión establece la cantidad de dosis, a medida que aumenta FOV, aumenta la dosis de radiación.<sup>16</sup>

La velocidad con que se adquieren las imágenes se denomina Frame Rate, y se mide en imágenes por segundo, el número de proyecciones que pueden ser adquiridas está determinado por la tasa máxima de formación de imágenes del detector y la velocidad rotacional. El número de proyecciones que componen un escaneo puede ser fijo variable.

Entre los equipos que tiene un número de proyecciones fijo están el New Tom 3G, Iluma, Galileos y Promax 3D, y entre los equipos con número de proyecciones ajustable se encuentra el I-Cat y el PreXion 3D.<sup>19</sup>

Mientras más imágenes se obtengan mayor información se tendrá para reconstruir una proyección, pero a su vez, el tiempo de reconstrucción aumentará, cabe destacar que para obtener una imagen de alta calidad, se deberá de aumentar la dosis de radiación y el tiempo de escaneado.  $20$ 

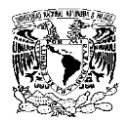

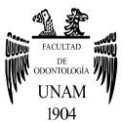

En la actualidad existen múltiples formatos de visualización de imagen, la compilación de datos volumétricos obtenidos podrán ser observados en la pantalla de un ordenador, las imágenes podrán ser visualizadas en tres planos: axial, sagital y coronal.

#### **5.6 Plano Axial**

También conocido como plano transversal, divide una estructura en superior o inferior, en este plano se pueden observar estructuras anatómicas como cuerpo de la mandíbula, globo ocular, tabique nasal, celdillas etmoidales, cigoma, conducto nasolagrimal, seno maxilar, cornete nasal medio, conducto auditivo externo, cornete nasal inferior, apófisis coronoides, apófisis pterigoides, cóndilo mandibular, porción inferior del seno maxilar, arco maxilar, diente del axis. (Ver fig.35)

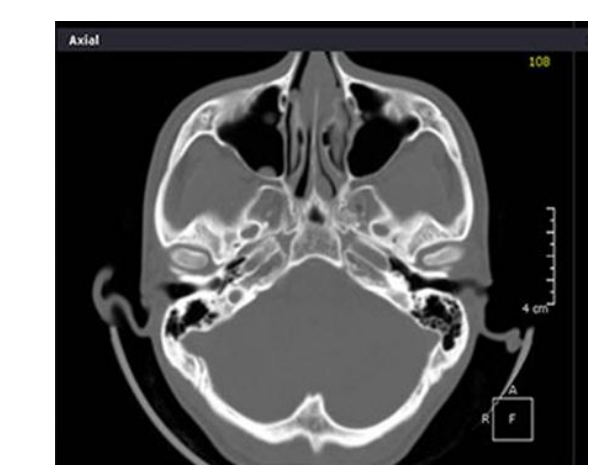

Figura 35. Plano axial del visor OnDemand 3D.

## **5.7 PlanoSagital**

Este plano divide a una estructura en dos mitades, una izquierda y otra derecha, las estructuras anatómicas que se pueden observar en este plano son: nasion, seno frontal, silla turca, tabique nasal, hueso nasal, lengua, hueso hioides, celdillas etmoidales, cornete nasal, paladar duro, epiglotis, apófisis coronoides, conducto auditivo interno y externo, cóndilo mandibular, Este plano divide a una estructura<br>derecha, las estructuras anatómicas<br>son: nasion, seno frontal, silla turo<br>hueso hioides, celdillas etmoidales<br>apófisis coronoides, conducto auditi<br>espina nasal anterior. <sup>15</sup> (Ver fig.36)

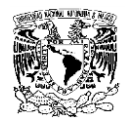

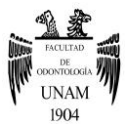

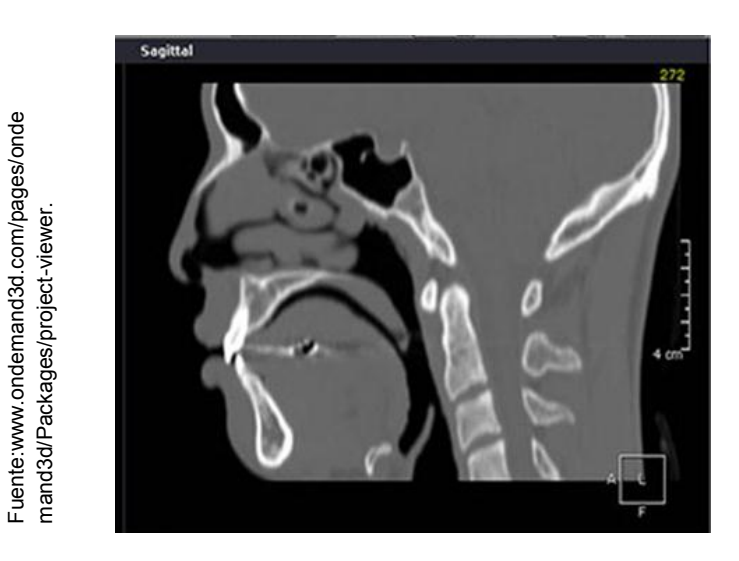

Figura 36. Plano sagital del visor OnDemand 3D.

## **5.8 Plano Coronal**

Divide una estructura en anterior y posterior, las estructuras anatómicas observables son agujero incisivo, tabique nasal, seno frontal, paladar duro, cresta de galli, seno maxilar, nervio óptico, músculo masetero, cornetes nasales, apófisis estiloides, cóndilo mandibular.<sup>15</sup> (Ver fig.37)

> Fuente:www.ondemand3d.com/pages/ondemand Fuente:www.ondemand3d.com/pages/ondemand 3d/Packages/project-viewer. 3d/Packages/project-viewer.

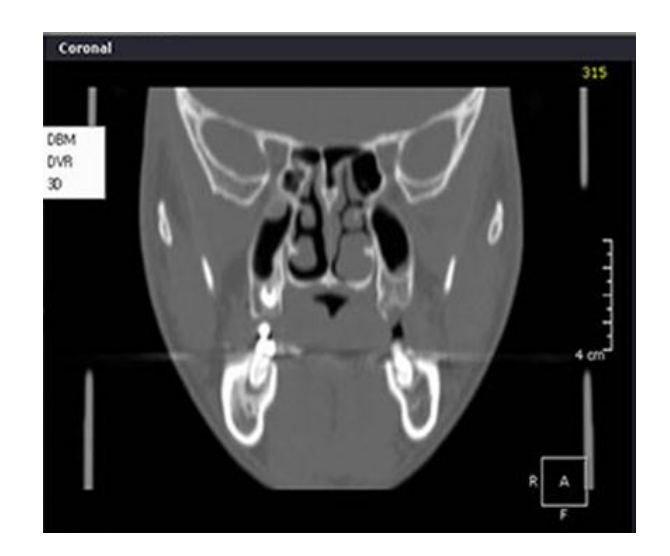

Figura 37. Plano coronal del visor OnDemand 3D.

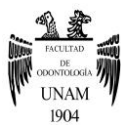

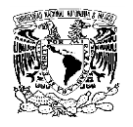

Para utilizar la Tomografía Computarizada Cone Beam como herramienta diagnóstica, es necesario hacer uso de visores específicos, en la actualidad existe gran número y variedad para la reconstrucción y uso de imágenes Cone Beam, gracias al rápido desarrollo de la tecnología nuevos programas son desarrollados y lanzados al mercado, ofreciendo opciones con características específicas de acuerdo a las necesidades del profesional. Cada equipo de TCCB tiene un software básico que permite el manejo de las imágenes, entre las funciones básicas de un visor se encuentran:

- o Visualización de imágenes en los tres planos del espacio.
- o Permiten obtener imágenes en formato multiplanar, imágenes segmentadas y proyecciones con diferentes densidades.
- o Cortes de distinto grosor.
- o Cuentan con herramientas para el mejoramiento de la calidad de las imágenes.
- o Se pueden obtener imágenes tipo radiografía.
- o Permiten la planificación de colocación de implantes.
- o Permiten realizar mediciones lineales y angulares.
- o Ofrecen varias vistas o varios cortes de la misma zona a la vez.
- o Permiten la conversión de los datos en archivos DICOM.<sup>18</sup>

En la actualidad existen múltiples visores en el mercado, cada uno con características específicas, el comprador hará su adquisición de acuerdo a las necesidades que requiera, entre los visores más utilizados se encuentran OnDemand 3D, Dolphin, InVivo5, SimPlant, NobelGuide, Implant 3D, Virtual Implant Placement, CAD Implant, Implant Master, Amira, Maxilim, BioDental Model System.<sup>19</sup>

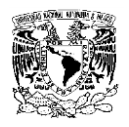

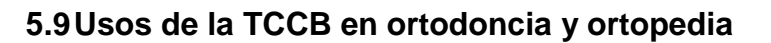

## **Dientes impactados**

La TCCB al permitir visualizar estructuras anatómicas en 3D, sin los inconvenientes de observar imágenes superpuestas, resulta ser una herramienta sumamente eficaz cuando se presentan las siguientes condiciones:

- o La inclinación del canino en la radiografía panorámica cuando excede de 30°
- o Existe sospecha de resorción radicular de dientes adyacentes
- o El ápice del canino no se distingue claramente en la radiografía panorámica
- o Cuando existe sospecha de una dilaceración de la raíz

## **Evaluación de la cresta ósea**

La TCCB muestra con exactitud la presencia y el tamaño de cráteres óseos interproximales, dehiscencias y fenestraciones, además de poder hacer mediciones volumétricamente exactas.

## **Colocación de mini implante**

Los mini implantes ortodóncicos son mecanismos de anclaje fiables para lograr la cantidad de movimiento dental deseada sin la cooperación del paciente, la TCCB es volumétricamente exacta, ofrece vistas en los tres planos del espacio, elimina la superposición de dientes y estructuras adyacentes, por lo que permite la evaluación del espesor, la calidad del hueso cortical, el espacio interradicular y la anchura del reborde mediante la TCCB se puede garantizar la selección adecuada para el dispositivo de anclaje temporal, la posición y angulación del mismo. 19

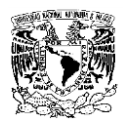

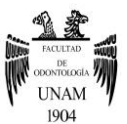

# **Cirugía ortognática**

Las estructuras de tejidos duros como el cráneo, maxilar, mandíbula y dientes pueden analizarse en 3D mediante la TCCB, mediante un modelo virtual de la estructura del paciente incluyendo el esqueleto óseo, dentición y tejido blando facial, permiten realizar la evaluación, diagnóstico y planificación del tratamiento de anomalías dentofaciales.

La complejidad de una cirugía ortognática requiere la evaluación de las estructuras anatómicas en sus tres dimensiones para obtener buenos resultados, estabilidad y reducción de síntomas de trastornos de la ATM después de la cirugía.

Las imágenes de la TCCB pueden aplicarse antes y después de la cirugía, son utilizadas para analizar la posición condilar con relación a la distancia intercondilar y el ángulo después de la osteotomía de división sagital en la cirugía ortognática mono y bimaxilar. La predicción del tejido blando es un medio valioso para la previsualización de resultados y así poder determinar el mejor tratamiento quirúrgico.<sup>19</sup>

## **Fracturas condilares**

Las imágenes de TCCB son más precisas y fiables que las radiografías convencionales, una TCCB permite la visualización de cambios en estructuras óseas, así como la identificación exacta de la erosión cortical del cóndilo.

## **Ortopedia funcional**

En pacientes jóvenes con maloclusiones esqueléticas, es fundamental la estimulación del crecimiento con el fin de corregir discrepancias, la función masticatoria afecta notablemente el crecimiento del cartílago condilar y la morfología mandibular , la evaluación del crecimiento de la mandíbula , ya

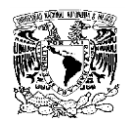

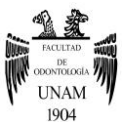

sea experimentalmente o teóricamente es bastante compleja debido a la forma geométrica y a la deriva significativa del hueso mandibular, por lo tanto el análisis cuantitativo y cualitativo del desplazamiento esquelético, la respuesta adaptativa, y la resorción no pueden procurarse al mismo tiempo mediante técnicas 2D, sin embargo en la actualidad pueden lograrse a través de la TCCB con superposiciones y reconstrucciones 3D, además la TCCB permite la estimación de la edad dental, además de evaluar desarrollo y crecimiento.<sup>19</sup>

## **ATM**

Existen diversos exámenes que se utilizan para determinar alteraciones en la morfología ósea, disco articular y posicionamiento del cóndilo. Las modalidades más conocidas de exámenes son la ortopantomografía, la tomografía lineal y la tomografía computarizada.<sup>17</sup> Las técnicas convencionales tienen precios bastante accesibles, sin embargo se encuentran bastante limitadas en función de las variaciones de la anatomía del cóndilo, además de contar con factores que afectan la obtención de imágenes bidimensionales como la superposición de estructuras anatómicas, distorsiones, entre otras, en un análisis tridimensional se tiene la posibilidad de observar las estructuras que comprender la ATM con mayor riqueza de detalle (Ver fig.38), la TCCB ofrece una óptima imagen latente de los componentes óseos de la ATM, con un 87.5-90 % de precisión en la detección de artritis degenerativa, además de poder evaluar la morfología ósea y el posicionamiento condilar junto con la oclusión dentaria.18

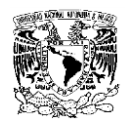

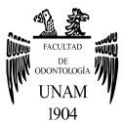

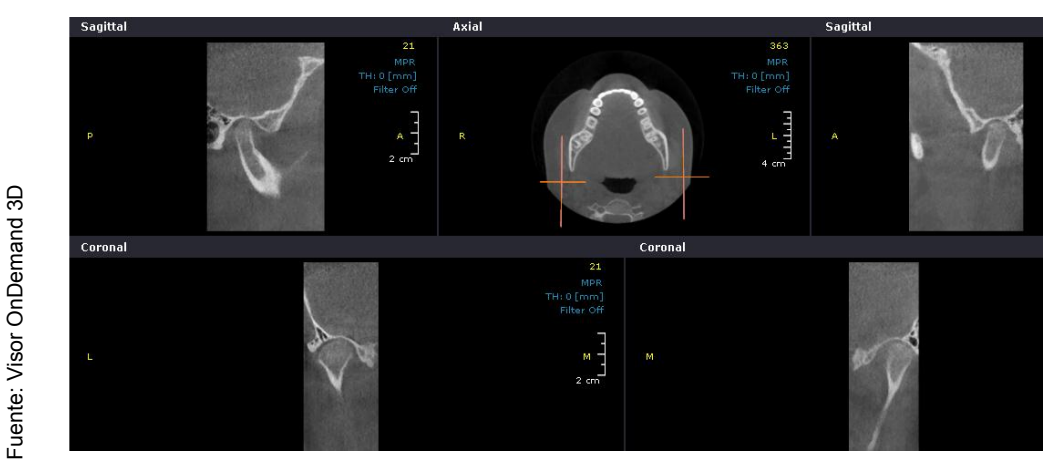

Figura 38. Visualización de los cóndilos desde el visor OnDemand 3D.

## **Vías aéreas**

 La respiración en la vía aérea superior es un proceso funcional vital que puede tener un impacto profundo en el desarrollo cráneofacial normal. Los cambios en la función normal de la vía aérea durante la fase de crecimiento puede tener una influencia profunda en el desarrollo facial al momento en el que el paciente usualmente asiste a la consulta ortodóncica. Esto hace que el diagnóstico temprano sea imperativo para asegurar un desarrollo facial normal. (Ver fig. 39).<sup>20</sup>

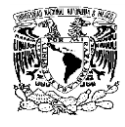

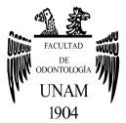

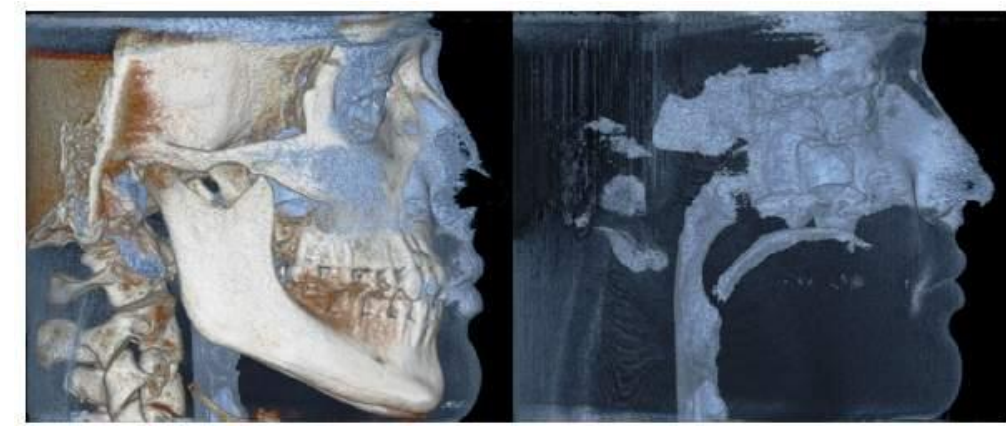

Figura 39. Visualización de vías aéreas desde el visor OnDemand 3D.

Así como en otras modalidades de diagnóstico por imagen, es importante la comprensión de las imágenes obtenidas a través de la Tomografía Computarizada Cone Beam. Para hacer una interpretación adecuada, el profesional debe ser entrenado de manera específica. Las estructuras anatómicas del complejo maxilofacial difieren radicalmente en las tomografías cuando se comparan con imágenes convencionales. El poder visualizar una estructura en los tres planos del espacio crea un paradigma Así como en otras modalidades de diagnóstico por imagen, es importantes de ribar con formación de las imágenes obtenidas a través de la Tomogoria<br>Computarizada Cone Beam. Para hacer una interpretación adecuador<br>profesional

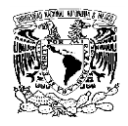

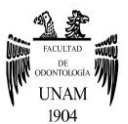

## **CAPITULO VI**

# **Visor OnDemand3D Como Herramienta Diagnóstica Para Ortodoncia y Ortopedia**

Las imágenes digitales obtenidas en la tomografía computarizada, se almacenan en un formato específico llamado DICOM (Imagen Digital y Comunicaciones en Medicina), es el formato internacional estándar para las imágenes médicas e información relacionada. En él se definen los formatos de imágenes médicas, las cuales se pueden intercambiar con los datos y la calidad necesaria para su uso clínico, DICOM es uno de los estándares de mensajería de salud más utilizado en el mundo.

Este formato permite observar las imágenes obtenidas a través de cualquier programa compatible, habilitando al profesional en el proceso de diagnóstico a distancia, confección de prototipo, entre otros.<sup>18</sup>

Para poder hacer uso adecuado de la Tomografía Computarizada Cone Beam, es necesario utilizar la computadora y los distintos visores para manipular e interpretar la tomografía.

Será responsabilidad del profesional el conocimiento de los principios básicos de informática que se encuentran en relación a las imágenes tomográficas, en la Tomografía Computarizada Cone Beam, el uso de la computadora resulta indispensable para la realización todos los pasos subsecuentes dentro de la cadena productiva.

Para obtener diagnósticos precisos y lograr tratamientos rápidos, eficientes y lo menos traumáticos posibles es necesario conocer el proceso de realización de los cortes o segmentación, y realizar las medidas en las estructuras cráneo-faciales.15

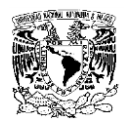

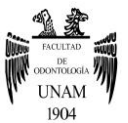

 On Demand 3D es un visor de origen coreano cuyas características principales son:

- Es universal, lee tomografías de todas las marcas de equipos tomográficos.
- No requiere instalación.
- Es utilizado para Tomografía computarizada y para Tomografía Computarizada Cone Beam.

La función principal del visor On Demand 3D es manejar y organizar sin esfuerzo imágenes médicas y ofrecer herramientas para 2D y 3D para el análisis de pacientes. El visor On Demand 3D cuenta múltiples módulos, cada uno diseñado para una función específica.<sup>21</sup>

## **6.1 Uso**

Los requerimientos mínimos recomendados para hacer uso del visor On Demanda 3D son.<sup>22</sup> (Ver fig.40).

Fuente: Visor OnDemand3D. Fuente: Visor OnDemand3D.

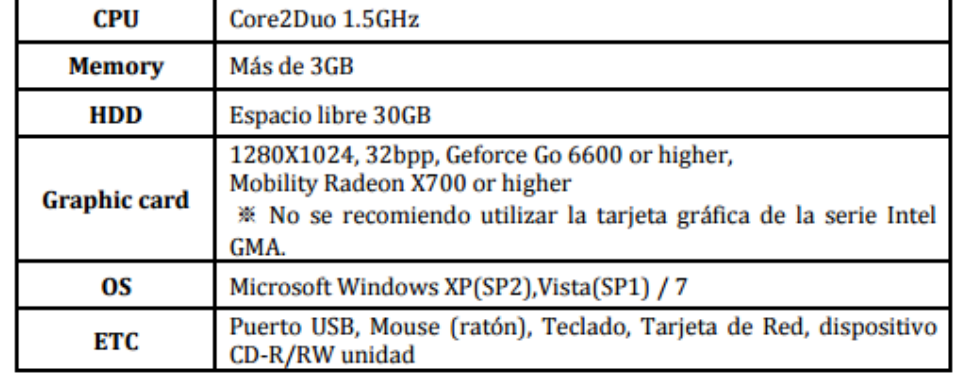

Figura 40. Requerimientos para hacer uso del visor.

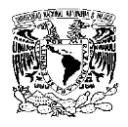

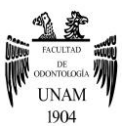

El primer paso consistirá en insertar el CD que contiene la información de la tomografía, para así poder ejecutar el archivo CDViewer.exe. (Ver fig.41)

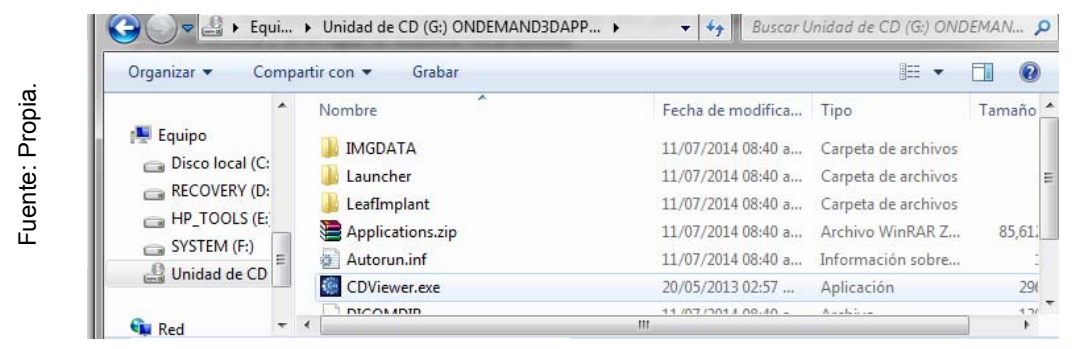

Figura 41. Archivo CDViewer.exe.

Posteriormente se desplegará una ventana, para acceder a la información deseada, se dará clic en el ícono (+), que se encuentra de lado izquierdo del nombre del paciente, al hacerlo se desplegarán dos celdas, se elegirá la primera, posteriormente se desplegará otra ventana y se dará clic en abrir.<sup>22</sup> (Ver fig.42).

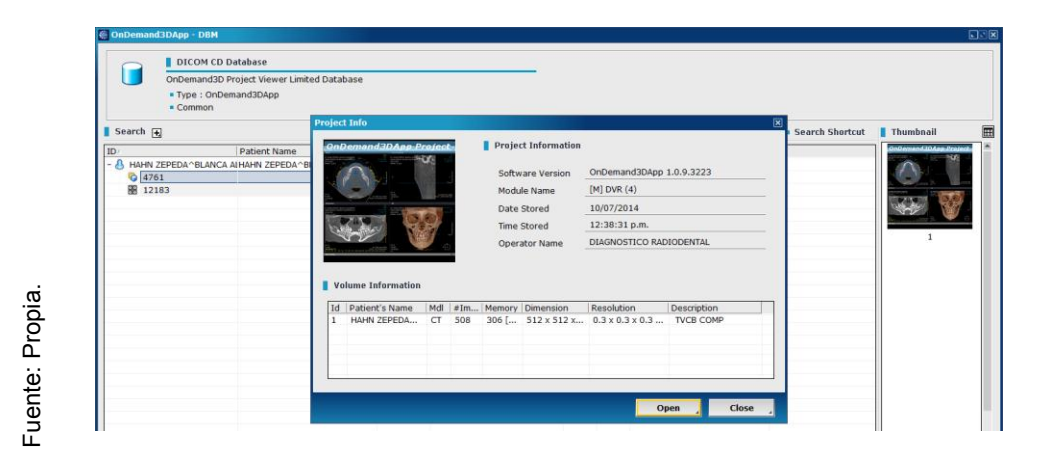

Figura 42. Pantalla para ejecutar archivo.

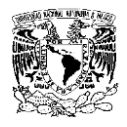

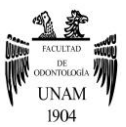

Al abrirse, se tendrá acceso a la pantalla principal, que consta de cuatro ventanas, cada una con diferentes vistas del paciente, además de contar con múltiples barras de tareas.<sup>23</sup> (Ver fig.43)

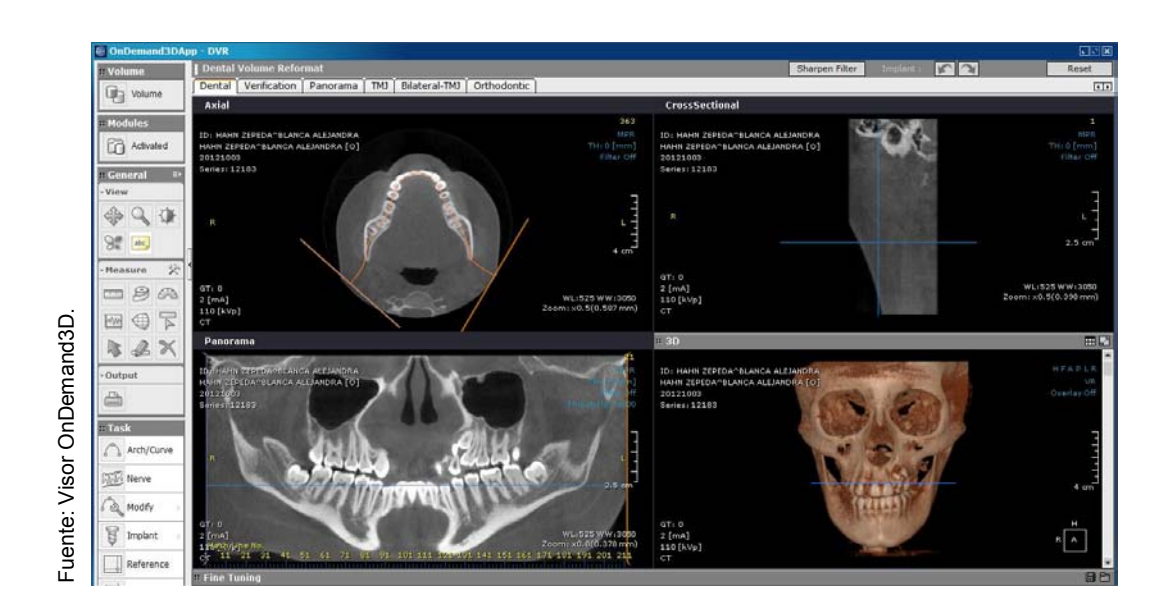

Figura 43. Pantalla principal del Visor OnDemand 3D.

## **6.2 Barra de tareas**

La barra de tareas se encontrará de lado izquierdo de la pantalla y en ella se encontraran las siguientes ventanas<sup>22</sup>:

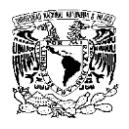

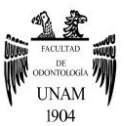

- **Volume**
- **Modules**
- **Genera**l: View/ Measure/ Output.
- **Task**: Arch-Curve/ Nerve/ Modify/ Implant/ Reference/ Scout/ Axis-Reslice/ Preference.

(Ver fig.44)

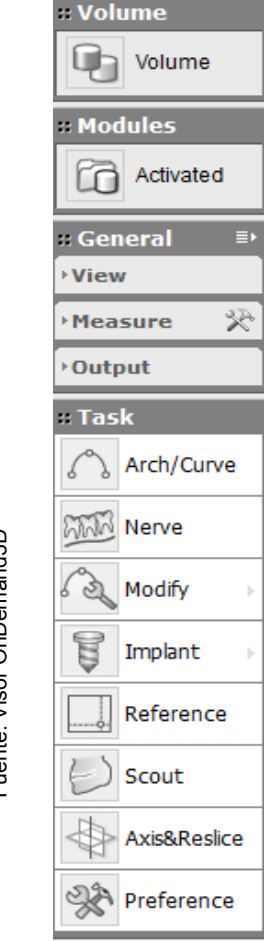

Figura 44. Barra de tareas del visor OnDemand3D

**Volumen** 

En el ícono volume se encontrará la información general del paciente.<sup>22</sup> (Ver fig.45)<br>(Ver fig.45)

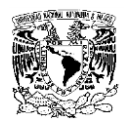

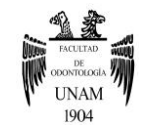

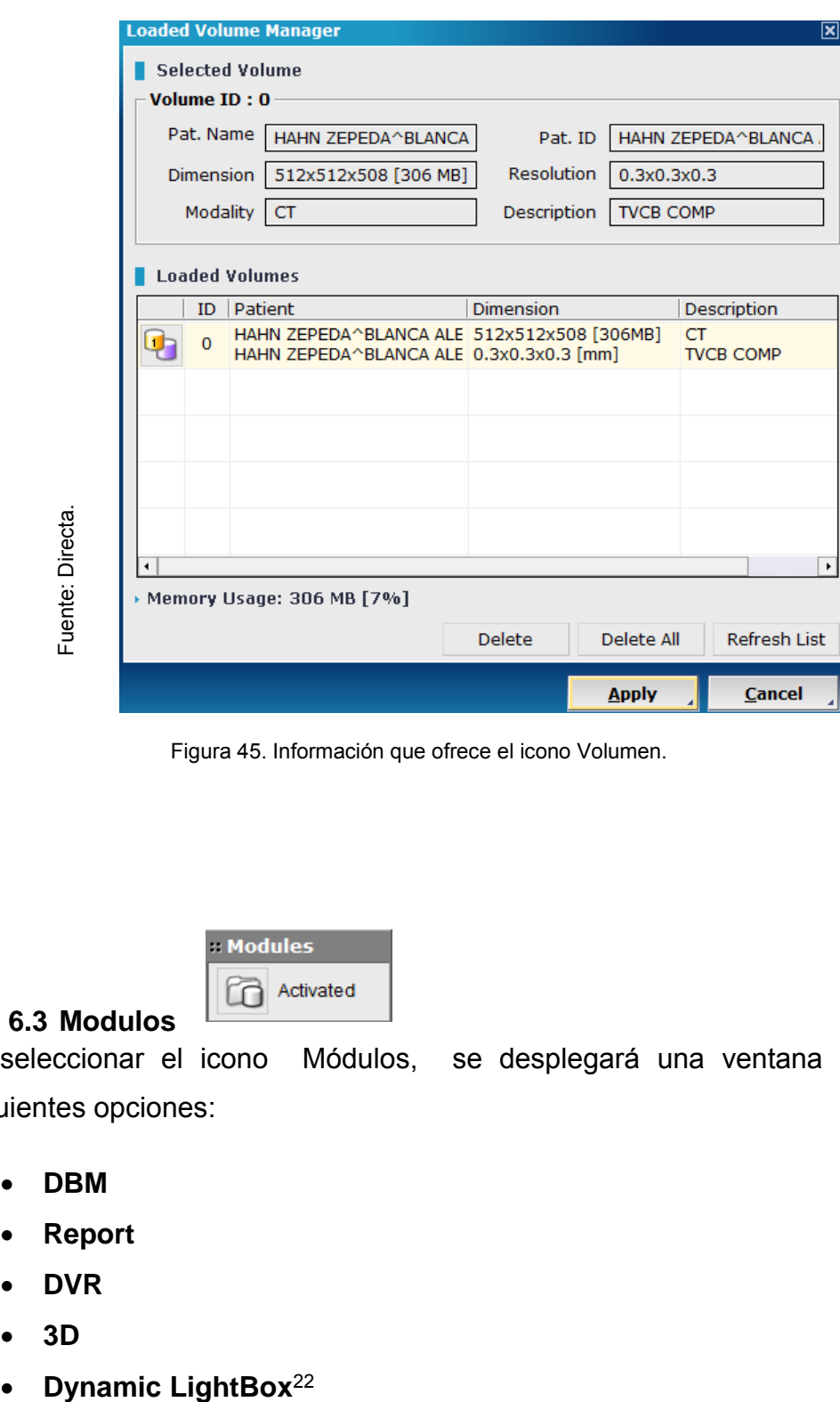

Figura 45. Información que ofrece el icono Volumen.

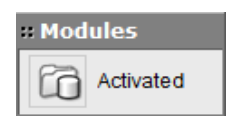

## **6.3 Modulos**

Al seleccionar el icono Módulos, se desplegará una ventana con las siguientes opciones:

- **DBM**
- **Report**
- **DVR**
- **3D**
- 

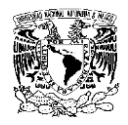

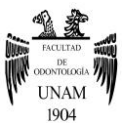

Es importante entender las diferentes opciones que nos ofrece el icono Módulos, ya que en cada una de las diferentes plataformas se podrán realizar diferentes tareas.

## **DBM**

El icono DBM (Master Data Base) permite la conexión entre servidores DICOM para recuperar, observar, enviar, recibir o buscar imágenes por medio de un servicio en línea.

En el caso de tener la tomografía en un CD, el icono DBM abrirá el expediente del paciente para poder ejecutar el visor.

## **Reporte**

Report es una herramienta de documentación, permite crear documentos con datos e imágenes de pacientes para generar informes. Posteriormente la información creada en Report se podrá imprimir en una impresora Dicom.

## **DVR**

DVR (Dental Volume Reformat), este moduló servirá para realizar el diagnóstico y plan de tratamiento.

El icono DVR permite representar datos de volumen en 3D en vistas dentales especiales. Entre ellas se encuentran las radiografías panorámicas, los cortes transversales, el análisis de la articulación temporomandibular y la representación de volumen en 3D.

## **3D**

El icono 3D ofrece una excelente visualización de las estructuras, permite ls segmentación tridimensional además de múltiples funciones de análisis volumetrico. La herramienta 3D Zoom que se encuentra en este módulo permite visualizar y analizar pequeños detalles en 3D.<sup>23</sup>

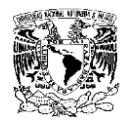

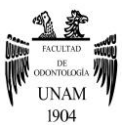

## **Dynamic Lightbox (DLB)**

Es una vista interna del paciente, permite observar estructuras en 3D.

Permite ver imágenes Axiales, Sagitales y Coronales, seleccionando la pestaña de imagen apropiada. (Ver fig.46)

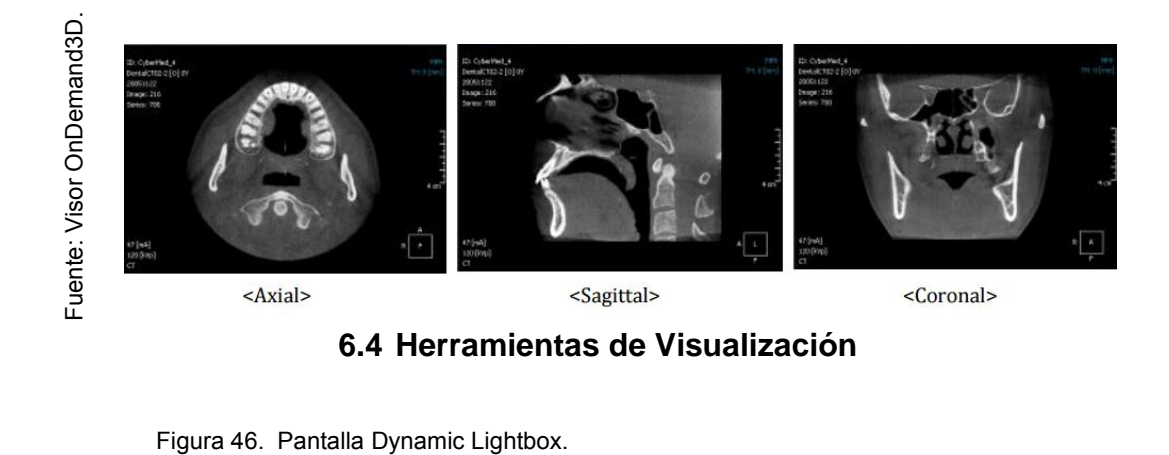

## **View**

Las herramientas de visualización se encuentran en el grupo Vista (View) en el lado superior izquierdo de la pantalla. Cada herramienta tiene sus propias opciones, y estarán visibles bajo el grupo Opciones, de Herramientas.<sup>22</sup>

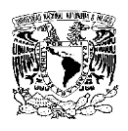

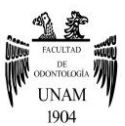

# **Mover**

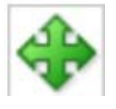

Esta herramienta permite mover el corte en posición, la imagen podrá ser desplazada hacia arriba, abajo o de derecha a izquierda. Al seleccionar esta herramienta se puede arrastrar la imagen con el botón izquierdo del ratón.

## **Rotar**

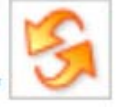

Esta herramienta gira una imagen sobre un panel de manera tridimensional. Se selecciona esta herramienta y se arrastra una imagen en cualquier dirección con el botón izquierdo del ratón. Si selecciona el botón 'Giro', puede ver sus 'Opciones de Herramientas' como se muestra en la siguiente figura

## **Zoom**

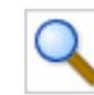

 Esta herramienta acerca o aleja una imagen de acuerdo a las necesidades de visualización. Se selecciona esta herramienta, posteriormente se arrastra la imagen con el botón izquierdo del ratón.

## **Windowing**

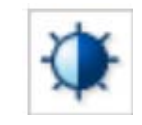

Este icono permite darle a las imágenes mayor o menor luz y ajustar el contraste. Después de haber hecho clic en icono, se debe de posicionar en la imagen que se desea mejorar, ya posicionado se deberá hacer clic y llevar el cursor hacia arriba o hacia abajo si se desea añadir o disminuir la cantidad de luz, y si llevamos el cursor de lado derecho o izquierdo se ajustara el contraste, todo en base a las necesidades del operador.<sup>22</sup>

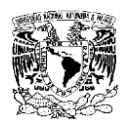

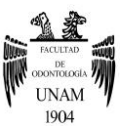

## **Inversión**

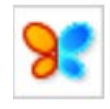

 Esta herramienta invierte todas las imágenes mostradas en la pantalla, hace que una imagen pase de positivo a negativo y viceversa. Al hacer clic en el botón una vez más se podrán ver las imágenes originales.

## **Texto superpuesto**

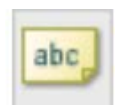

Esta herramienta elimina la información del paciente que se encuentra sobre las imágenes. Cuando se selecciona esta herramienta, el texto desaparece de la pantalla, lo cual resulta bastante útil cuando se requiere presentar las imágenes como caso clínico, para una conferencia, etc.

## **6.5 Herramientas de Medida**

Las herramientas para medir consisten en Regla, Cinta, Ángulo, Perfil, Área, ROI (Region Of Interest), estas herramientas permiten analizar las imágenes eficazmente y hacen posible la medición de la distancia entre dos puntos o un ángulo entre dos líneas.<sup>22</sup>

## **Regla**

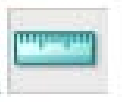

Ésta mide la distancia entre dos puntos en una imagen utilizando unidades métricas [mm]. Después de elegir esta herramienta, se marca un punto haciendo clic izquierdo del ratón para llevarlo a un segundo punto, se dibujará una línea entre los dos puntos y aparecerá el resultado de la medición. Existe la opción de hacer mediciones en 2D y en 3D, la opción se elegirá dando clic en el icono regla, y en la parte inferior en el icono de opciones de herramienta aparecerán las opciones 2D o 3D.22 (Ver fig.47)

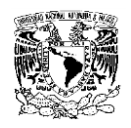

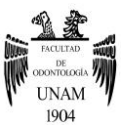

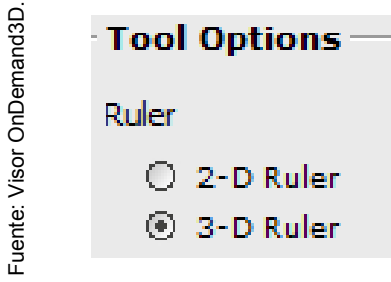

Figura 47. Opciones de herramienta.

# **Cinta métrica**

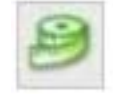

 Esta Cinta mide la longitud de una línea o curva conectando varios puntos marcados sobre una imagen en milímetros. Después de seleccionar esta herramienta, se deben marcar cuantos puntos sean necesarios a lo largo de una línea o curva que desee en la imagen haciendo clic en el botón izquierdo del ratón.

# **Ángulo**

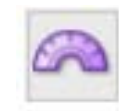

Éste mide un ángulo entre dos líneas. Después de seleccionar esta herramienta, se debe hacer clic en tres o cuatro puntos para medir el ángulo.

## **Perfil**

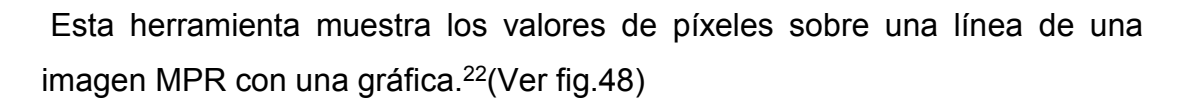

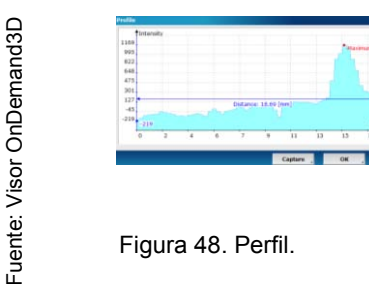

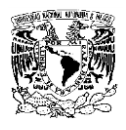

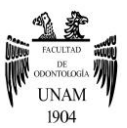

**Área** 

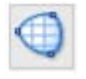

Esta herramienta crea una ROI (Región de Interés) sobre una imagen y mide el área de la ROI. Después de elegir esta herramienta, se deben marcar los puntos para dibujar un cuadro de ROI haciendo clic en el botón izquierdo del ratón.

## **Información ROI (Region of Interest)**

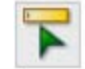

Esta herramienta genera un área que indica la densidad del hueso en al área seleccionada, la información se dará en UH.

## **Flecha**

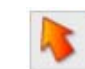

Esta herramienta marca una flecha sobre un punto de interés en una imagen.

#### **Nota**

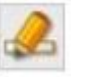

 Esta herramienta escribe una nota simple en la ubicación deseada de una imagen.

## **Borrar**

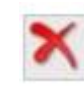

 Esta herramienta borra todos los resultados de los análisis realizados en las imágenes MPR.<sup>22</sup>

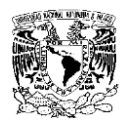

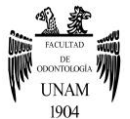

## **6.6 Tareas**

La mayoría de los procesos en los diferentes módulos utilizan las siguientes herramientas: dibujar arcos, marcar nervios, modificar arcos y nervios y colocar implante. (Ver fig.49)

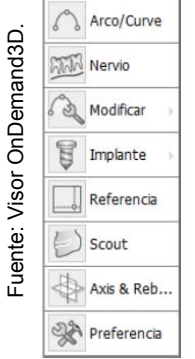

Figura 49. Barra de herramientas.

# **Arco / Curva**

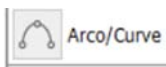

En esta herramienta, hay líneas básicas para reconstruir las imágenes transversales y panorámicas.

## **Nervio**

mand3D.

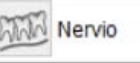

Estructuras vitales para el diagnóstico pueden dibujarse con la función Marcar, como es el caso del nervio inferior alveolar, dentro de la mandíbula. Para marcar un nervio, se selecciona el icono 'Marcar Nervio', y se hacen clics para dibujar puntos sobre las imágenes axial, transversal o panorámica. Para terminar de marcar se debe dar doble clic.<sup>22</sup> (Ver fig.50)

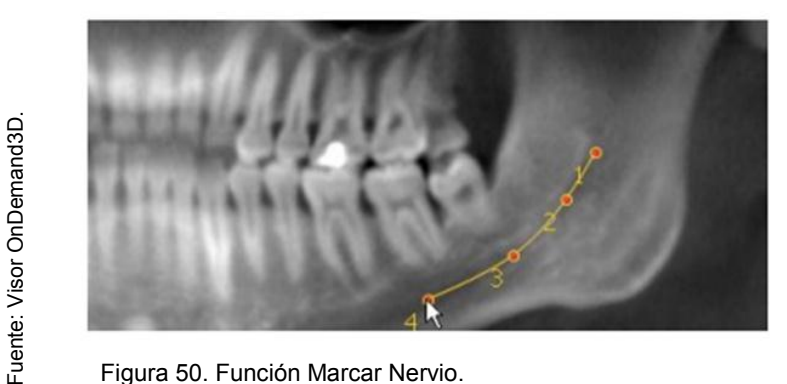

Figura 50. Función Marcar Nervio.

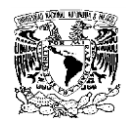

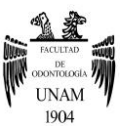

# **Modificar Arco/Curva**

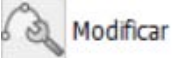

 Para modificar las líneas, se deberá dar clic en el icono Modificar y seleccionar Arco/Curva en el submenú. La línea seleccionada puede modificarse para la reposición o la supresión de los puntos. Todas las líneas pueden modificarse con este menú. (Ver fig.51)

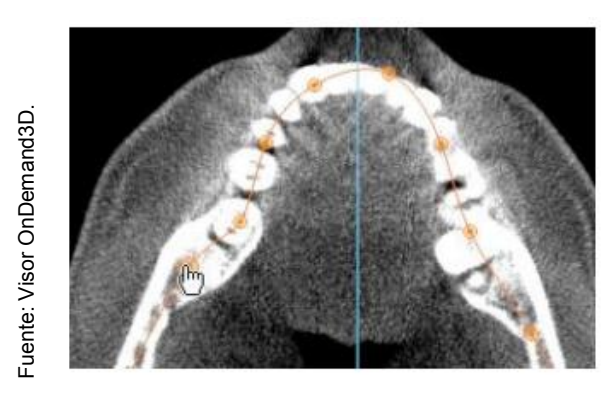

Figura 51. Arco/Curva.

#### **Implante**

Implante

El visor Ondemand3D provee funciones para la simulación de implantes. Se puede simular la cirugía de implante utilizando una biblioteca de implantes comerciales que se encuentra disponible en el visor. El menú de tarea de implante contiene las funciones de Elegir, Colocar, Poner, Densidad Ósea y Lista de Implantes.<sup>22</sup>

## **Eje/ Rebanar de Nuevo**

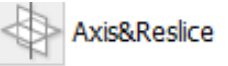

Ajustar los ejes representa una función útil para corregir la posición del paciente durante un escaneo o la reorientación a lo largo del plano oclusal. Se pueden restablecer los tres ejes de los datos originales. En la ventana axial se puede cambiar la rotación; en la vista lateral 3D se pueden
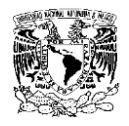

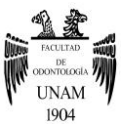

configurar los nuevos planos del eje; y en la vista coronal se puede definir la postura simétrica.<sup>23</sup>

### **Direcciones**

Se puede utilizar la rueda del ratón para girar el modelo 3D con la guía de Dirección. (Ver fig.52)

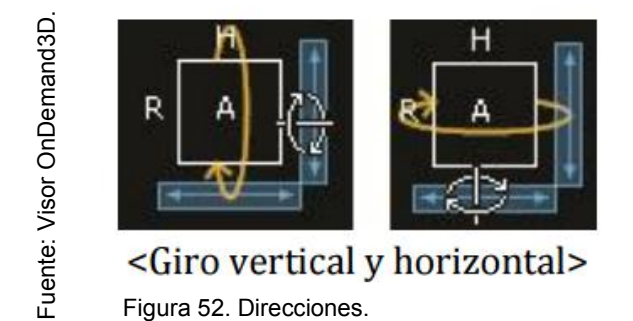

## **Afinación Fina**

 Para ver Afinación Fina, haga doble clic en la barra de Afinación Fina, que se encuentra localizado en esquina inferior izquierda. El modelo del Volumen 3D puede ajustarse para controlar la opacidad, el color y el ámbito de densidad. (Ver fig.  $53$ ).  $22$ 

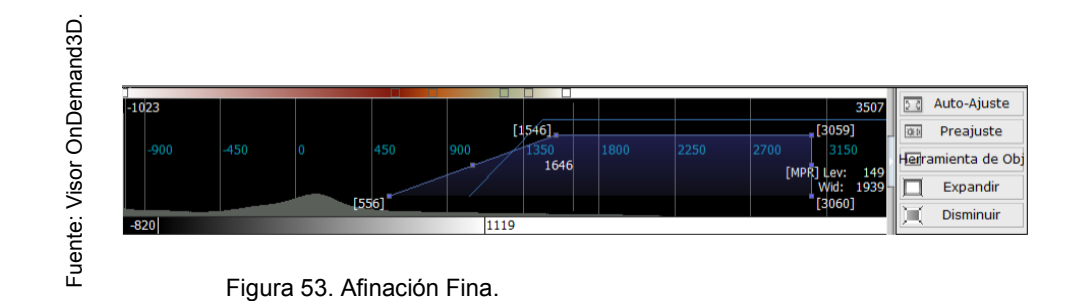

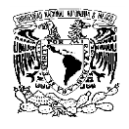

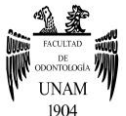

## **6.7 Barra de Visualización**

La barra de visualización permite el acceso a los módulos existentes.<sup>23</sup>(Ver fig.54)

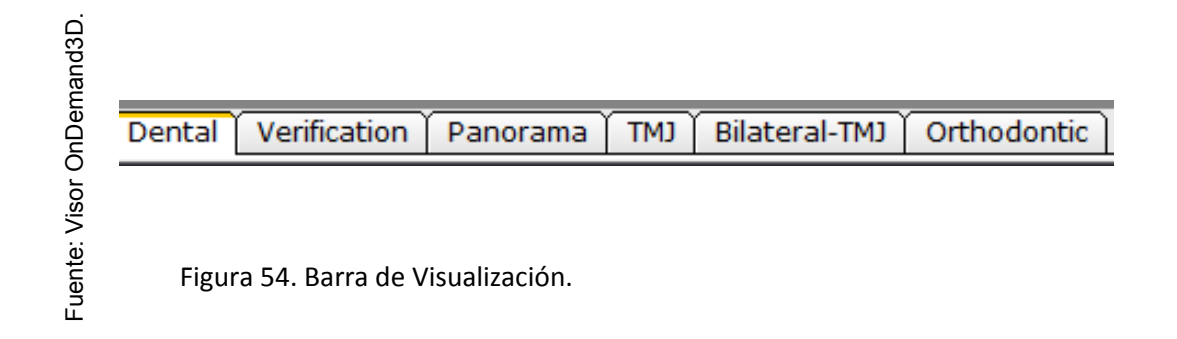

### **Dental**

En la pantalla inicial aparecerán 4 imágenes, las cuales corresponderán a un corte seccional, 3D, panorámico y un corte axial. El tener múltiples vistas, permite conocer la ubicación exacta al posicionarse en la imagen.<sup>23</sup> (Ver fig.55)

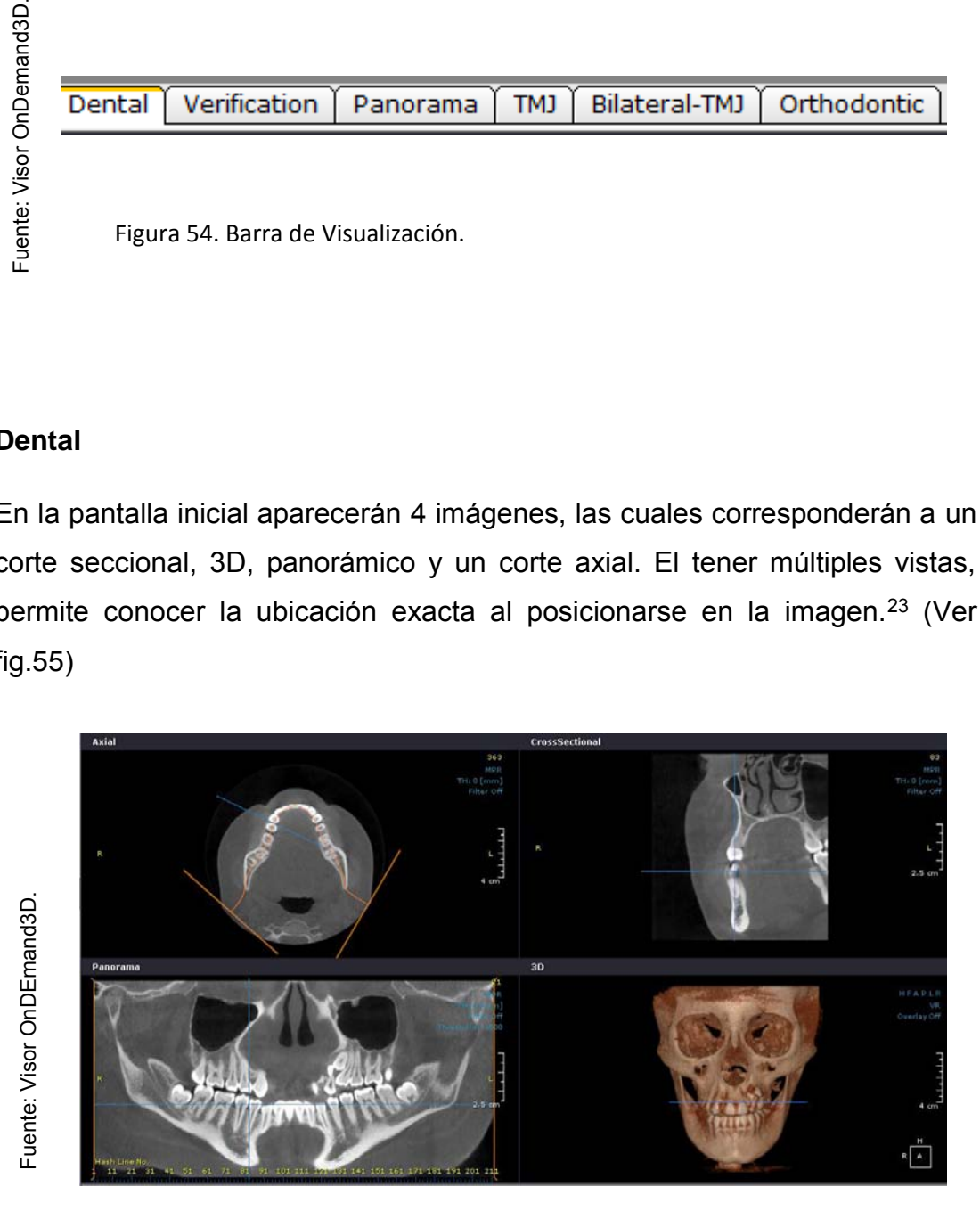

Figura 55. Vistas que ofrece el Visor OnDemand3D desde el módulo Dental.

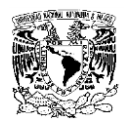

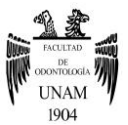

El módulo dental ofrece gran parte de las funciones del módulo DVR, pero simplifica su manejo reduciéndolas a las funciones esenciales. A diferencia del módulo DVR, Dental también ofrece funciones del módulo 3D como, por ejemplo el zoom 3D que permite aumentar la vista en 3D.<sup>23</sup>

Para desplazarse en la imagen, será necesario dirigirse a la ventana de corte seccional que se encuentra en la esquina superior derecha, en dicha ventana de lado derecho se encontrará una barra de desplazamiento la cual se moverá hacia arriba o hacia abajo, al mover la barra de desplazamiento la imagen irá cambiando de posición de acuerdo al sentido en que se mueva la barra de desplazamiento, se podrán ver cambios en la anatomía, y en las otras ventanas, además de ver como una línea azul se desplaza, dicha línea azul representará el corte en que se encuentra ubicado, tanto en los cortes axiales, como en los panorámicos o longitudinales, también, el número amarillo que aparece en la esquina superior derecha indicará el número de corte en él se encuentra ubicado. $23$  (Ver fig.45)

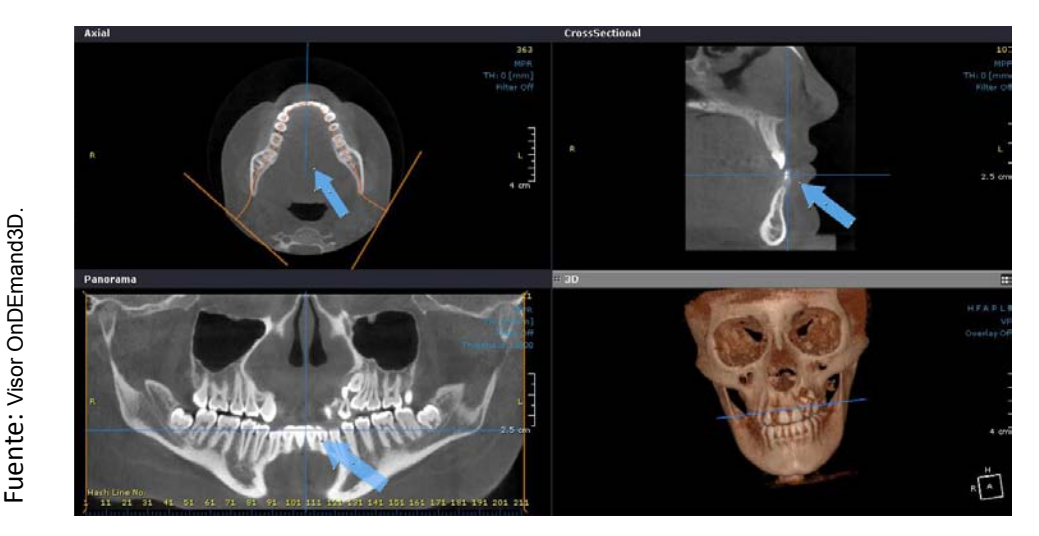

Figura 45. Las flechas azules indican la ubicación desde distintas vistas.

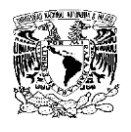

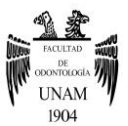

# **Verificación**

Fuente:http://irdental.com/descargas/Onde

Fuente:http://irdental.com/descargas/Onde<br>mand3D\_manual.pdf

mand3D\_manual.pdf

Esta ventana es utilizada para verificar los implantes simulados. Con una imagen Perpendicular y dos paralelas se puede ver que el implante se reconstruye. Si hay más de un implante, se tendrá que hacer haga clic en el ID Implante y seleccionar el número de implante para la verificación.<sup>23</sup>(Ver fig.56)

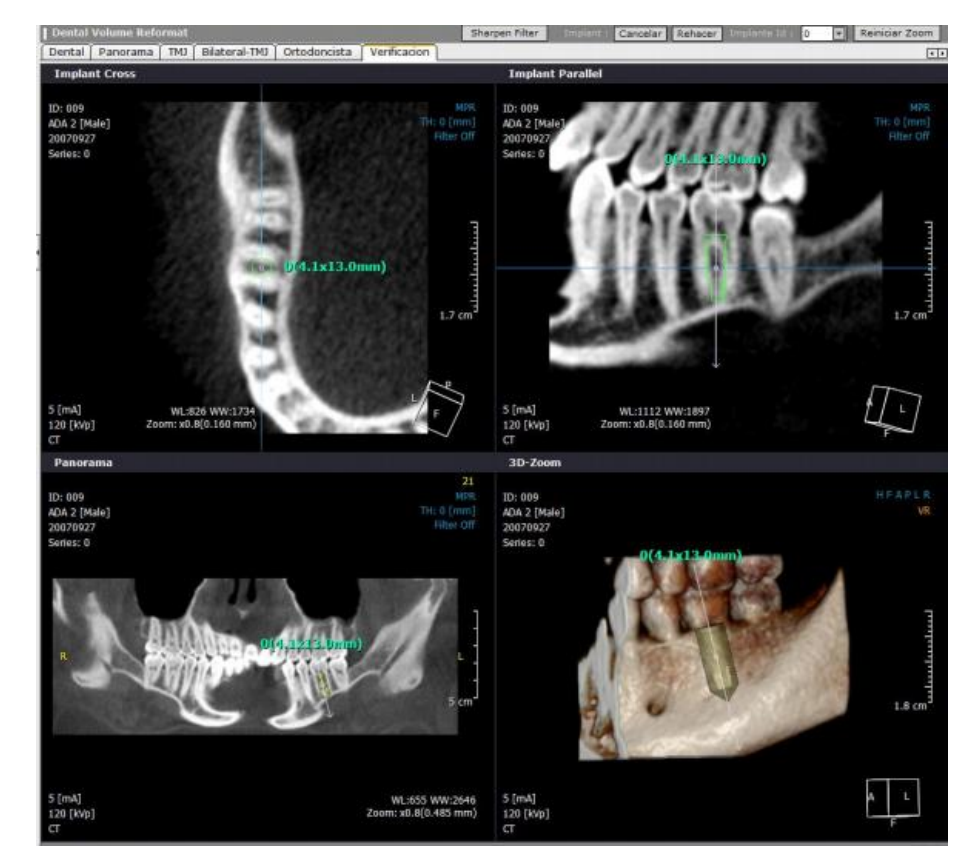

Figura 56. Verificación.

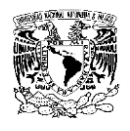

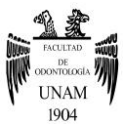

## **Panorámica**

Esta ventana se encuentra en la parte superior de la pantalla, al seleccionarla, dará cuatro diferentes vistas panorámicas con diferentes filtros, la primera imagen es un filtro tomográfico, la segunda es un filtro radiográfico, la tercera es un filtro 3D a color, y la cuarta es un filtro 3D a escalas de gris.<sup>23</sup> (Ver fig.57).

El Módulo panorama ofrece una vista panorámica del paciente, y su función principal será visualizar estructuras anatómicas grandes en conjunto, como lo son la maxila y mandíbula.<sup>22</sup>

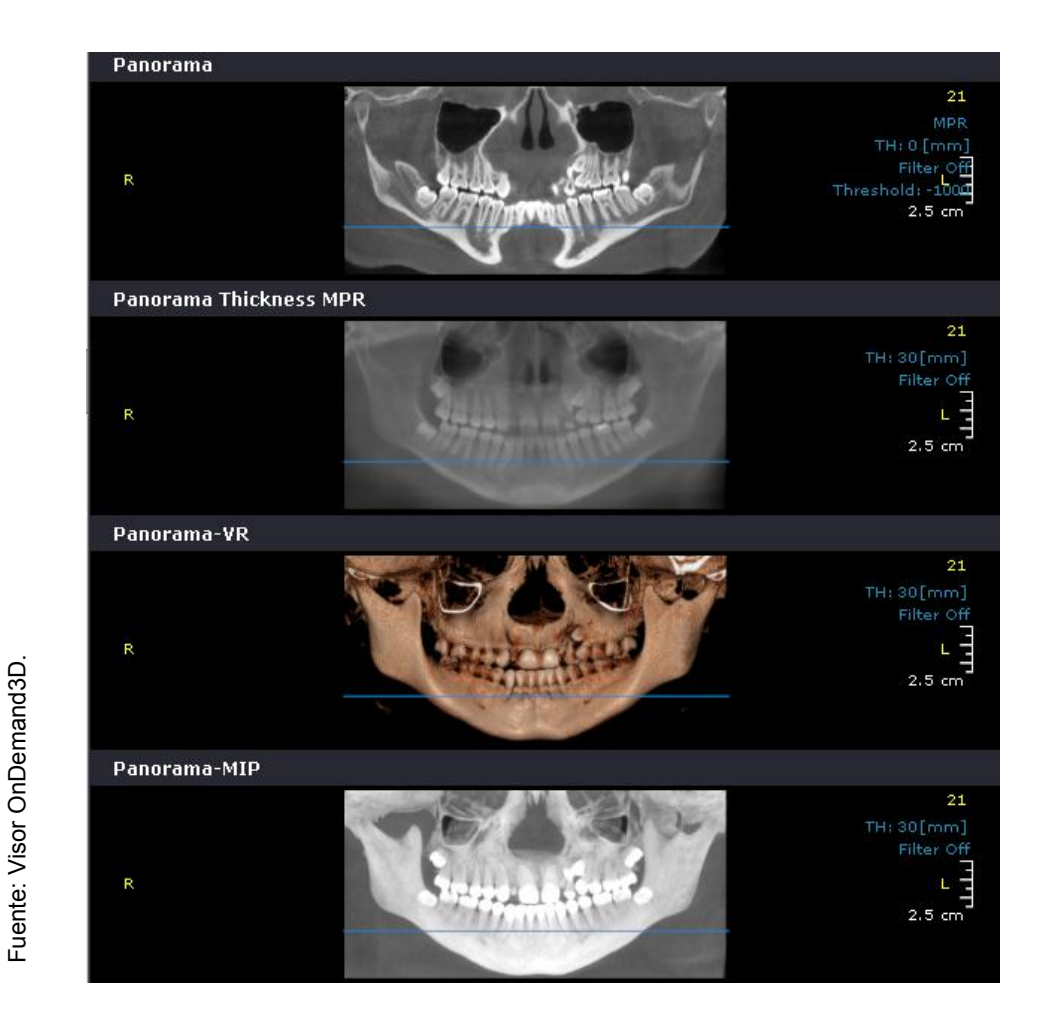

Figura 57. Vistas panorámicas.

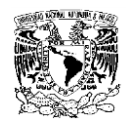

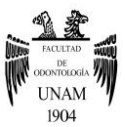

### **TMJ**

La ventana TMJ se utiliza para hacer imágenes seccionales de la ATM. Para crear una curva TMJ, primero, se debe posicionar en TMJ, posteriormente hacer clic en el botón Arco/Curva en Herramientas de Tarea, se debe de dibujar una línea sobre la sección TMJ en la imagen axial. También se puede crear una línea poligonal definiendo al menos 4 puntos. La ventana TMJ ofrece información solamente de una articulación ya sea derecha o izquierda, por lo que resulta conveniente utilizar la ventana Bilateral TMJ ya que esta ofrece información de ambas articulaciones.<sup>22</sup> (Ver fig.58)

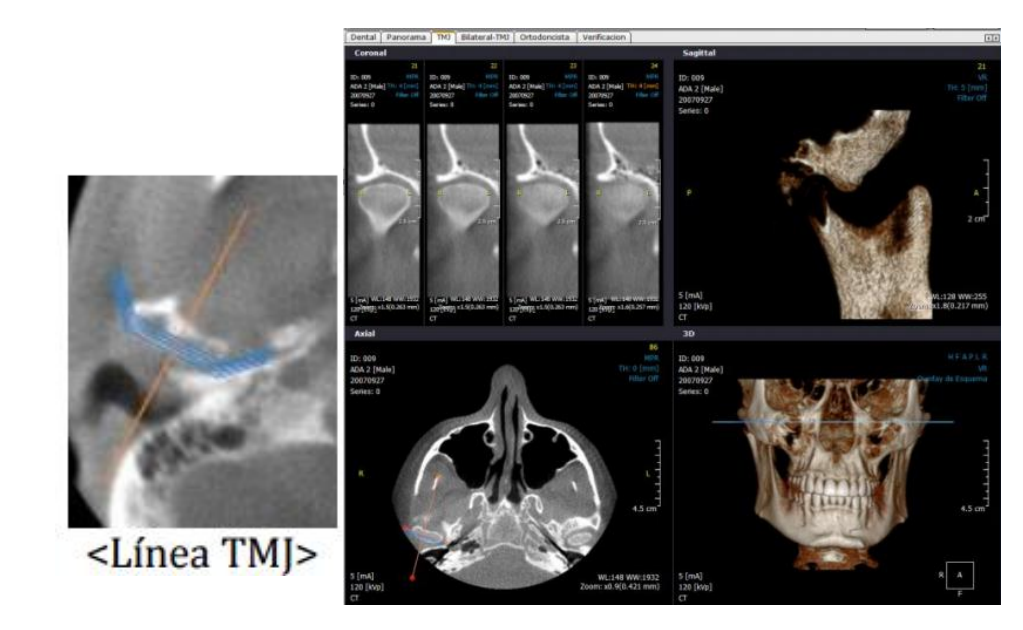

Fuente: Visor OnDemand3D. Fuente: Visor OnDemand3D.

Figura 58. Vista de la ATM.

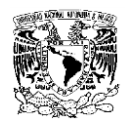

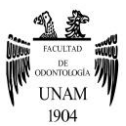

### **Bilateral TMJ**

En esta ventana se podrá visualizar ambas articulaciones, las imágenes serán reguladas por las líneas naranjas que se encuentran posicionadas en la articulación, ubicadas en la imagen axial, de esta manera se podrá observar claramente la anatomía de la ATM, así como las superficies óseas u alguna alteración que presente el paciente.<sup>24</sup> (Ver fig.59)

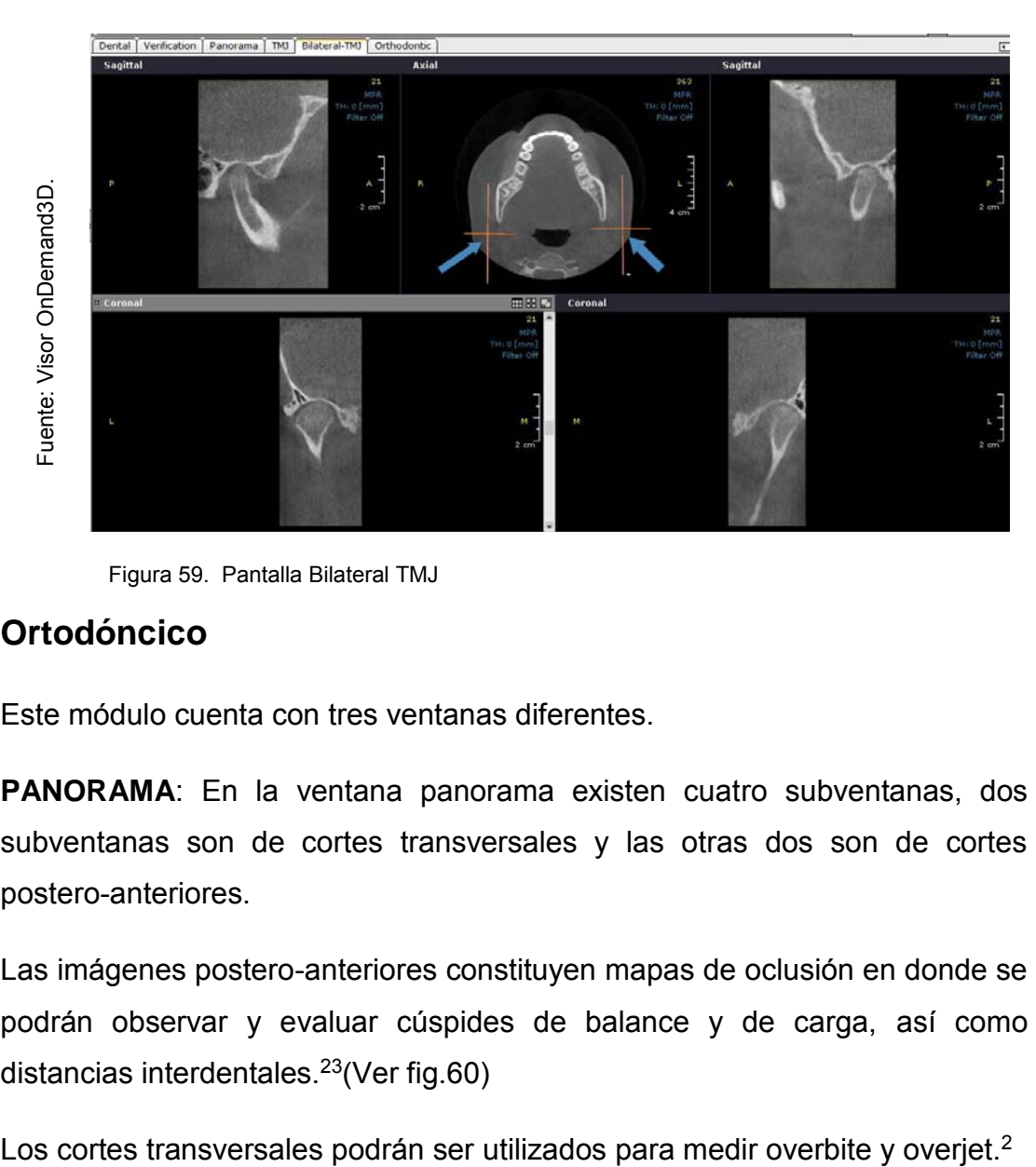

Figura 59. Pantalla Bilateral TMJ

# **Ortodóncico**

Este módulo cuenta con tres ventanas diferentes.

**PANORAMA**: En la ventana panorama existen cuatro subventanas, dos subventanas son de cortes transversales y las otras dos son de cortes postero-anteriores.

Las imágenes postero-anteriores constituyen mapas de oclusión en donde se podrán observar y evaluar cúspides de balance y de carga, así como distancias interdentales. $23$ (Ver fig.60)

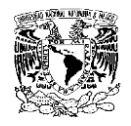

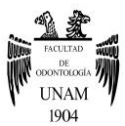

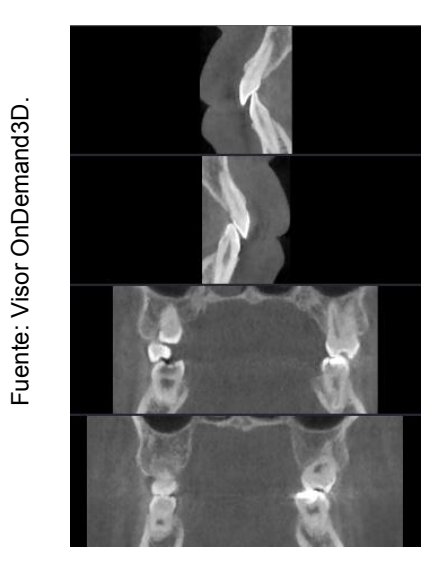

Figura 60. Cortes transversales.

**AXIAL**: Los cortes axiales son utilizados para observar estructuras a detalle como dientes retenidos o dientes supernumerarios, también permite la medición de cortical a cortical.

El corte axial cuenta con una serie de líneas preestablecidas, para observar los diferentes cortes, se tendrán que mover las líneas preestablecidas, lo cual se logra al dirigirse a la barra de Herramientas, posteriormente a Tareas o Task y seleccionará el icono Modify Arch/Curve, las líneas moverán las Examples tanto en la ventana panorámica como axial.<sup>23</sup> (Ver fig.61)<br>
Examples tanto en dientes referidos o dientes supernumerarios, también<br>
El corte axial cuenta con una serie de líneas preestablecidas, para<br>
los diferen

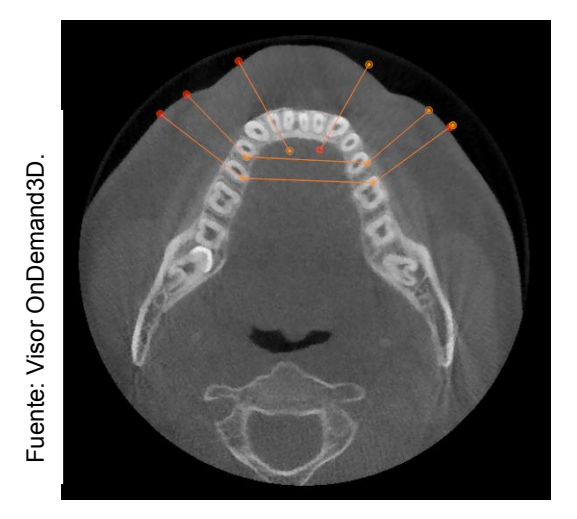

Figura 61.Corte axial con líneas de desplazamiento presentes.

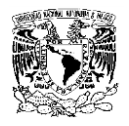

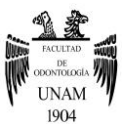

**3D**: En esta ventana, se podrán visualizar estructuras grandes, se podrá evaluar la clase molar y se podrá medir el ángulo o longitud de la rama, esto con la herramienta Angulo, localizada en la barra de Medición.<sup>22</sup> (Ver fig.62)

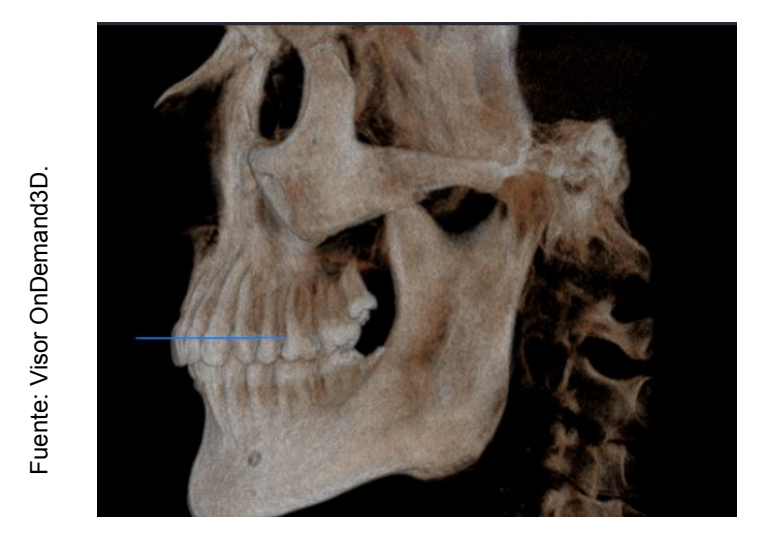

Figura 62. Pantalla 3d módulo Ortodontics.

### **6.8 Plataforma 3D**

Para acceder al modo 3D, se tendrá que dirigir al icono Módulos, ubicado en la parte superior izquierda de la ventana principal, ya posicionado en dicho icono, se dará clic en activar, se desplegará una ventana, se dará clic en la opción 3D y se desplegarán las ventanas correspondientes a dicho módulo.

En la pantalla se podrán visualizar tres cortes tomográficos (coronal, sagital y axial), y el complejo maxilofacial 3D del paciente.

En el corte coronal se podrá visualizar al paciente de adelante hacia atrás o de atrás hacia adelante, esto moviendo el cursor de arriba hacia abajo. En el corte sagital, se podrá visualizar al paciente de derecha a izquierda y viceversa, y en el corte axial se observará al paciente de arriba hacia abajo y de abajo hacia arriba.<sup>23</sup>

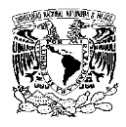

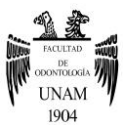

Al juntarse los tres planos del espacio se obtendrá una imagen tridimensional, el volumen obtenido podrá moverse libremente en el espacio, de este modo se podrá hacer una revisión tridimensional del paciente.

El módulo 3D permite tener una mejor comunicación con el paciente, ya que las imágenes tridimensionales explicarle claramente al paciente el porqué de los tratamientos y así el paciente lo entenderá de una mejor forma. (Ver fig.63)

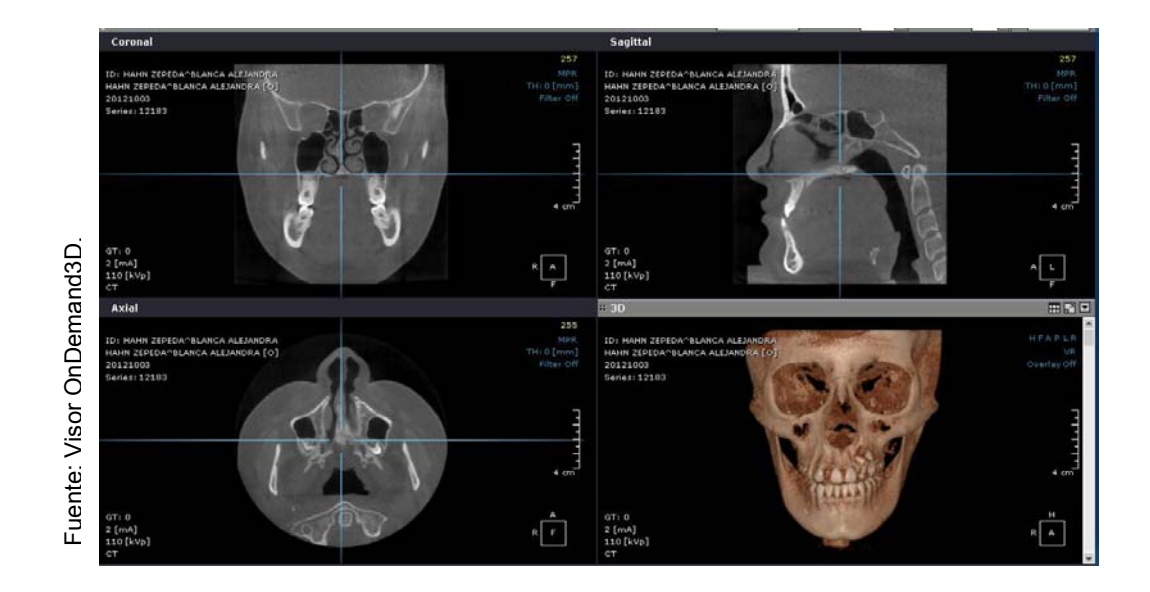

Figura 63. Pantalla del Módulo 3D.

En la plataforma 3D existen seis posturas preestablecidas, para acceder a las diferentes posturas, se deberá dar clic en una serie de letras (H, F, A, P, L, R) las cuales se encuentran en la esquina superior derecha de la imagen tridimensional. Cada letra tiene una posición específica. (Ver fig.64). $^{23}$ 

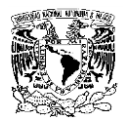

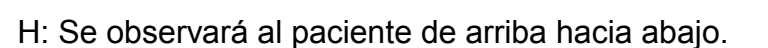

- F: Se observará al paciente de abajo hacia arriba.
- A: Vista anterior del paciente.
- P: Vista posterior del paciente.
- L: Se observará del lado izquierdo al derecho.
- R: Se observará del lado derecho al izquierdo.

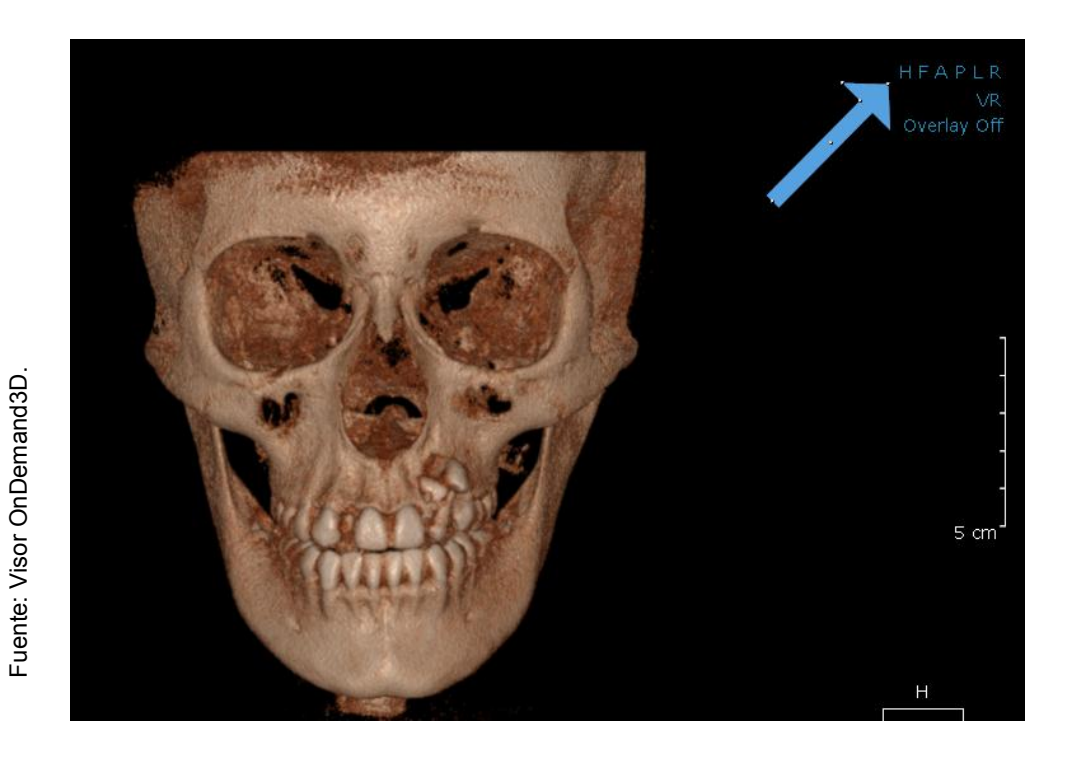

Figura 64. Diferentes posiciones disponibles en la ventana 3D.

Existen diferentes tipos de filtros para la visualización de estructuras de acuerdo a la densidad deseada, para acceder a los filtros, se deberá de dirigir al icono Fine Tuning que se encuentra ubicado en la esquina inferior izquierda de la imagen, se dará doble clic en el icono y aparecerá una herramienta llamada Load Preset, dicha herramienta desplegara una ventana con los filtros disponibles.<sup>22</sup> (Ver fig.65)

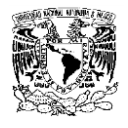

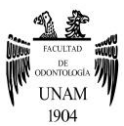

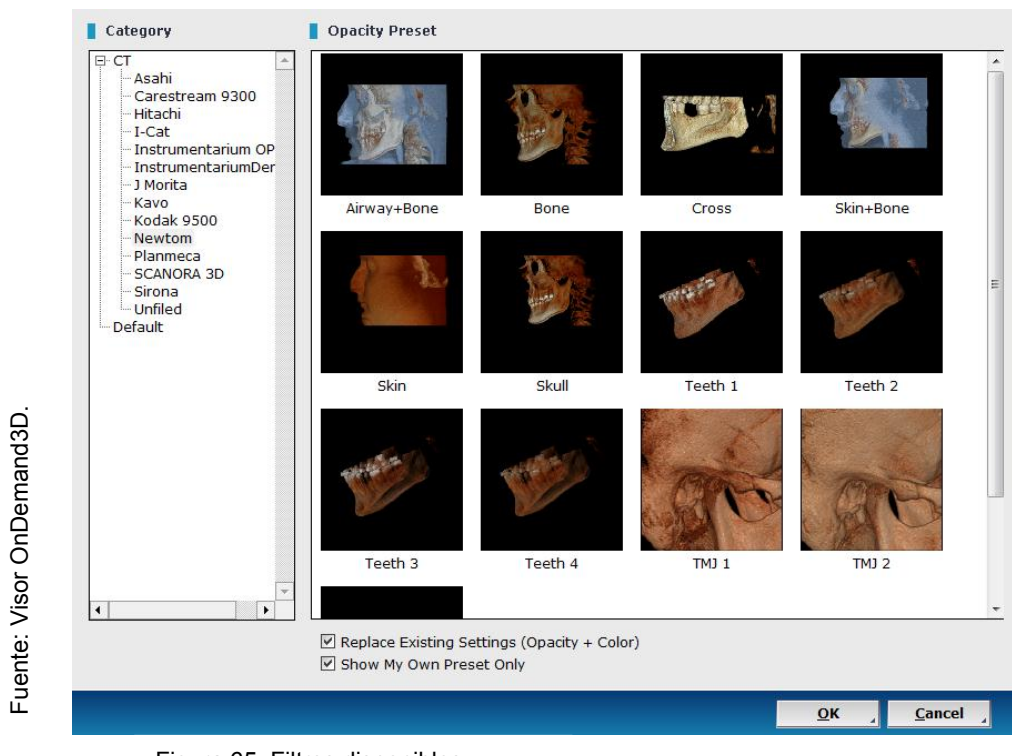

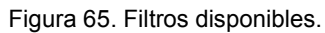

Si se desea visualizar una zona en específico, se deberá de dirigir al botón 3D zoom que se encuentra dentro del panel Task.<sup>23</sup> (Ver fig.66)

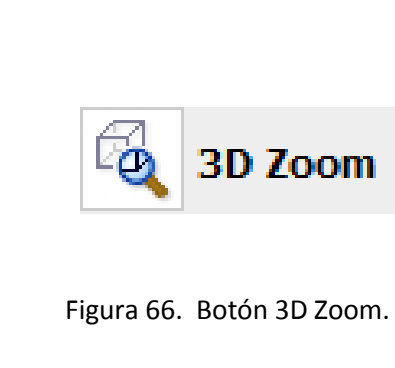

Fuente: Visor OnDemand3D.

Fuente: Visor OnDemand3D.

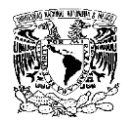

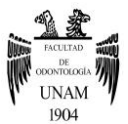

Posteriormente se dará un clic en la imagen para determinar el área que se desea visualizar, el programa desplegará la zona determinada por el cubo para visualizar la imagen de manera tridimensional, se dará clic derecho y se moverá el cursor dependiendo de la zona que se desee visualizar. (Ver fig.67)

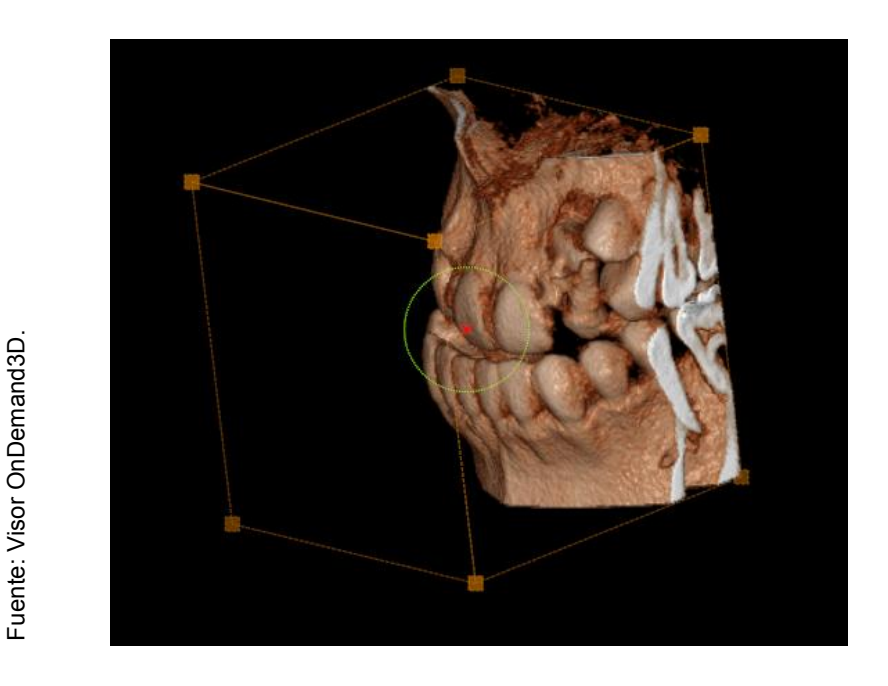

Figura 67. Visualización 3D.

El visor OnDemand3D es un software elegido por gran cantidad de profesionales ya que es una plataforma universal, es decir puede leer tomografías de diferentes equipos de tomográfos, además permite visualizar Tomografía computarizada Cone Beam y Tomografía Axial Computarizada, además de tener un precio accesible, contar con múltiples herramientas y tener diversas funciones, no requiere instalación, la tomografía es entregada lista para su uso. $23$ 

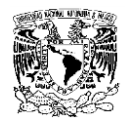

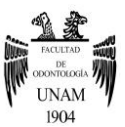

El visor On Demand 3D permite evaluar distintas áreas de interés, pues cada uno de sus módulos está diseñado para un campo específico de la odontología. El formato multiplanar que ofrece el visor, permite observar distintos cortes y navegar a través de ellos.<sup>22</sup> Al trabajar con imágenes tridimensionales, elimina el efecto de superposición de estructuras, lo cual es una desventaja característica de las imágenes bidimensionales, en cambio el visor OnDemand 3D permite trabajar con imágenes en tamaño real, es decir, en relación 1:1, por lo que se recomienda su uso en áreas como la ortodoncia, para realizar trazos cefalométricos, evaluación de dientes impactados, evaluación de la ATM, estudio de la vías aéreas, evaluación del crecimiento y desarrollo del complejo maxilofacial, determinación de la edad dental, colocación de microimplantes, evaluación pre y posquirúrgica de los pacientes que requieren cirugía ortognática, evaluación cefalométrica, superposiciones, estudio de modelos y evaluación de resorciones radiculares. Sin embargo, el uso de la TCCB requiere de una constante capacitación, ya que los softwares evolucionan rápidamente ofreciendo nuevas herramientas para el beneficio del operador.<sup>23</sup>

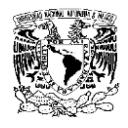

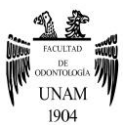

## **CAPITULO VII**

### **Caso Clínico**

### **Uso Aplicado De Las Herramientas Del Visor OnDemand3D.**

Para comenzar a usar la TCCB del paciente, se deberá insertar en la computadora el CD proporcionado por el Centro Radiodiagnóstico, para comenzar se dirigirá al botón de Inicio de su computadora, posteriormente se dirigirá a Equipo y se dará clic en la opción Unidad de CD OnDemand3DAPPCD. (Ver fig.68).

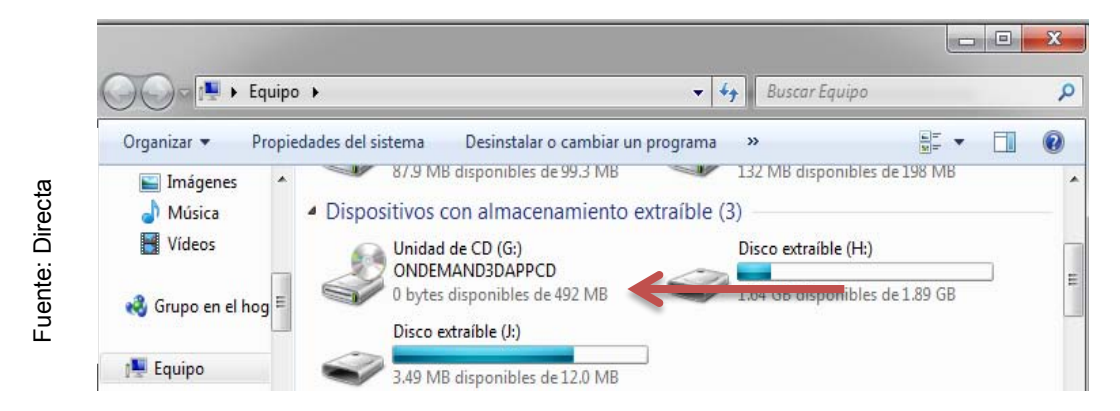

Figura 68. Acceso al archivo.

Al dar clic en Unidad de CD OnDemand3DAPPCD, se desplegará una ventana en la que aparecerá un icono llamado CDViewre.exe al cual se le dará clic. (Ver fig.69).

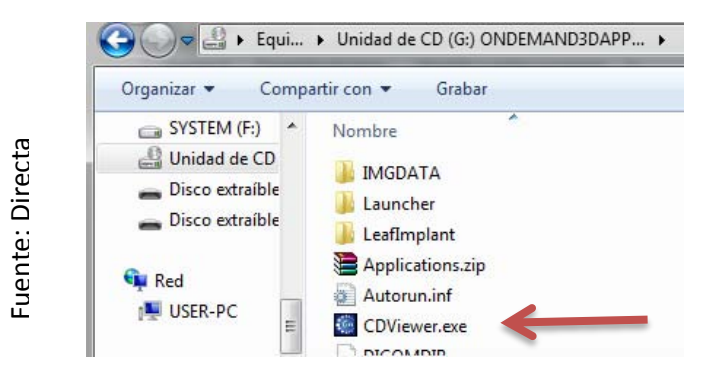

Figura 69. Visualización del archivo en la pantalla.

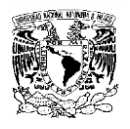

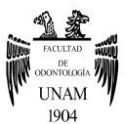

Posteriormente aparecerá una ventana que tendrá el nombre del paciente, en la esquina superior izquierda del nombre del paciente aparecerá un signo (+), se le dará clic en dicho signo, y se desplegaran dos opciones, se dará clic en la primera opción (Project) para ejecutar el archivo. (Ver fig.70).

| Fuente: directa<br>Search 日<br>ID/<br>Description<br><b>Patient Name</b><br>#Imgs   Mod   Com<br>Date<br>VAZQUEZ CONTRERAS^SEVAZQUEZ CONTRERAS^SEBASTIA 2015-05-16<br>- 8<br>509(2)<br>65802<br>2015-05-18 Project:<br><b>PRI</b><br>1<br>器 16291<br>2015-05-18 TV<br><b>CT</b><br>508<br>Figura 70. Ejecutar archivo. |  | <b>DICOM CD Database</b><br>" Type: OnDemand3DApp<br>$\blacksquare$ Common | OnDemand3D Project Viewer Limited Database |  |  |  |  |  |
|----------------------------------------------------------------------------------------------------|--|----------------------------------------------------------------------------|--------------------------------------------|--|--|--|--|--|
|                                                                                                    |  |                                                                            |                                            |  |  |  |  |  |
|                                                                                                    |  |                                                                            |                                            |  |  |  |  |  |
|                                                                                                    |  |                                                                            |                                            |  |  |  |  |  |
|                                                                                                    |  |                                                                            |                                            |  |  |  |  |  |
|                                                                                                    |  |                                                                            |                                            |  |  |  |  |  |
|                                                                                                    |  |                                                                            |                                            |  |  |  |  |  |

Figura 70. Ejecutar archivo.

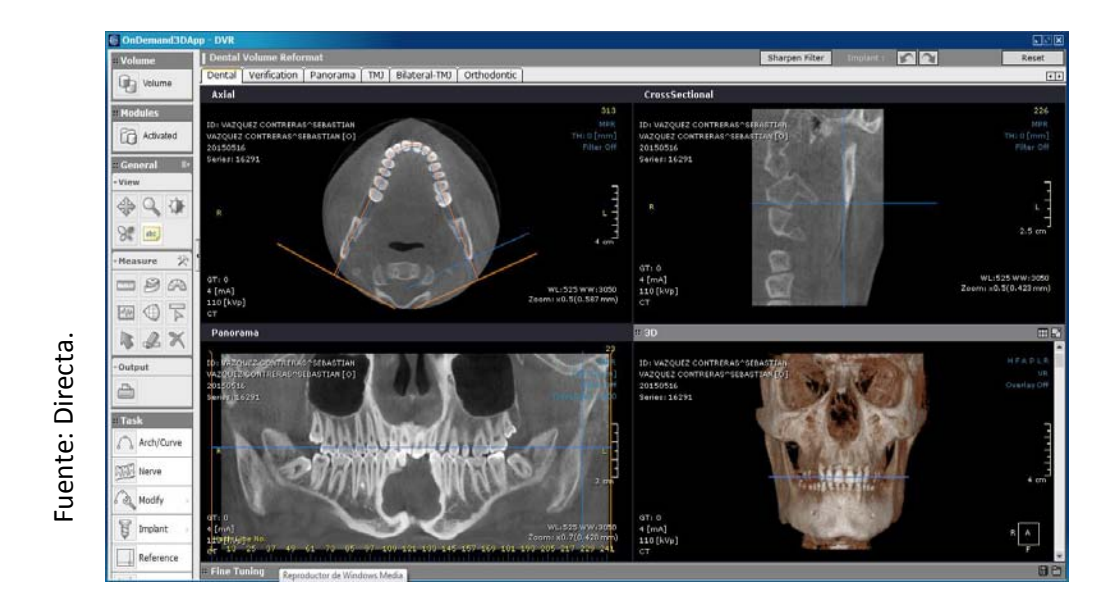

Figura 71. Pantalla principal del Visor OnDemand3D

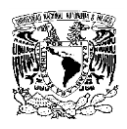

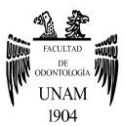

En la ventana axial del Módulo DVR/Dental, se podrá visualizar dos dientes supernumerarios(Ver fig.72), además de poder inspeccionar la permeabilidad de vías aéreas, en el caso de este paciente, se puede observar la gran diferencia de permeabilidad entre cornete nasa derecho e izquierdo(Ver fig.73), las imágenes se obtienen al utilizar la barra de desplazamiento que se encuentra de lado derecho de la pantalla, al desplazarse hacia arriba o hacia abajo, se podrán visualizar y analizar distintas estructuras anatómicas.

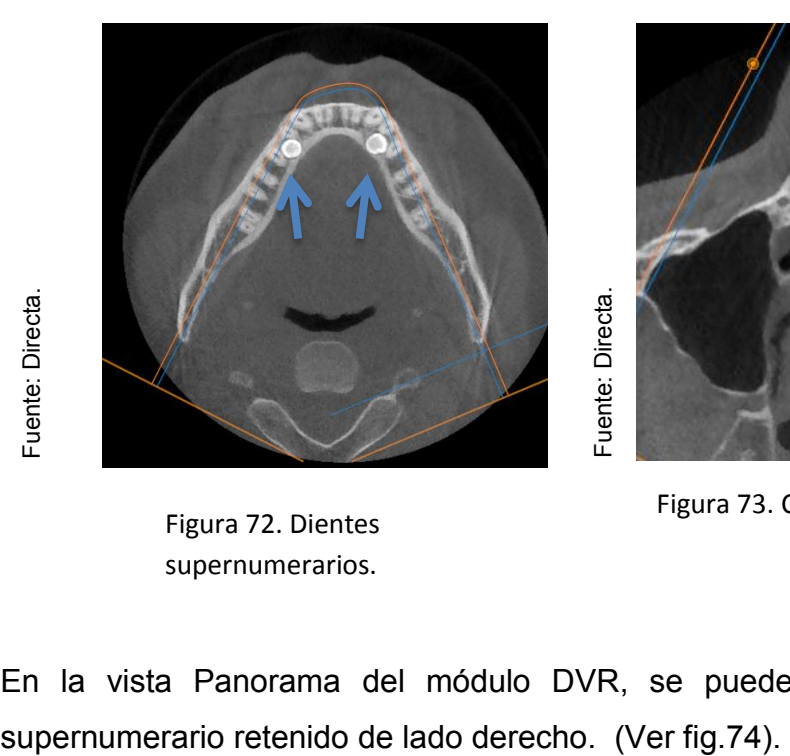

Figura 72. Dientes supernumerarios.

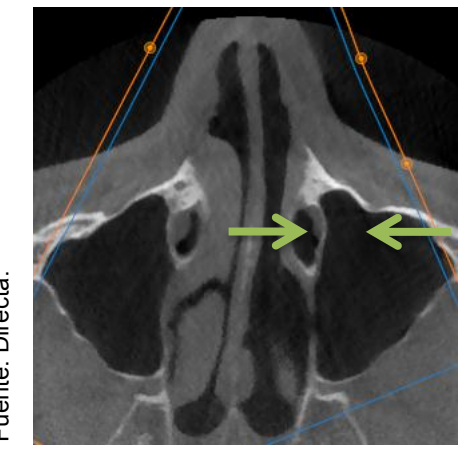

Figura 73. Cornetes nasales.

En la vista Panorama del módulo DVR, se puede observar un diente

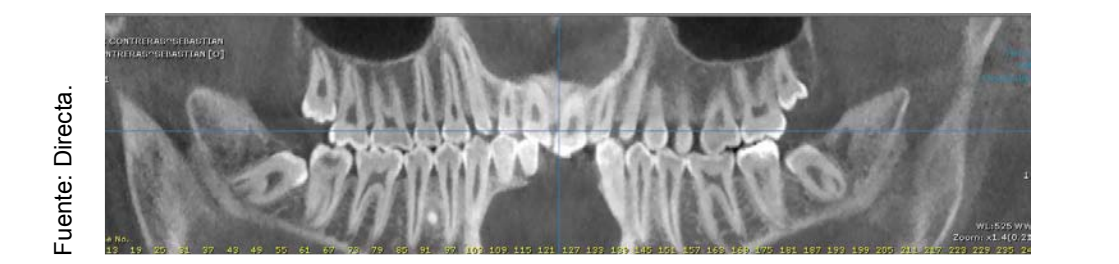

Figura 74. Visualización de una diente supernumerario desde una vista panorámica.

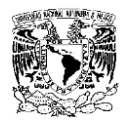

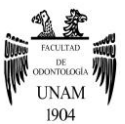

En la ventana Cross Sectional, se podrán ver cortes oblicuos, los cuales ayudaran a localizar los dientes supernumerarios y su relación con las estructuras adyacentes. (Ver fig.75).

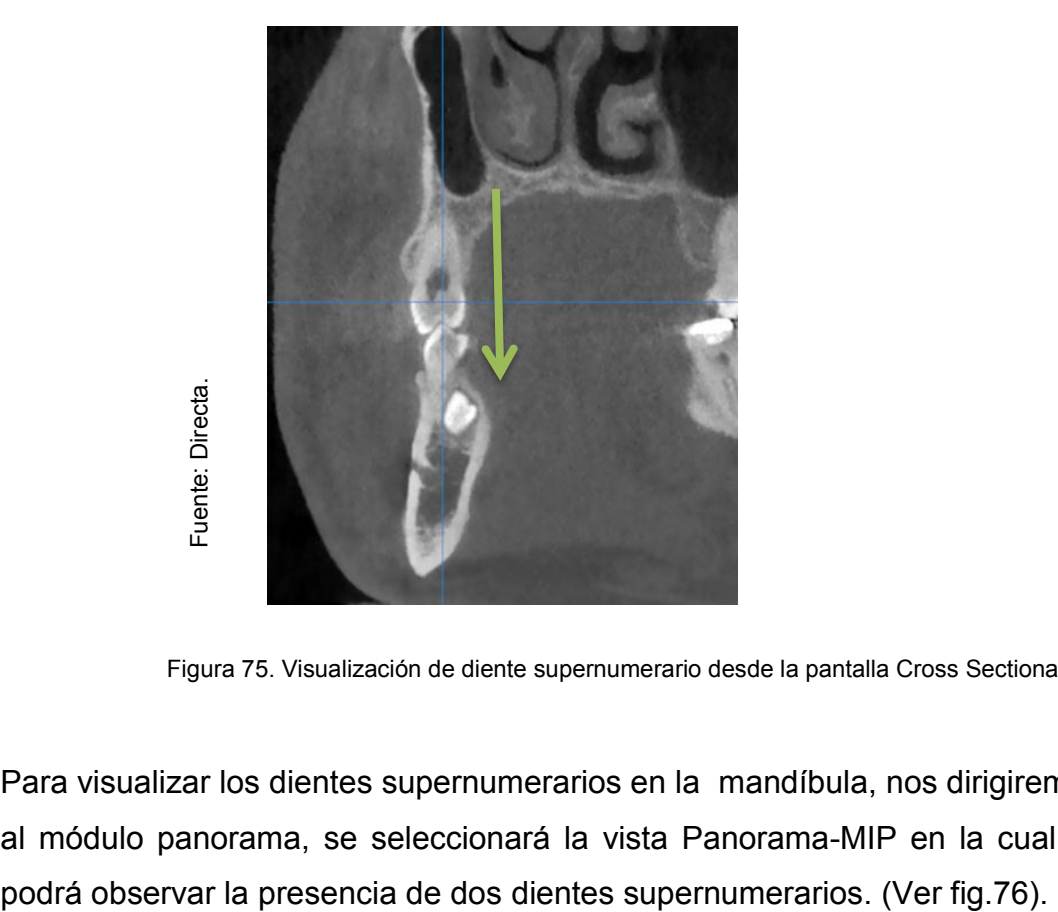

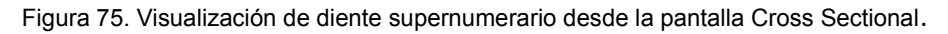

Para visualizar los dientes supernumerarios en la mandíbula, nos dirigiremos al módulo panorama, se seleccionará la vista Panorama-MIP en la cual se

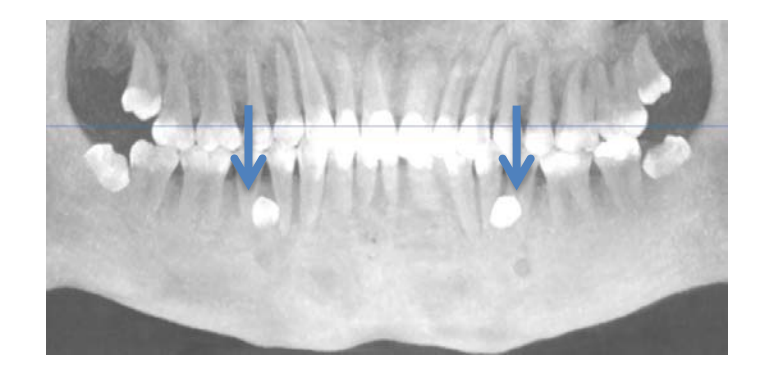

Fuente: Directa. Fuente: Directa.

Figura 76. Visualización de dientes supernumerarios, desde una vista panorámica.

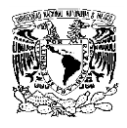

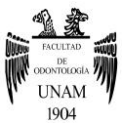

El tener múltiples vistas con diferentes densidades, se puede hacer una evaluación bastante completa del paciente, en el caso de este paciente, se utilizó el módulo Panorama, subventana Panorama-VR para visualizar la resorción de hueso. (Ver fig.77)

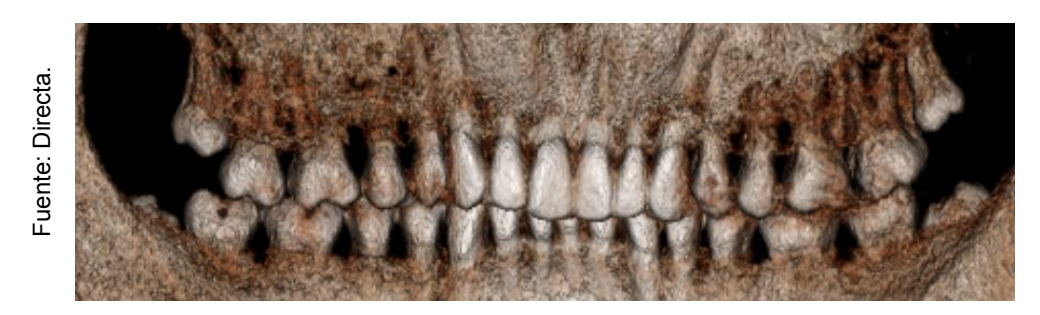

Figura 77. Vista Panorama-VR.

En módulo Orthodontic, en la ventana Axial, se podrá medir la distancia de cortical a cortical, usando la herramienta Regla, que se encuentra en la barra de herramientas, se posicionaran los puntos en el área de interés, al finalizar de posicionar los puntos, se obtendrá el resultado en mm. (Ver fig.78)

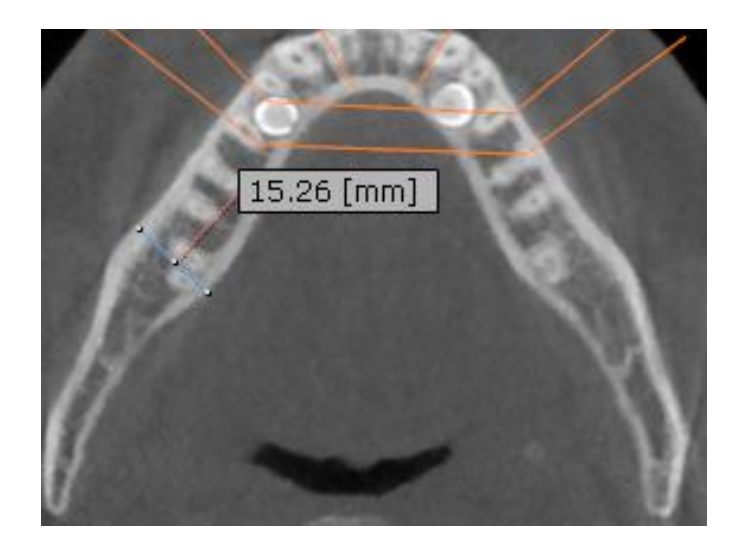

Figura 78. Vista Axial.

Fuente: Directa. Fuente: Directa.

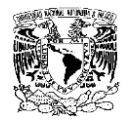

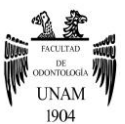

En la ventana Panorama, se podrá medir la sobre mordida, utilizando la herramienta medir, y así poder determinar si el paciente tiene overbite u overjet. (Ver fig.79)

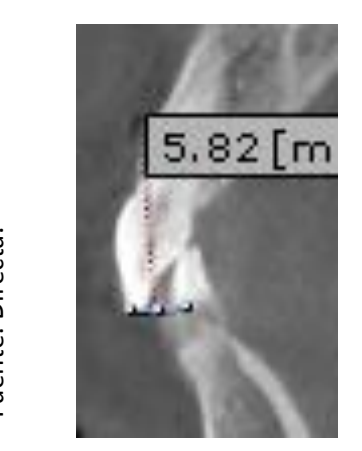

Figura 79. Usos de la ventana Panorama.

En la misma ventana, se podrá visualizar y hacer mediciones en sentido Postero-Anterior, las cuales ayudaran la creación de Mapas de oclusión, localizar cúspides de balance y de carga. (Ver fig.80)

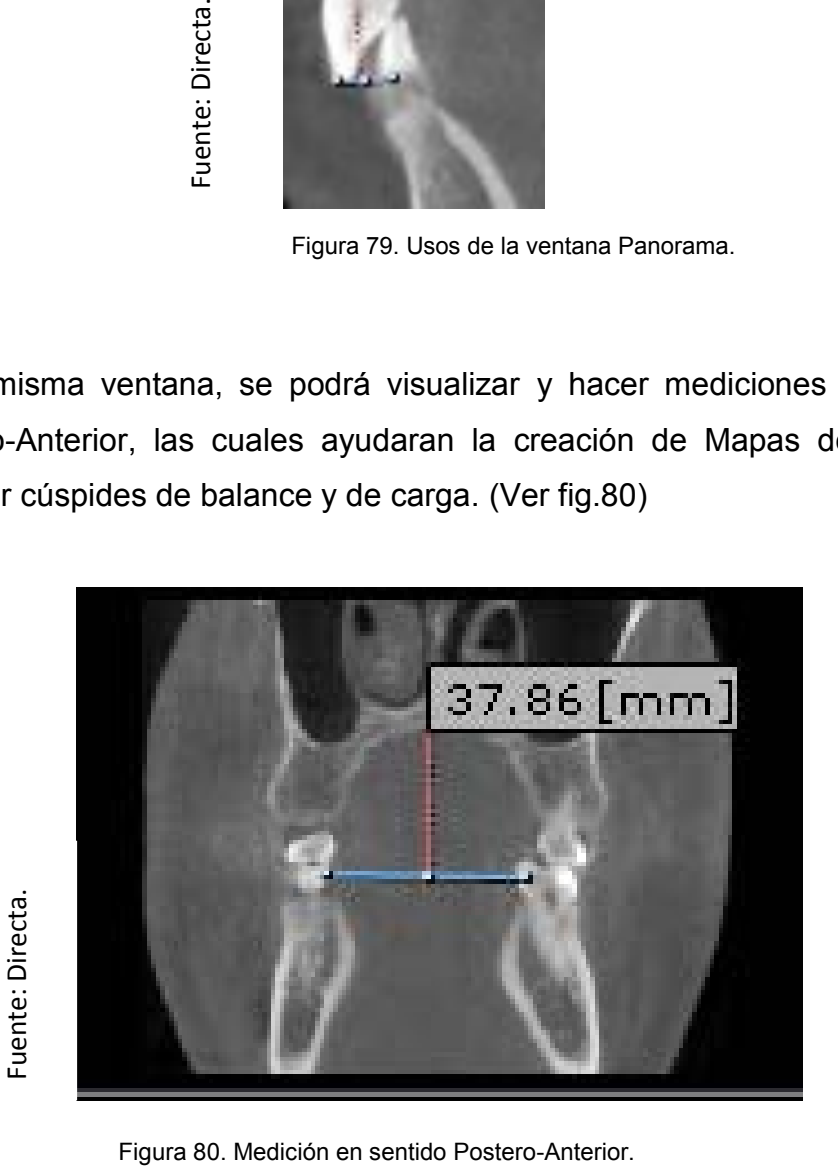

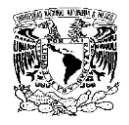

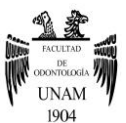

La ventana 3D en Orthodontic, servirá para medir el ángulo mandibular, la longitud de la rama (Ver fig.81), visualizar la clase molar, presencia de terceros molares, dientes retenidos, dientes supernumerarios. (Ver fig.82)

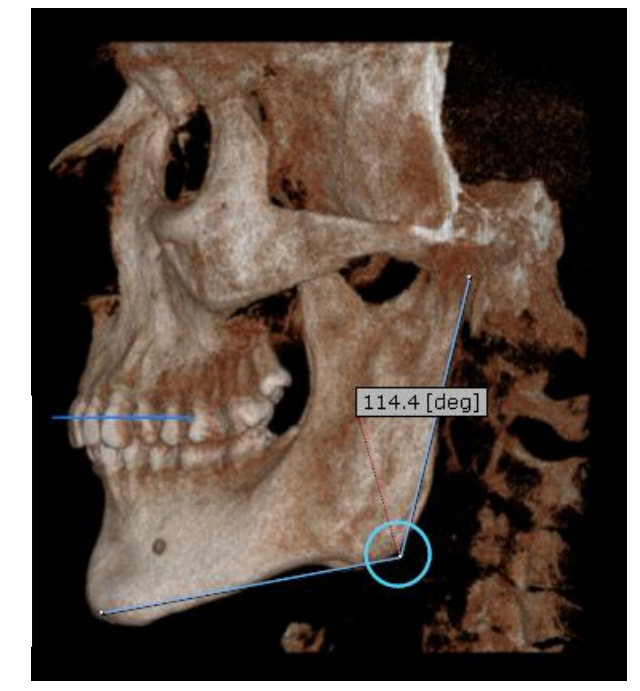

Figura 81. Mediciones en mandíbula.

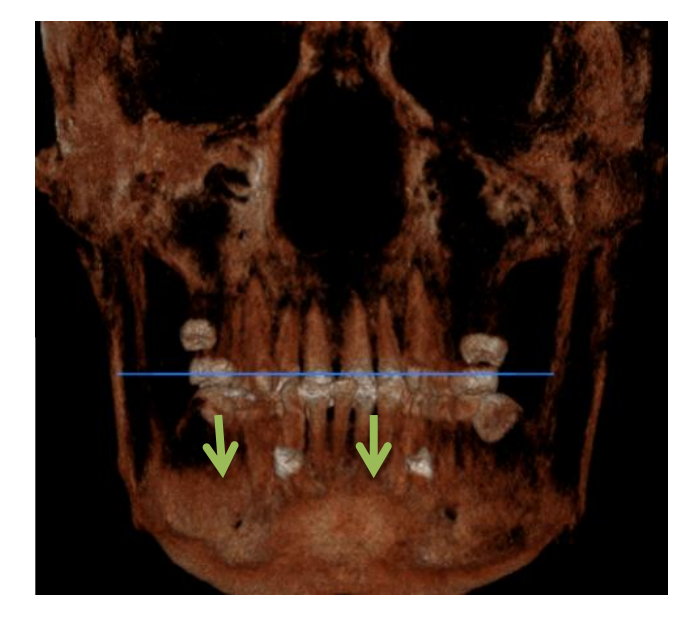

Figura 82. Ventana 3D Orthodontic, visualización de dientes supernumerarios.

Fuente: Directa. Fuente: Directa.

Fuente: Directa.

Fuente: Directa.

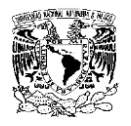

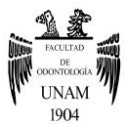

Para visualizar los dientes supernumerarios a detalle, y analizar su proximidad con estructuras adyacentes, se dirigirá al módulo 3D, posteriormente, se posicionará en la ventana 3D, y seleccionará la herramienta 3D zoom, con dicha herramienta se podrá dibujar un cubo de la zona de interés. (Ver fig.83)

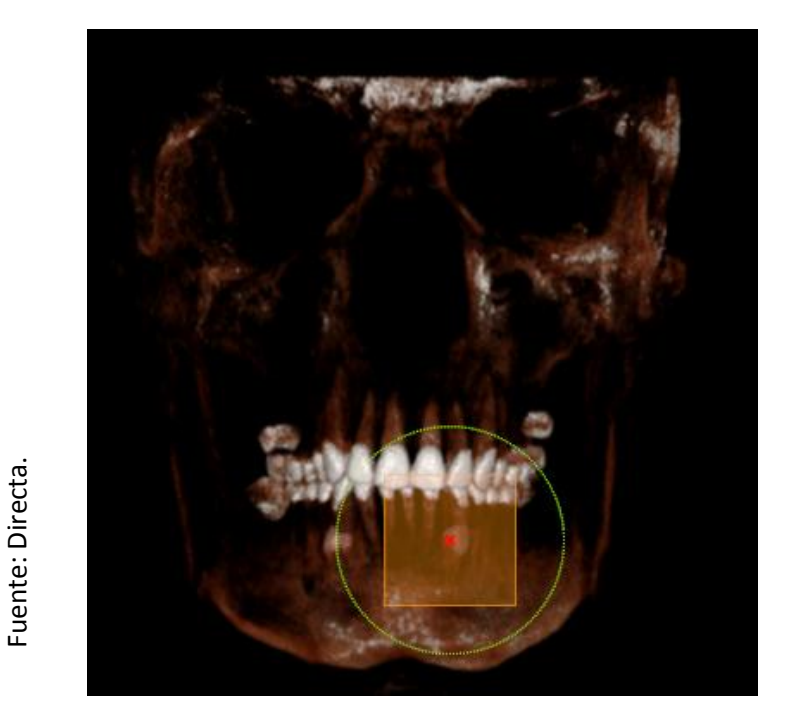

Figura 83. Herramienta 3D Zoom.

Ya dibujado el cubo, se dirigirá a la pantalla 3d Zoom que se encuentra de lado derecho superior. (Ver fig.84)

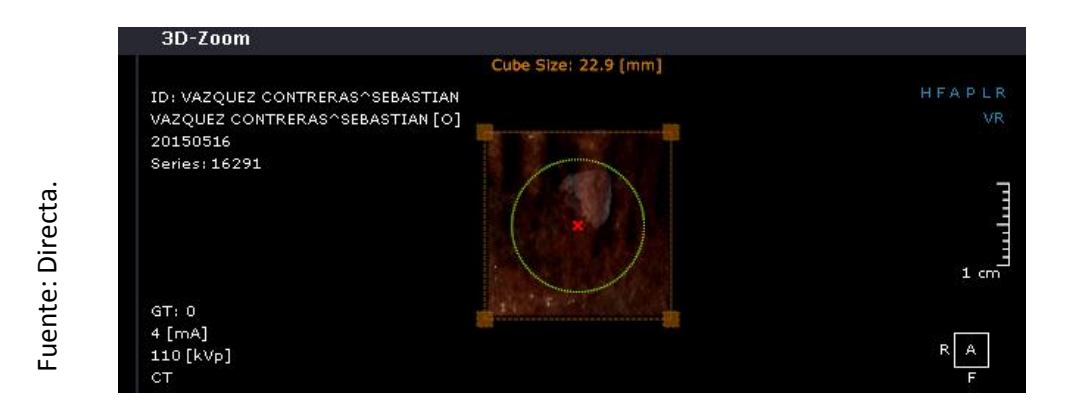

Figura 84. Visualización del cubo 3D.

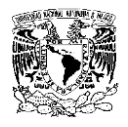

Fuente: Directa Fuente: Directa.

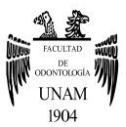

En la ventana 3D Zoom, se podrá manipular el corte tomográfico a conveniencia del operador, se podrá visualizar desde todos los ángulos en este caso se podrán visualizar los dientes supernumerarios, y su relación con estructuras adyacentes. En la siguiente imagen se podrá observar que el diente supernumerario no tiene cercanía con el nervio dentario inferior, además de identificar que se encuentran por palatino. (Ver fig.85)

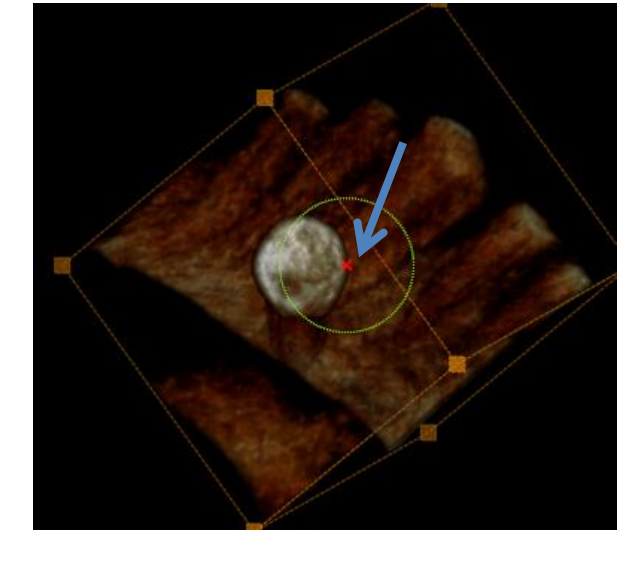

Figura 85. Visualización de diente supernumerario usando la herramienta 3D Zoom.

La TCCB en conjunto con el visor OnDemand3D, resulta ser una herramienta eficaz y precisa, para la visualización de estructuras anatómicas, permite hacer mediciones exactas ya que la imagen no sufre distorsión, incluso al usar herramientas para maximizar o minimizar su tamaño, la medición seguirá siendo precisa. Al poder manipular la densidad en los diferentes cortes tomográficos, se podrá analizar de manera detallada la estructura deseada. Es importante la actualización en el área del visor, ya que sufren actualizaciones periódicamente, en dichas actualizaciones el visor sufre cambios, y se le añaden nuevas herramientas, actualmente diversos centros radiodiagnósticos ofrecen cursos para el manejo de visores.

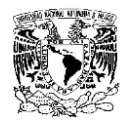

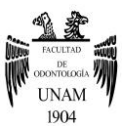

#### **Conclusiones**

La Tomografía Computarizada Cone Beam es una herramienta de diagnóstico innovadora que permite la obtención de imágenes de alta calidad y resolución que pueden ser utilizadas en distintas especialidades odontológicas entre ellas la ortodoncia. Dentro del área de la ortodoncia, el uso de CBCT está indicada para la evaluación de la posición de las raíces, cefalometría, dientes retenidos, evaluación de la A.T.M, superposiciones, evaluación de las vías aéreas, estudio de modelos, evaluación de resorciones radiculares, planificación de implantes y cirugía ortognática, y evaluación de la expansión rápida maxilar. Se puede afirmar entonces que los usos de la TCCB en la ortodoncia son específicos y esta debería usarse sólo cuando la imagen pueda aportar información que no pueda ser idealmente observada en una imagen convencional, cuando se requiera del manejo multidisciplinario en donde esté justificado su uso o cuando se necesite una cantidad de imágenes convencionales tal que la suma de la radiación de ellas supere la radiación con CBCT, nunca como examen rutinario. La TCCB ofrece múltiples beneficios como el poder visualizar una imagen en 3D, integrar múltiples exámenes radiológicos en un solo sistema, realizar un examen anatómico desde todos los ángulos con una precisión 1:1 y utilizar menos radiación que una Tomografía Volumétrica convencional, en un contexto menos costoso. La Tomografía Computarizada Cone Beam es muy ventajosa médicamente, pero únicamente debe usarse para las indicaciones precisas y por profesionales capacitados, ya que los sistemas de TCCB se encuentran en constante desarrollo buscando obtener imágenes de mayor calidad a través de un examen sencillo y fácil.

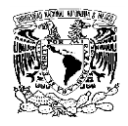

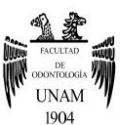

## **Fuentes de Información**

<sup>1</sup> García P, García B. Anna Bertha Roentgen (1833-1919): La Mujer Detrás Del Hombre. Revista Chilena De Radiología, 2005; 11(4).

<sup>2</sup> NDT Resource Center. History of Radiography. https://www.ndeed.org/EducationResources/CommunityCollege/Radiography/Introduction/hist ory.htm (acceso 21 de Agosto 2015).

3 Villanueva-Meyer M. Wilhelm Conrad Röntgen. Galenus 2013; 42(6).

4 Frommer, Herbert H. Radiología Dental. México: El Manual Moderno; 2011. <sup>5</sup> Vacca H. Johann Karl August Radon, El Nómada Académico Precursor Matemático De La Tomografía. Visión Electrónica: algo más que un estado sólido**,**v. 7, n. 1, p. 194, sep. 2013. ISSN 2248-4728. Disponible en: [<http://revistas.udistrital.edu.co/ojs/index.php/visele/article/view/4402/6105>](http://revistas.udistrital.edu.co/ojs/index.php/visele/article/view/4402/6105). Fecha de acceso: 1 sep. 2015.

<sup>6</sup>Allan **Macleod** Cormack. http://www.biografiasyvidas.com/biografia/c/cormack.htm (acceso 28 de Agosto 2015).

<sup>7</sup>Knipe H, Waltham R. Godfrey Hounsfield. http://radiopaedia.org/articles/godfrey-hounsfield (acceso 2 de Septiembre 2015).

8 Bosch E. Sir Godfrey Newbold Hounsfield y La Tomografía Computada, Su Contribución a la Medicina Moderna. Revista Chilena de Radiología. 2004.;  $10(4)$ .

<sup>9</sup> Ortega M, Socolsky G. Godfrey Newbold Hounsfield: Historia e Impacto de la Tomografía Computada. Revista Argentina de Radiología. 2012, vol.76, n.4.

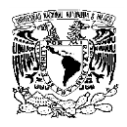

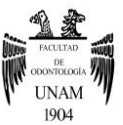

<sup>10</sup> Whaites E, Drage N. Fundamentos de Radiología Dental., 5 ed. España.: El Sevier Masson; 2014.

<sup>11</sup> Iannucci M, Jansen H. Radiografía Dental Principios y Técnicas, 4 ed. Venezuela: AMOLCA; 2013.

<sup>12</sup> Poyton, H. *Radiología Bucal*, 2 ed. México: Interamericana, Mc Graw - Hill; 1992.

<sup>13</sup> Urzúa N, Ricardo. Técnicas Radiográficas Dentales y Maxilofaciales Aplicaciones.Amolca.2005.

<sup>14</sup> Sistemas Integrales De Apoyo Médico. *Modelos de Negatoscopios.*  http://www.sinamed.cl/45\_negatoscopio\_radio.pdf *(acceso 12 de Septiembre 2015).*

<sup>15</sup> Ambu E, Ghiretti R, Loziosi R. *Radiología 3D en Odontología Diagnóstico*  Planificación Preoperatoria y Seguimiento. Venezuela: Amolca; 2014.

<sup>16</sup> Moya A, Buitrago P. Tomografía computarizada: introducción a las aplicaciones dentales. Scielo. 2006; 11(3).

<sup>17</sup> Instituto Nacional de Bioingeniería e Imágenes Biomédicas. *Tomografía Computarizada(TC).*https://www.nibib.nih.gov/sites/default/files/Tomograf%C 3%ADa%20Computarizada%20(TC).pdf (acceso 10 de Septiembre 2015).

18 Accorsi M, Velasco L. Diagnóstico 3D en Ortodoncia Tomografía Cone Beam Aplicada. Venezuela: Amolca; 2014.

<sup>19</sup> Santos T, Carvalho R, Arias A. El uso de la tomografía computarizada de haz volumétrico en odontología. *Revodonto.* 2010. 9(4).

<sup>20</sup> Miles D, Danforth R. A Clinician's Guide to Understanding Cone Beam VolumetricImaging.2012*(CBVI)*.http://www.ineedce.com/courses/1413/PDF/A \_Clin\_Gde\_ConeBeam.p*df (acceso10 Septiembre 2015).*

<sup>21</sup>Cybermed. *OnDemand3D*.www.ondemand3d.com/pages/ondemand3d/wha t-is-ondemand3d *(accessed 1 Octubre 2015).*

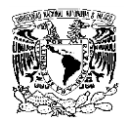

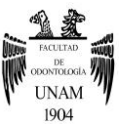

<sup>22</sup>Cybermed Inc. OnDemand3D Aplicación Manual de Operación. http://irdental.com/descargas/Ondemand3D\_manual.pdf (acceso 2 Octubre 2015).

<sup>23</sup> C.D Viridiana Estrello López, directora de sistemas digitales 3D en DRD Diagnóstico 3D.

<sup>24</sup>Kavo. OnDemand3d.http://www.kavo.es/Productos/DentalImaging/Software /OnDemand3D%E2%84%A2/M%C3%B3dulos.aspx (acceso 2 Octubre 2015).

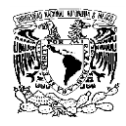

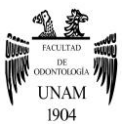

### **Glosario**

**Ánodo**: Conductor eléctrico positivo, necesario para formar una carga eléctrica junto a un cátodo o conductor eléctrico negativo.

**Antrolito**: Cálculos del seno maxilar.

 **Axial**: es un plano horizontal que divide el cuerpo en una parte superior y otra inferior.

**Bits**: Unidad fundamental para guardar información digital.

**Cátodo**: Electrodo negativo.

**Coeficiente de atenuación**: Medida de la disminución que sufre un haz de rayos X cuando atraviesa tejidos o materiales.

**Coronal**: Plano vertical que divide el cuerpo en posición anatómica en secciones ventral y dorsal

**Electrón**: Partícula elemental con carga eléctrica negativa, que gira alrededor del núcleo del átomo.

**Emulsión**: Suspensión química que recubre las películas fotográficas y está formada por sales de plata emulsionada con gelatina.

**Escala de Houndsfield**: Es la asignación numérica que se realiza a los datos de absorción de los rayos X que se realizan con la TAC; van desde - 1000 para el aire hasta +1000 para la densidad metálica, pasando por el valor 0 que corresponde al agua. Este valor numérico se le asigna una escala de grises en la imagen.

**Frame Rate**: en español, se define como imágenes por segundo. se refiere a la frecuencia de cambio de imágenes fijas en un video o animación.

**Imágenes multiplanares**: Imágenes que pueden ser visualizadas en diferentes planos del espacio.

**Ion**: Átomo o agrupación de átomos que por pérdida o ganancia de uno o más electrones adquiere carga eléctrica.

**Ionización**: Proceso que permite que un elemento sea negativo o positivo.

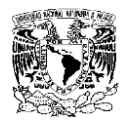

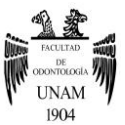

**Ionizar**: Disociar una molécula en iones o convertir un átomo o molécula en ion **Longitud de onda**: Distancia que hay entre dos crestas (los puntos más altos) consecutivas en una onda.

**Quiste**: Bolsa membranosa que se desarrolla anormalmente en diferentes regiones del cuerpo, contiene líquido o materias alteradas.

**Rinolito**: Cálculos de las fosas nasales. Sensor Digital: Elemento que recibe un estímulo de algún tipo, la convierte en señal digital y la transmite a un micro controlador para ser procesada.

**Tomografía Computarizada Cone Beam**: sistema de imágenes odontológicas y máxilo-faciales basada en la Tomografía computarizada de Haz Cónico. **Tomografía computarizada**: Procedimiento con imágenes que usa equipo especial de rayos X para crear imágenes detalladas, o exploraciones, de regiones internas del cuerpo asistida por computadora. Se llama también tomografía axial computarizada (TAC).

**Tubo de Rayos Catódicos**: Tubos de vacío de vidrio dentro de los cuales un cañón de electrones emite una corriente de electrones guiada por un campo eléctrico hacia una pantalla cubierta de pequeños elementos fosforescentes.